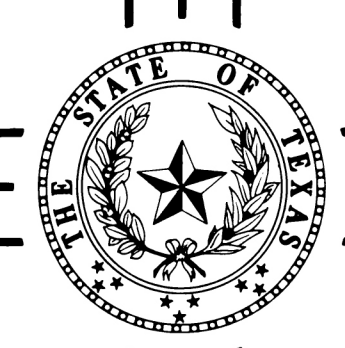

# EVALUATING THE GROUND-WATER **RESOURCES OF THE HIGH PLAINS** OF TEXAS

**GWSIM-III** Ground-Water Simulation Program Program Documentation and User's Manual

**UM-36** 

TEXAS DEPARTMENT OF WATER RESOURCES Cooperators: **U.S. GEOLOGICAL SURVEY** HIGH PLAINS UNDERGROUND WATER CONSERVATION DISTRICT NO. 1 NORTH PLAINS GROUND WATER CONSERVATION DISTRICT NO. 2 PANHANDLE GROUND WATER CONSERVATION DISTRICT NO. 3 TEXAS TECH UNIVERSITY

TEXAS DEPARTMENT OF WATER RESOURCES

OCTOBER 1981

## TEXAS DEPARTMENT OF WATER RESOURCES

UM-36

### EVALUATING THE GROUND-WATER

#### RESOURCES OF THE HIGH PLAINS

### OF TEXAS

#### GWSIM-III

#### GROUND-WATER SIMULATION PROGRAM

#### Program Documentation and User's Manual

by Tommy Knowles Data Collection and Evaluation Section Data and Engineering Services Division

Cooperators: Texas Department of Water Resources U. S. Geological Survey High Plains Underground Water Conservation District No. North Plains Ground Water Conservation District No. 2 Panhandle Ground Water Conservation District No. 3 Texas Tech University

> The views and conclusions contained in this document are those of the author and should not be interpreted as necessarily representing the official policies or recommendations of the cooperating entities

Page

## Introduction 1 Development of Finite Difference Equation 1 Solution Technique 4 Features of the Program 6 Time Steps 7 Boundary Conditions 7 Type of Cell Declaration 7 Program Options 8 General Program Options 8 Time Step Options 9 Water Table Condition Adjustment 13 Units 13 Temporary Storage of Data 13 Pumpage Prediction for High Plains Aquifer Model 14 Transmissivity Constraint 15 Pumping Lift Constraint 15 Saturated Thickness Constraint 16 Pumpage Options 16 Input 18 Input Unit Numbers 19 General Description 19 Data Set Descriptions 19 Output 31 Output Unit Numbers 31 General Description 31 Application to Example Problem 32 Restrictions 33 References 45 Appendix 47 A. Program Description 48 B. Flow Chart of Main Program...................................

## List of Figures

 $\sim$   $\sim$ 

 $\sim$ 

 $\mathcal{A}^{\text{max}}_{\text{max}}$  and  $\mathcal{A}^{\text{max}}_{\text{max}}$ 

 $\sim$ 

 $\sim$   $\epsilon$ 

 $\hat{\mathcal{L}}$ 

 $\mathcal{A}^{\mathcal{A}}$ 

 $\mathcal{L}_{\text{max}}$ 

## Page

 $\bar{z}$ 

 $\frac{1}{2}$  $\hat{\vec{r}}$ 

 $\bar{z}$ 

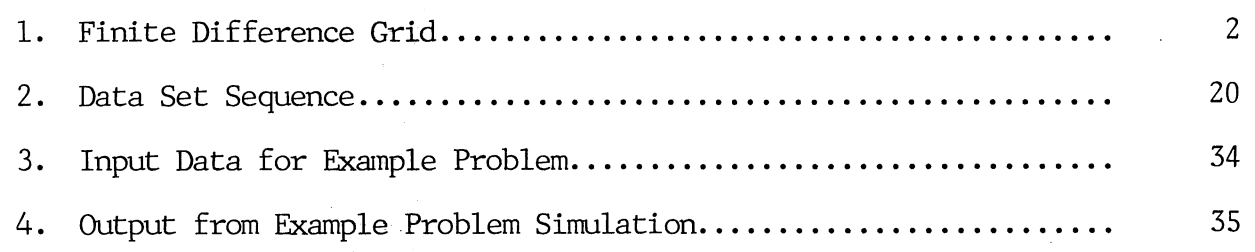

Forward

GWSIM-III, documented herein, is a digital modeling technique which is capable of simulating ground-water flow. The solution procedure was developed by T. A. Prickett and C. G. Lonnquist, Illinois State Water Survey, and was later modified by personnel of the Texas Department of Water Resources.

The purpose of the program is to determine water levels at the end of a given time period. The technique is based on the differential equation de scribing non-steady, two dimensional flow of ground water in a nonhomogeneous, isotropic, water-table aquifer.

A section of the program was developed to predict irrigation pumpage for the High Plains Aquifer Model of Texas. The procedure adjusts initial esti mates of irrigation pumpage based on aquifer transmissivity and saturated thickness and on pumping lift.

#### GROUND-WATER SIMULATION PROGRAM

#### GWSIM-III

#### INTRODUCTION

Hydraulic simulation was based on work of T. A. Prickett and C. G. Lonnquist, Illinois State Water Survey (Prickett, 1971). Modifications were made to the program to allow additional types of input and output and to im prove the program's ability to simulate different aquifer configurations.

The program is structured to simulate water-table elevations, usually re ferred to as heads, for a given period of time. It advances through time by major time steps, which are further divided into one or more minor time steps.

Operation of the program is controlled by options. Proper selection of options allows the user to tailor model input, operation, and output to an in dividual problem.

#### DEVELOPMENT OF FINITE DIFFERENCE EQUATION

The partial differential equation describing non-steady flow in a nonhomogeneous aquifer may be written as follows:

$$
\frac{\partial}{\partial x} \left( T \frac{\partial h}{\partial x} \right) + \frac{\partial}{\partial y} \left( T \frac{\partial h}{\partial y} \right) = S \frac{\partial h}{\partial t} + W \tag{1}
$$

where

 $T =$  aquifer transmissivity  $(L^{2}t^{-1})$ 

 $h = head (L)$ 

- S = storage coefficient
- $t = time (t)$

 $W = net ground-water flux per unit area (Lt^{-1})$ 

 $x,y =$  rectangular coordinates (L) (Prickett, 1971).

The numerical solution for Equation 1 can be obtained by applying the fi nite difference approach. The steps in applying the approach are as follows:

(a) a finite difference grid is superimposed upon a map showing the ex tent of the aquifer, thus allowing the finite difference grid to re place the continuous aquifer with an equivalent set of discrete el ements;

- (b) the governing partial differential equation is written in finite difference form for each of the discrete elements; and
- (c) the resulting set of linear finite difference equations is then solved numerically for the head with the aid of a digital computer.

An example of a portion of a finite difference grid is shown in Figure 1, Each of the discrete elements is a cell, and the center of each cell is a node. Each cell is referenced by its row (i) and column (j) number.

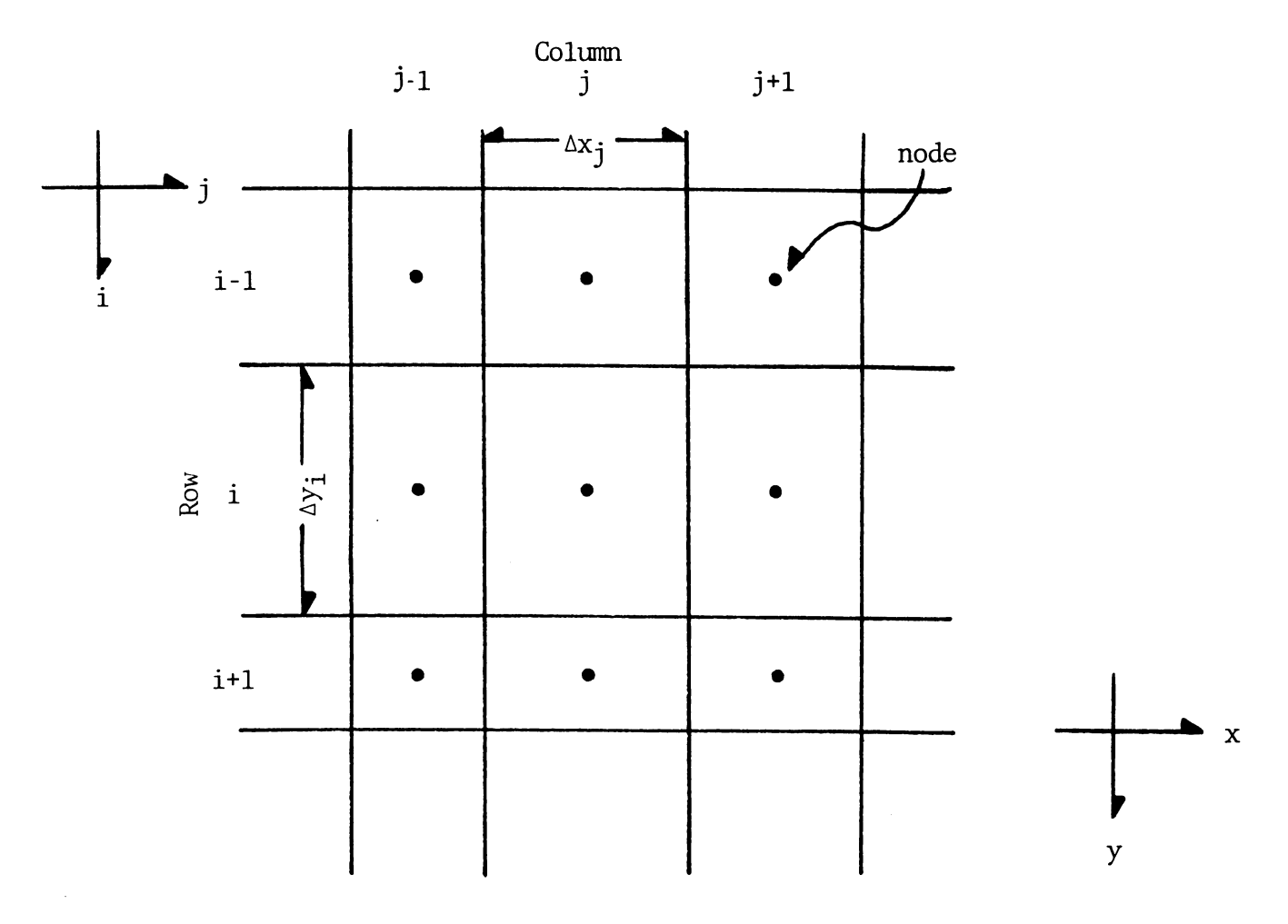

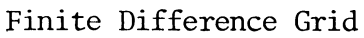

Figure 1

Equation 1 may be approximated as

$$
\frac{1}{\Delta x_j} \left( \{ T_{i,j+1} \left( \frac{h_{i,j+1} - h_{i,j}}{\Delta x_{j+1}} \right) \} - \{ T_{i,j-1} \left( \frac{h_{i,j} - h_{i,j-1}}{\Delta y_{j-1}} \right) \} \right)
$$
\n
$$
+ \frac{1}{\Delta y_i} \left( \{ T_{i+1} \left( \frac{h_{i+1,j} - h_{i,j}}{\Delta y_{i+1}} \right) \} - \{ T_{i-1} \left( \frac{h_{i,j} - h_{i-1,j}}{\Delta y_{i-1}} \right) \} \right)
$$
\n
$$
= \frac{S_{i,j}}{\Delta t} \left( h_{i,j} - H_{i,j} \right) + W_{i,j} \tag{2}
$$

where

 $\sim$ 

$$
\Delta x_j
$$
 = grid spacing in the x-direction for column j,  
\n
$$
\Delta y_i
$$
 = grid spacing in the y-direction for row i,  
\n
$$
T_{i,j+1/2}
$$
 = transmissivity between node i, j and i, j+1,  
\n
$$
h_{i,j}
$$
 = head at node i, j at end of time step,  
\n
$$
S_{i,j}
$$
 = storage coefficient for cell i, j,  
\n
$$
\Delta t
$$
 = time step increment,  
\n
$$
H_{i,j}
$$
 = head at node i, j at beginning of time step,  
\n
$$
W_{i,j}
$$
 = net withdrawal per unit surface area for cell i, j, and  
\n
$$
\Delta x_{j+1/2}
$$
 = distance between node i, j and node i, j+1  
\nMultiplying Equation 2 by the area of cell i, j,  $\Delta x_j \Delta y_i$ , and rearranging terms results in

$$
A_{i,j} (h_{i,j-1} - h_{i,j}) + B_{i,j} (h_{i,j+1} - h_{i,j})
$$
  
+
$$
C_{i,j} (h_{i-1,j} - h_{i,j}) + D_{i,j} (h_{i+1,j} - h_{i,j})
$$
  
= 
$$
E_{i,j} (h_{i,j} - H_{i,j}) + Q_{i,j}
$$
 (3)

where

 $\hat{\mathcal{L}}$ 

 $\mathcal{A}^{\mathcal{A}}$ 

 $\mathcal{L}(\mathcal{A})$  and  $\mathcal{L}(\mathcal{A})$  . In the  $\mathcal{L}(\mathcal{A})$ 

$$
A_{i,j} = \frac{2 T_{i,j} T_{i,j-1}}{T_{i,j} \Delta x_{j-1} + T_{i,j-1} \Delta x_j} \quad \text{dy}_i ,
$$

$$
B_{i,j} = \frac{2 T_{i,j} T_{i,j+1}}{T_{i,j} \Delta x_{j+1} + T_{i,j+1} \Delta x_j} \quad \Delta y_i ,
$$

$$
C_{i,j} = \frac{2 T_{i,j} T_{i-1,j}}{T_{i,j} \Delta y_{i-1} + T_{i-1,j} \Delta y_i} \Delta x_j
$$

$$
D_{i,j} = \frac{2 T_{i,j} T_{i+1,j}}{T_{i,j} \Delta y_{i+1} + T_{i+1,j} \Delta y_i} \quad \Delta x_j ,
$$

$$
E_{i,j} = \frac{S_{i,j} \Delta x_j \Delta y_i}{\Delta t}, \text{ and}
$$

$$
Q_{i,j} = W_{i,j} \Delta x_j \Delta y_i
$$

The first part of  $A_{i,j}$  is the harmonic mean of

$$
\begin{array}{ccc}\nT_{i,j} & \text{and} & T_{i,j-1} \\
\hline\n\Delta x_j & & \Delta x_{j-1}\n\end{array}
$$

which represents the ratio of

$$
\frac{r_{i\,,\,j\stackrel{1}{\multimap} 2}}{\Delta x_{j\stackrel{1}{\multimap} 2}}
$$

Similar representation is used for terms B, C, and D. Use of the harmonic mean ensures zero transmissivity at no-flow boundaries.

An equation of the same form as Equation 3 is written for each cell in the finite difference grid. This results in a large set of linear equations with the water levels (heads) at the end of the time step, h, as unknowns. An iterative alternating direction implicit procedure is used to solve the set of equations.

#### SOLUTION TECHNIQUE

The iterative alternating direction implicit (IADI) procedure involves reducing a large set of equations to several smaller sets of equations. One such small set of equations is generated by writing Equation 3 for each node in a column, assuming that the heads for the nodes on the adjacent columns are known. The unknowns in this set of equations are the heads for the nodes along the column. The heads for the nodes along adjoining columns are not con sidered unknowns. This set of equations is solved by Gauss elimination and the process repeats until each column is treated. The next step is to develop

a set of equations along each row, assuming the heads for the nodes along ad joining rows are known. The set of equations for each row is solved, and the process repeats for each row in the finite difference grid.

Once the sets of equations for the columns and the sets of equations for the rows have been solved, one "iteration" has been completed. The iteration process is repeated until the procedure has converged. Upon convergence, the terms h. . represent the heads at the end of the time step. These heads are used as<sup>1,J</sup>the beginning heads for the following time step. For a more de tailed discussion of the iterative alternating direction implicit procedure, see Peaceman and Rachford (1955) and Prickett and Lonnquist (1971).

The program uses a head predictor algorithm and iteration parameters to speed convergence. The original Prickett program incorporated a head predic tor algorithm. This allows the solution procedure to have an improved esti mate of the solution before the iterative procedure is started. Without a pre dictor algorithm, the beginning head values would be the estimates of the end ing head values. During each major time step, the external stimuli, pumpage and recharge rate, are constant. It is only natural to assume that, based on constant external stimuli, water levels will continue to change in a consist ent manner throughout the time period. The predictor algorithm uses this as sumption in that as soon as a consistent pattern of change is established, this pattern is used to improve the initial estimates of the unknown heads. If an inconsistent pattern is established, no prediction is made.

The head prediction algorithm is used during each major time step. After two small time steps have been completed, the algorithm attempts to predict the heads at the end of the next time step. If the direction of the change in head for any one node is different from the direction of the change in head during a previous time step, the head change pattern is assumed to be incon sistent and no prediction is made for that node.

Iteration parameters are also utilized to aid convergence. Development of those parameters is beyond the scope of this manual, but a brief discus sion may be in order. Equation 4 is a rearrangement of Equation 3 incorporat ing the normalized iteration parameter,  $G_{\alpha}$ ; and, as required in the first phase of the IADI procedure, assumes that<sup>P</sup>the heads along the columns are unknowns.

$$
Ah_{i,j-1}^{n+1} + (B+G_p) h_{i,j}^{n+1} + Ch_{i,j+1}^{n+1} = (D+G_p)h_{i,j}^{n} + Eh_{i-1,j}^{n} + Fh_{i+1,j}^{n} + G
$$
 (4)

where

*gp*

 $\mathtt{A},\mathtt{B},\mathtt{C},\mathtt{D},\mathtt{E},\mathtt{F},\mathtt{G}$  = collection of terms in Equation 3. = head of cell i, j at iteration number n+1, and  $h^{n+1}$ *i>J*

= normalized iteration parameter.

Please note that when the solution converges,  $h^{n+1}$  becomes approximately equal to h<sup>"</sup>, and the product of head times the normalized iteration parameter appears on each side of the equal sign therefore cancelling out.

The calculation of  $G_p$  was adopted from Trescott, 1976, and may be expressed as

 $\overline{\phantom{a}}$ 

$$
G_{p} = \rho_{p}(A_{i,j} + B_{i,j} + C_{i,j} + D_{i,j})
$$
\n
$$
\rho_{p} = \rho_{p-1}\xi, \quad p=2,3,...,P ,
$$
\n
$$
\xi = \exp (\ln(1./\rho_{1})/P-1) ,
$$
\n
$$
\rho_{1} = \min (2, fx, fy) ,
$$
\n
$$
fx = \pi^{2}/(2m^{2}(1+(\frac{\Delta x}{\Delta x})^{2})) , and
$$
\n
$$
fy = \pi^{2}/(2n^{2}(1+(\frac{\Delta x}{\Delta y})^{2}))
$$

where

 $p =$  iteration parameter,

- p = iteration index which cycles from one to the number of iteration parameters to be used,
- $m = number of rows,$
- n = number of columns, and
- $P =$  number of iteration parameters

The value of p changes for each iteration and cycles from one to the number of parameters used. The iteration parameters are printed at the beginning of sim ulation.

For program GWSIM-III, the solution procedure is assumed to have con verged if the sum of the changes in head during an iteration is less than a specified input value, ERROR. As the convergence criterion is reduced (i.e., smaller values for ERROR) the finite difference solution will more closely approximate the theoretical solution. However, as the error criterion is re duced, the number of iterations required for convergence will increase. There is a point of diminishing returns where the increase in accuracy does not jus tify the increase in the number of iterations and the resulting increase of computer execution time. A few tests should be made with difference values for ERROR to determine the value that yields good results with few iterations. The program performs at least four iterations.

#### FEATURES OF THE PROGRAM

In each of the following sections, an important phase of the GWSIM-III program is explained.

#### Time Steps

Program GWSIM-III was written to simulate water levels in an aquifer after uniform steps in time. For most regional modeling problems, these uni form time steps would represent yearly time steps. At the beginning of each of these major time steps, the program is designed to accept new values for pump age and recharge rates. This provides the ability to change the external fac tors during a long term simulation period. Normally, only yearly values of these parameters are available.

Each of the major time steps is accomplished by completing a number of smaller time steps, called minor time steps. This allows better simulation of the aquifer's response to pumpage and recharge by reducing the shock of sud den changes in these external stimuli. The minor time steps may be non uniform in size with the first steps small and the later steps large. The size of each time step may be increased over the previous time step, allowing an acceleration of the length of time steps. The program determines the length of the initial minor time step based on the length of the major time step, number of minor steps, and time step acceleration factor.

#### Boundary Conditions

The program GWSIM-III is capable of simulating two types of boundary. The first type could be called a barrier or non-flow condition. No ground-water flow is allowed to cross this type of boundary. The exterior sides of the fi nite difference grid represent no-flow boundaries. Other barriers may be rep resented by the appropriate location of exterior cells (Flag  $=$  3) which allow no ground-water flow.

The second type of boundary which may be simulated is a constant-head boundary. This type of boundary may be required to simulate a stream or lake. This may be accomplished by designating a cell to be type 0, constant head. Ground-water flow can occur with this type of cell but the water level for the node will not be calculated.

#### Type of Cell Declaration

Each cell in the finite difference grid must be assigned a type declara tion. A cell's type declaration is based on the conditions existing at the node at the beginning of the simulation period. The entire cell is assumed to exhibit the same characteristics as does the node. These declarations are

- 1) FLAG = 0 for constant head,
- 2) FLAG = 1 for water table conditions, and
- 3) FLAG = 3 for exterior nodes.

These declarations are used to indicate whether the node is active or if it is outside the ground-water system. A FLAG = 0 cell is assumed to be a con stant-head cell. Ground water may enter or leave this type of cell, but a new water level will not be simulated. A FLAG  $= 1$  cell is assumed to exhibit water table characteristics. That is, the flow area for ground-water movement

will vary as water table elevations change. The FLAG = 3 nodal declaration is for cells which are to be considered exterior to the ground-water system and are therefore considered exterior cells.

The solution procedure of GWSIM-III is programmed to ignore any exterior nodes. Since many ground-water formations are not rectangular in shape, a superimposed rectangular grid would contain cells which are not a portion of the ground-water system. It would be wasteful of computer time to compute a ground-water head elevation for these vacant cells. For this reason, the pro gram only simulates heads for cells which are in the ground-water system and  $\overline{f}$ lagged FLAG = 1.

#### Program Options

GWSIM-III was constructed to allow the user a large amount of versatili ty. The input, operation, and output are controlled by a series of options. The General Program Options are set at the beginning of the run, and the Time Step Options are set at the beginning of each major time step. The pumpage prediction procedure developed for the High Plains Aquifer Model also has a set of options. An option is enabled if it is assigned a value greater than zero.

#### General Program Options

The following options may be set at the beginning of the simulation. See Data Set 3.

#### 1 PRINT HYDROGRAPHS

Enabling this option causes the reading of Data Set 4 and results in the printing of a hydrograph for specified cells. See description of subroutine HYDRO.

#### 2 PRINT CROSS SECTIONS

Enabling this option causes the reading of Data Set 5 and allows printing a profile view of water levels along columns and/or rows. See descriptions of Time Step Option 23 and subroutine XSECT.

#### 3 READ CONSTANT GRID SPACINGS

Enabling this option causes the program to read a constant grid spac ing for each direction; thus individual grid spacings will not be read. See Data Set 6.

#### 4 WRITE GRID SPACINGS

Enabling this option results in a listing of the grid spacings.

#### 5 READ DEFAULT PHYSICAL DATA

Enabling this option causes the program to read a set of physical data which will be assigned to each cell in the system. Values for each cell will not be read. See Data Set 7.

6 PHYSICAL DATA CORRECTIONS

Enabling this option allows replacement of physical data values for specific nodes. Data Set 8 is read.

7 ADJUST PARAMETERS

Enabling this option allows modification of storage coefficient and hydraulic conductivity values. Also, maps of the two parameters may be produced. If the option equals 2, a hydraulic conductivity map is printed; if it equals 3, a storage coefficient map is printed; and if it equals 4, both maps are printed. Data Set 9 is read. See description of subroutine CALIB.

8 WRITE PHYSICAL DATA

Enabling this option results in a cell-by-cell listing of physical data.

9 PLOT INITIAL WATER LEVELS

Enabling this option results in the printing of a map indicating the initial water levels.

10 LIST AND PLOT INITIAL SATURATED THICKNESS

Enabling this option causes the listing of the initial saturated thickness for each cell and the printing of a map indicating the initial saturated thickness. Also listed are the volumes of water in storage and corresponding surface areas by range of satu rated thickness.

#### Time Step Options

The following options may be set for each major time step. See Data Set 10.

1 CHANGE TIME STEP PARAMETERS

Enabling this option changes the parameters controlling time step lengths for this major time step. The length of this major time step, number of minor time steps, and time step acceleration factor are changed. The original values of these parameters are reset at the end of this major time step. See Data Set 10.

#### 2 READ PUMPAGE FOR EACH CELL

Enabling this option causes the program to read a pumpage rate for each cell in the system. Data Set 11 is read.

#### 3 READ PUMPAGE BY BLOCK

Enabling this option causes the program to read a pumpage rate which is to be assigned to all cells in a specified block or region of the model grid. Data Set 12 is read.

#### 4 PUMPAGE ADJUSTMENTS

Enabling this option causes the program to read an adjustment factor which multiplies the pumpage rate for all cells in a specified block of the model grid. Data Set 13 is read.

5 READ RECHARGE FOR EACH CELL

Enabling this option causes the program to read a recharge rate for each cell in the system. Data Set 14 is read.

6 READ RECHARGE BY BLOCK

Enabling this option causes the program to read a recharge rate which is to be assigned to all cells in a specified block of the grid. Data Set 15 is read.

7 RECHARGE ADJUSTMENTS

Enabling this option causes the program to read an adjustment factor which multiplies the recharge rate for all cells in a specified block of the grid. Data Set 16 is read.

8 CALCULATE HIGH PLAINS PUMPAGE

Enabling this option causes the program to calculate pumpage. This portion of the program was developed especially for the High Plains Aquifer Study. See discussion of subroutine HGHPMP. Data Sets 17 through 27 may be read.

9 STORE PUMPAGE AND RECHARGE RATES

Enabling this option causes the pumpage and recharge rates to be written on unit IN2. These values may be read for a later time step by then enabling Time Step Option 10.

10 RETRIEVE PUMPAGE AND RECHARGE RATES

Enabling this option causes the pumpage and recharge rates to be read from unit IN2. These values must have been stored for a pre vious time step. This option should not be enabled for the first time step.

#### 11 LIST PUMPAGE AND RECHARGE RATES

Enabling this option causes the printing of the pumpage rates and the recharge rates for each cell.

12 PLOT FLOWS - MINOR

Enabling this option causes the printing of maps indicating ground water flows at the end of each minor time step during this major step. See discussion of subroutine FLUX.

13 LIST HEADS - MINOR

Enabling this option causes the listing of heads at the end of each minor time step during this major time step.

14 SAVE HEADS

Enabling this option causes the heads at the end of this major time step to be written on unit OUTl.

15 SAVE PHYSICAL DATA

Enabling this option causes the nodal type, bottom of aquifer eleva tion, head at end of this major time step, hydraulic conductivity, and storage coefficient to be written on unit OUTl. A format card is also written so that these data could be used to re-start the model. A new Data Set 7 is produced.

16 LIST HEADS - MAJOR

Enabling this option causes the listing of heads at the end of this major time step.

17 PLOT FLOWS - MAJOR

Enabling this option causes the printing of maps indicating ground water flows at the end of this major time step. See discussion of subroutine FLUX.

18 LIST HEAD CHANGES DURING THIS STEP

Enabling this option causes the listing of head changes occurring during this major time step.

19 PLOT HEAD CHANGES DURING THIS STEP

Enabling this option causes the printing of a map indicating head changes occurring during this major time step. See discussion of subroutine PLOTS.

#### 20 LIST HEAD CHANGES THROUGH THIS STEP

Enabling this option causes the listing of head changes occurring from beginning of simulation through this major time step.

#### 21 PLOT HEAD CHANGES THROUGH THIS STEP

Enabling this option causes the printing of a map indicating head changes occurring from beginning of simulation through this major time step.

#### 22 COMPARE MEASURED HEADS

Enabling this option causes comparison of simulated heads with meas ured heads. A listing of the simulated head, measured head, and sim ulation error (simulated minus measured) for all cells is printed. A map of simulation errors is also printed. See discussion of sub routine PLOTS. Data Set 30 is read.

#### 23 PLOT CROSS SECTIONS

Enabling this option causes the printing of water-level profiles. General Program Option 2 must have been enabled and Data Set 5 read. See discussion of subroutine XSECT.

#### 24 READ CONSTANT HEADS

Enabling this option allows input of head for constant-head cells (FLAG = 0) at the end of this major time step. Also, a change in head may be read. Heads at the end of minor time steps are inter preted, always maintaining a minimum saturated thickness of 0.1. The option value causes the following to be read:

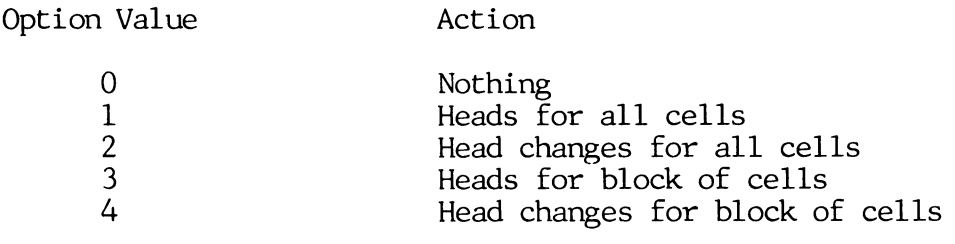

Data Set 28 is read.

### 25 LIST AND PLOT SATURATED THICKNESS

Enabling this option causes the listing of saturated thicknesses at the end of this major time step. A printer map of saturated thick ness is also produced. See discussion of subroutine PLOTH.

#### 26 PLOT HEADS

Enabling this option causes the printing of a map indicting the ele vation of water levels at the end of this major time step. See dis cussion of subroutine PLOTH.

#### 27 READ LIMITS FOR STATISTICAL BLOCKS

Enabling this option causes the program to compute statistical data for blocks of the grid. The data are printed if plots of waterlevel change or simulation error are printed, see Time Step Options 19, 21, and 22. Data Set 29 is read. See discussion of Subroutine PLOTS.

#### Water-Table Condition Adjustment

The basic solution technique is designed to solve a set of equations based on Equation 3. For water-table conditions, transmissivity is a function of the water-table elevation and is not a constant as assumed in the develop ment of Equation 3. However, Equation 3 may be used if the changes in head and the size of the time step are such that the transmissivity may be assumed to be constant during the time step. For GWSIM-III, it is assumed that during each minor time step, the values for transmissivity are constant. The transmissivity for each cell equals the hydraulic conductivity times the saturated thickness. Saturated thickness equals the distance separating the water table and the base of aquifer. The minimum saturated thickness equals 0.1.

#### Units

The program operates using units of length and time. The unit of measure of length may be from either the English or metric system, as long as a con sistent set of units is used. The pumpage, recharge, and hydraulic conductiv ity values are multiplied by conversion factors so that internally, all items measured in length units will be expressed in the same units.

The internal unit of time is days. The pumpage, recharge, and hydraulic conductivity conversion factors may be used to convert input rates so they are expressed in days.

The pumpage and recharge rates are input as volumes per major time step. For example, a cell from which 100 acre-feet of water were pumped annually could be assigned a pumpage value of 100 if the major time step was 365 days long. If the major step was two years in length, the input value would be 200. Assuming a major time step length of one year and the program inter val length unit in feet, the factor to convert acre-feet per year to cubic feet per day is 119.34 (43,560 cubic feet per acre-foot/365 days per year).

The conversion factor for hydraulic conductivity converts from the exter nal units into units of length per day. The factor to convert gallons per day per square foot to feet per day is 0.13369 (1/7.48 gallons per cubic foot).

#### Temporary Storage of Data

To reduce storage requirements, GWSIM-III only keeps in core the data necessary for each phase of the simulation. Heads at the beginning of simula tion and at the beginning and end of each major time step are stored on tape until needed for output routines. If pumpage is calculated for the High Plains aquifer, some hydraulic data are stored and the arrays are used during the

pumpage calculations. The hydraulic data are retrieved once the pumpage calcu lation is completed. The pumpage calculation parameters are likewise stored on tape and read as needed.

#### PUMPAGE PREDICTION FOR HIGH PLAINS AQUIFER MODEL

A section of the program, subroutine HGHPMP, was developed to calculate pumpage for the High Plains Aquifer Model. The program calculates pumpage for each cell designated FLAG=1 based on three types of withdrawal.

1) Pumpage assigned to specific cells

This is pumpage assigned to individual cells and read by subroutine GETPMP (Data Sets  $11$ ,  $12$ , or  $13$ ). Pumpage assigned by this method is that for which the location and amount are known, such as for municipal and industrial wells. This category is referred to as municipal and industrial (M and I).

2) Pumpage assigned uniformily across a county

Pumpage for uses such as rural domestic and livestock are usually distributed uniformly across each county. The program distributes this pumpage to cells based on the cell's area and the portion of the associated county that is in the ground-water system.

3) Pumpage for irrigation

This pumpage is calculated based on the portion of each cell that is irrigated and the application rate per unit area. The portion of each cell that is irrigated may be changed during simulation, and the application rate may be assigned to groups of cells and may vary during the simulation.

Irrigation pumpage for each cell is determined by the following equation.

$$
IP_{i,j} = \Delta X_j \Delta Y_i \text{ PI}_{i,j} R_{i,j} \text{FS FL C}
$$

where:

$$
IP_{i,j} = Irrigation \text{ prunge for cell } i,j
$$
\n
$$
A X_{j} \Delta Y_{i} = \text{Dimensions of cell } i,j \text{ (feet)},
$$
\n
$$
PI, i,j = \text{Fraction of cell } i,j \text{ under triangation,}
$$
\n
$$
R_{i,j} = \text{Application rate of water}
$$
\n
$$
= \text{Reduction rate or feet},
$$
\n
$$
FS = \text{Reduction factor based on transmissivity,}
$$
\n
$$
FL = \text{Reduction factor based on pumping lift, and}
$$
\n
$$
C = \text{Constant to ensure proper units}
$$

The term PI $_{\rm i-i}$  indicates the percentage of cell  ${\rm i,j}$  that is subject to irrigation. Onl $\mathrm{\dot{y}}^{,\mathrm{J}}$  land irrigated with water from the High Plains aquifer is considered.

Transmissivity Constraint

The High Plains aquifer is being mined and as saturated thickness de clines, well yields also decline. As this process continues, the amount of water applied will diminish. The program assumes that as long as transmissivity remains larger than a given value, T-one, pumpage is unaffected by well yields. As transmissivity drops below T-one, pumpage is assumed to reduce lin early until the reduction equals 90 percent. The corresponding transmissivity is T-two. FS is set equal to 0.1 for all values of transmissivity less than T-two. The procedure may be expressed as follows:

 $FS = 1.0$ for T equal to or greater than T-one,  $= 1 - 0.9(T$ -one  $- T)/(T$ -one  $- T$ -two) for T less than T-one, but greater than T-two,  $= 0.1$ for T equal to or less than T-two,

where T equals the transmissivity for cell  $i$ ,  $j$ .

A set of T-one and T-two is read for each cell. The units are similar to the ones used for hydraulic conductivity.

#### Pumping Lift Constraint

As the water level in the High Plains continues to decline, the distance that water must be lifted increases. At some point, the cost of lifting the water will exceed its benefit, and pumping will decrease. The program assumes that as long as lifts are less than a given value, PLT, pumpage is unaf fected. As lift increases above PLT, pumpage is assumed to reduce linearly un til the reduction equals 90 percent. FL will be reduced by a given value, PLS, for each unit increase in lift greater than PLT. FL will always be greater than 0.1, which represents a 90 percent reduction in pumpage. For this work, the pumping lift, PL, equals the distance separating the land surface and the water table. The lift does not consider increased drawdown in the near vicin ity of a pumping well. FL is determined as follows:

 $FL = 1.0$  for PL less than PLT,

 $= 1.0$ -PLS(PL-PLT) for PL greater than PLT, and

 $FL = maximum of (FL and 0.1)$ 

A set of PLT and PLS is read for each county. The units for PLT are the same as for water-table elevation.

#### Saturated Thickness Contraint

As saturated thickness becomes very thin, well yields will be very small and water will be pumped only when small amounts of water are very important. Water for rural domestic and livestock uses fits into this category. Once saturated thickness reaches five feet, only water for domestic and stock uses will be pumped, and municipal and industrial pumpage and irrigation pumpage reduce to zero. Once saturated thickness reaches two feet, all pumpage is re duced to zero.

The procedure summarizes the pumpage calculations by printing the totals of pumpage assigned to specific cells (M and I), M and I pumpage reduction due to the saturated thickness constraint, pumpage assigned uniformly across counties (D and S), D and S pumpage reduction due to saturated thickness con straint, initial irrigation pumpage, irrigation pumpage reduction due to transmissivity constraint, irrigation pumpage reduction due to pumping lift constraint, irrigation pumpage reduction due to saturated thickness con straint, net irrigation pumpage, and net total pumpage. Also printed is total volume of water in storage, computed as cell dimensions times storage coeffi cient times saturated thickness. The same summary information may be printed for each county, and the pumpage data may also be printed for each cell. See Pumpage Options 10 and 11.

#### Pumpage Options

The pumpage calculation portion of the program is controlled by a series of options. An option is enabled if it is assigned a value greater than zero. The following options are set for each major time step. See Data Set 17.

1 READ DEFAULT COUNTY CODE AND LAND SURFACE ELEVATION

Enabling this option causes the reading of Data Set 18 and the as signment of a county code and a land surface elevation to all cells in the ground-water system. A value for each cell is not read. If this option equals zero, values for each cell are read.

2 ASSIGN COUNTY CODE AND LAND SURFACE ELEVATION BY BLOCK

Enabling this option causes the program to read a county code and/ or a land surface elevation to be assigned to all cells in a speci fied block of the grid. Data Set 19 is read.

3 READ PERCENT IRRIGATED

Enabling this option causes the reading of Data Set 20 and the as signment of a percent irrigated value to all cells in the ground water system. If the option equals one, a value is read for each cell. If the option equals two, a default value is read and as signed to each cell.

#### 4 LIST BASIC DATA

Enabling this option causes the listing of county code, land sur face elevation, and percent irrigated for each cell and the total irrigated area in each county. If the value of the option is two, only the total irrigated area per county is listed.

5 PERCENT IRRIGATED ASSIGNMENTS

Enabling this option causes the program to read a percent irrigated value which is to be assigned to all cells in a specified block of the grid. Data Set 21 is read.

#### 6 READ TRANSMISSIVITY CONSTRAINT PARAMETERS

Enabling this option causes the reading of the transmissivity con straint parameters, T-one and T-two. If the option equals one, a set of values is read for each cell in the grid. If the option equals two, a set of values for each cell is read followed by block assignment/adjustment values. If the option equals three, only assignment/adjustment values are read which are to be applied to all cells in a specific block of the grid. Data Set 23 is read.

7 READ PUMPING LIST CONSTRAINT PARAMETERS

Enabling this option causes the reading of the pumping lift con straint parameters, PLT and PLS, by county. Data Set 24 is read.

8 READ DOMESTIC AND STOCK PUMPAGE

Enabling this option causes the reading of the D and S pumpage rate which is to be uniformly distributed across each county. Data Set 25 is read.

9 READ IRRIGATION RATE ASSIGNMENTS

Enabling this option causes the program to read an irrigation rate which is to be assigned to all cells in a specified block of the grid. Data Set 26 is read.

10 WRITE PUMPAGE DATA BY CELL

Enabling this option causes the listing by cell of various catego ries of pumpage, any reductions due to constraints, and total pump age.

11 WRITE PUMPAGE DATA TOTALS BY COUNTY

Enabling this option causes the listing, by county, of the totals of the various categories of pumpage, reductions due to con straints, and total pumpage.

#### 12 WRITE COUNTY AREAS

Enabling this option causes the listing of the modeled area for each county.

#### 13 READ PERCENT IRRIGATED ADJUSTMENTS

Enabling this option causes the reading of an adjustment factor which is applied to the percent irrigated value for all cells in a specified block of the grid. Data Set 22 is read.

#### 14 READ IRRIGATION RATE ADJUSTMENTS

Enabling this option causes the reading of an adjustment factor which is applied to the irrigation application rate value for all cells in a specified block of the grid. Data Set 27 is read.

15 WRITE TRANSMISSIVITY CONSTRAINT PARAMETERS

Enabling this option causes the printing of the transmissivity con straint parameters that are read when Pumpage Option 6 is set equal to 1 or 2. Values of T-one and T-two are listed for each cell.

#### INPUT

Program GWSIM-III was written to allow the user great flexibility in the construction of a data deck. The user has the option of choosing formats, the method of assigning the physical parameters of the system, and the form of ex ternal stimuli. The input and output may be tailored to fit the user's needs.

The items required for input to hydrologic modeling are as follows:

- 1) finite difference grid spacings,<br>2) nodal type,
- 2) nodal type,
- 3) base of aquifer elevation,
- 4) initial water level elevation,
- 5) hydraulic conductivity,
- 6) storage coefficient, and
- 7) pumpage and recharge rates.

Additional input items required for the High Plains Aquifer Model are as follows:

- 1) county code,
- 2) land surface elevation,
- 3) percent of area irrigated,
- 4) irrigation rate,
- 5) domestic and livestock pumpage, and
- 6) transmissivity and pumping lift constraint parameters.

#### Input Unit Numbers

GWSIM-III uses one unit number variable for data input and six unit num ber variables for internal storage of data. Unit variable 'IN' is used to read all user supplied data and is set equal to 5. Unit Variable 'INl' is used to store the initial water table elevation and is set equal to 11. Variable 'IN2' is used to store pumpage and recharge rates and is set equal to 12. Unit 'IN3' is used to store water table elevations for the hydrograph routine and is set equal to 13. Unit variable 'IN4' is used to store water table elevations at the beginning of a major time step and is set equal to 14. Varia ble 'IN5' is used to store hydraulic data during pumpage calculations and is set equal to 15. Variable 'IN6' is used to store pumpage calculation data and is set equal to 16.

#### General Description

All user supplied data are read using formatted read statements. Many of the data sets are read using variable, or object time formats. In effect, the format card which describes the data is the first card of the data set. This allows the user maximum flexibility in design of data sets.

Integer input parameters must be punched, right justified, and without a decimal point. It is recommended that a decimal point be included with all real parameters.

Data Set Descriptions

The sequence of the data sets is shown in Figure 2. Data Sets 1 through 9 may be read only once, whereas the remainder of the sets may be read for each major time step. Many of the data sets are read only if certain options are enabled. Data Sets 17 through 27 may be read only if pumpage is calcu lated for the High Plains aquifer (Time Step Option 8 enabled). Data Sets 18 through 20 should be read only during the first major time step.

Data Set 1 - Title

This data set contains one card for input of a title statement. The title should be centered on the card.

Data Set 2 - Parameters

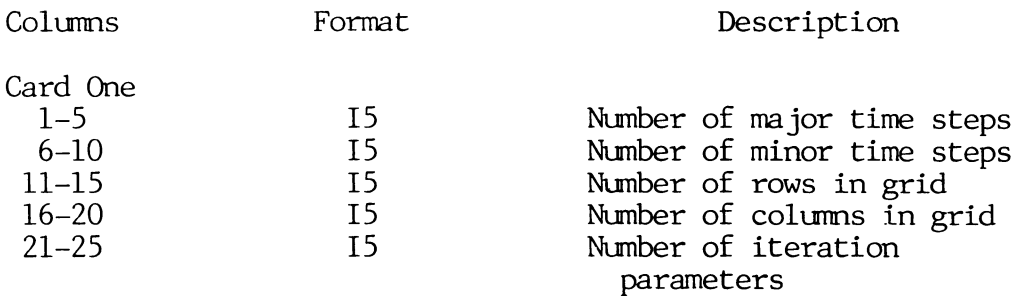

## DATA SET SEQUENCE

## Figure 2

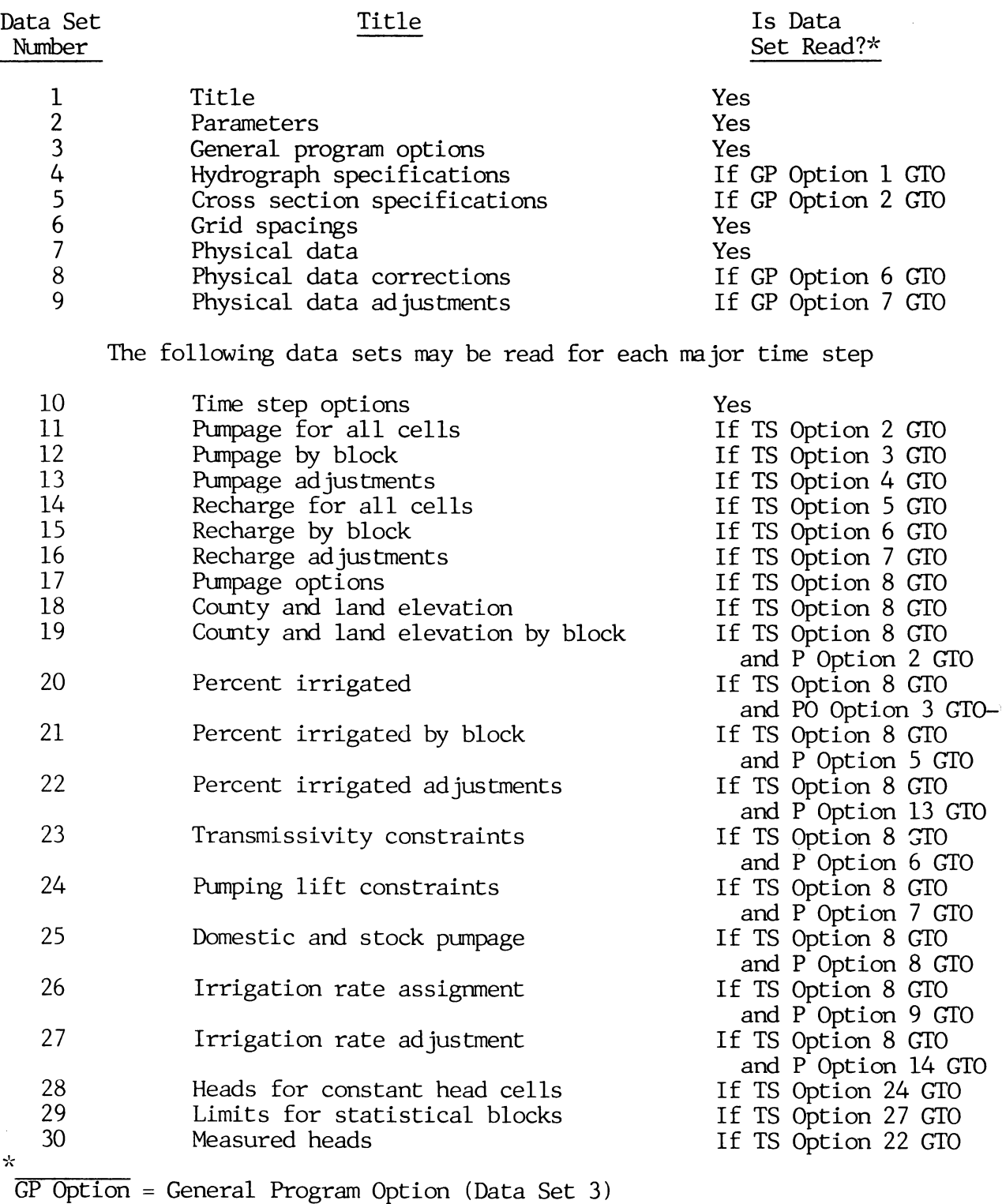

TS Option Time Step Option (Data Set 10)

P Option Pumpage Option (Data Set 17)

GTO greater than zero

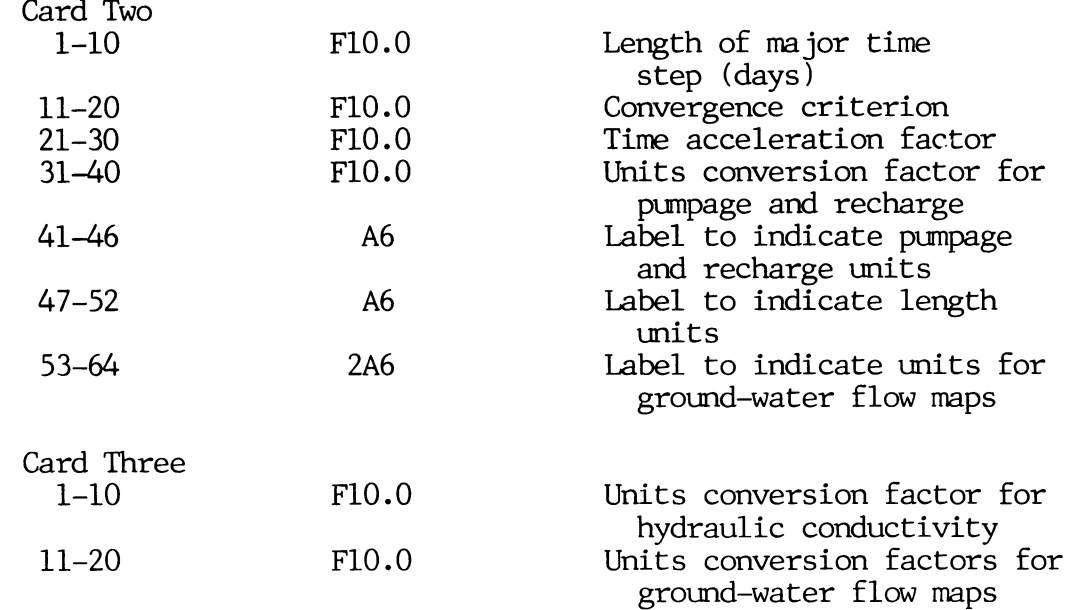

The number of iteration parameters should be between 3 and 7. A sug gested value is 4. The convergence criterion is a function of the problem, and various, values should be used until an appropriate value is determined; a suggested value is 1.0. A suggested time acceleration factor is 1.20, which allows for 20 percent growth in minor time step length.

The units conversion factor for pumpage and recharge converts the input rates into the internal units, cubic length per day. For example, the factor to convert acre-feet per year to cubic feet per day is 119.34, and the corre sponding label could be 'AC-FI.' If the input water table units are in feet, the corresponding length label could be 'FEET.' The units conversion factor for hydraulic conductivity converts the input units into the internal units of length per day. For example, the factor to convert gallons per day per square foot to feet per day is 0.13369. If Time Step Options 12 or 17 are ena bled, maps will be produced indicating ground-water flow. The internal units for flow are cubic length per day and the ground-water flow maps units conver sion factor converts this rate to a more meaningful value, remembering that only 3 digits may be printed. If the length unit is feet, a factor value of 0.00008379 will result in rates printed in 100's of acre-feet per year. An ap propriate label would be '100's AF/YR.'

Data Set 3 - General program options

This one-card data set contains the General Program Options. The value of the option is punched into the column number corre sponding to the option number.

Data Set 4 - Hydrograph Specifications This data set is required if General Program Option 1 is ena bled. Up to 25 cells may be so identified.

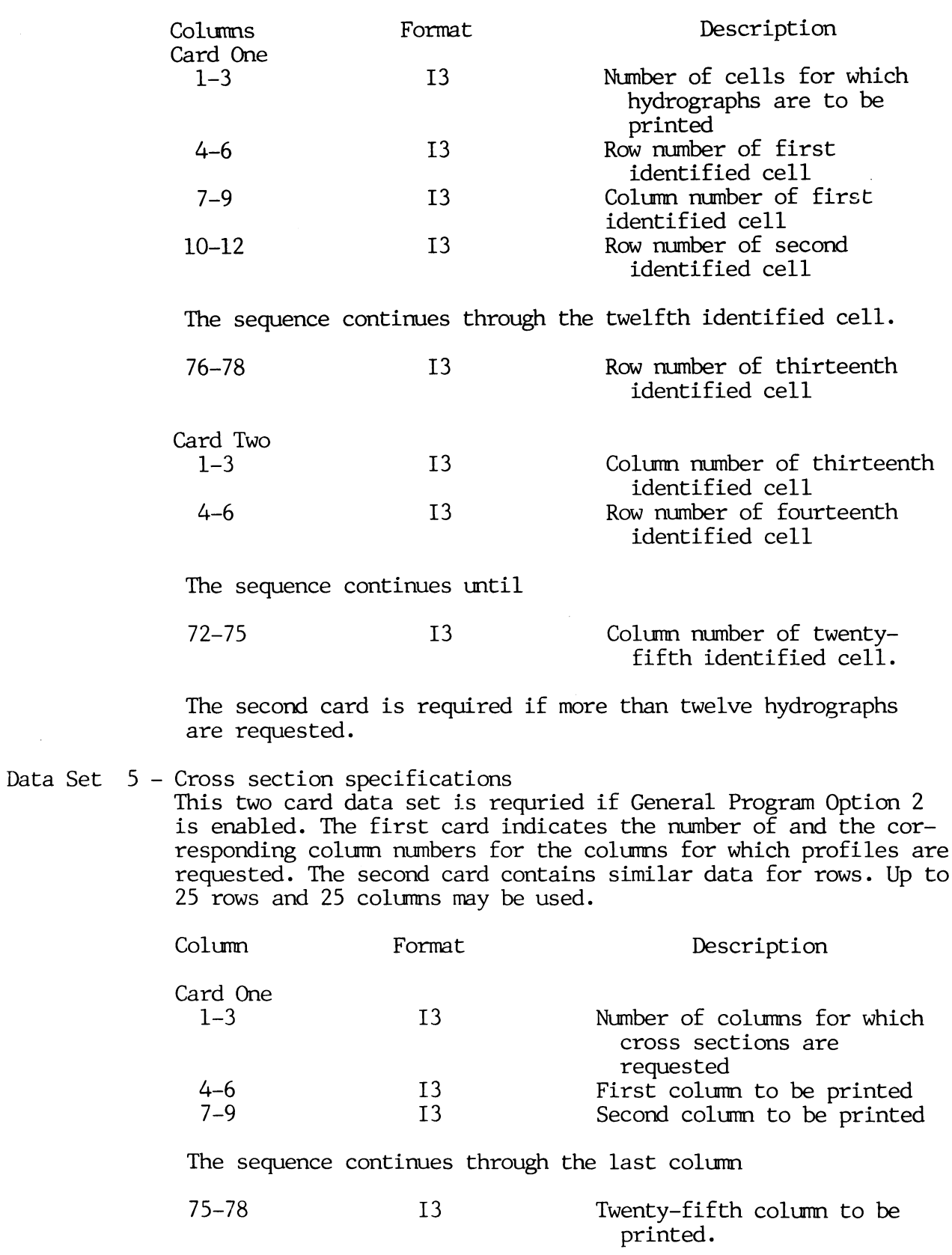

 $\downarrow$ 

 $\mathcal{L}_{\mathcal{L}}$ 

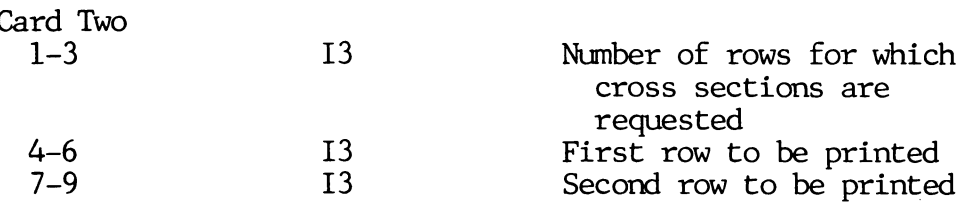

The sequence continues through the last row

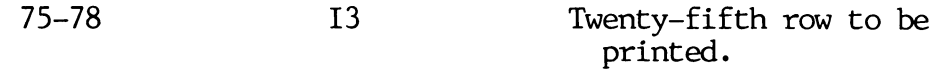

Data Set 6 - Grid spacings

The first card of this data set is the format card. If General Program Option 3 is enabled, constant grid spacings are read on card two. Otherwise, spacings for each row and column are read starting with card two. The constant grid spacings in the xdirection and y-direction are both on card two. For variable grid spacings, the values in the x-direction are read by the command

READ  $(IN, FMT)$   $(DELX(J), J=1, NC)$ 

followed by a similar command to read the grid spacings in the y-direction.

The unit for grid spacing is length. Suggested format for con stant spacing is (2F10.0) and for variable spacing is (8F10.0).

- Data Set 7 Physical data This data set contains the data necessary to describe the sys tem. The order in which data must be read is
	- 1) nodal type declaration,
	-
	- 2) base of aquifer elevation, 3) initial water-table elevation,<br>4) bydraulic conductivity, and
	- hydraulic conductivity, and
	- 5) storage coefficient.

The unit for the base of aquifer elevation and initial water level is length and it must be the same as that used for grid spacings.

The first card of the data set is the format card. If General Program Option 5 is enabled, default values are read on card two. Otherwise, values for each cell are read. The data are read by cell by rows. A suggested format is (I5,4F10.0).

Data Set 8 - Physical data corrections

This data set is read if General Program Option 6 is enabled. The first card is the format card. The same types of data are read as in Data Set 7 except that the row and column numbers

identifying the cell are read prior to the nodal type declara tion. A suggested format is (3I5,4F10.0).

The last card must be blank.

Data Set 9 - Physical data adjustments

This data set contains factors to adjust the initial values of hydraulic conductivity and storage coefficient and is read if General Program Option 7 is enabled. One data card is required for each adjustment, and each adjustment is applied to a specified section of the grid. If the adjustment factor is nonnegative, the present value of the parameter is multiplied by the value and adjustments are cumulative. If the value is nega tive, the absolute value of the adjustment factor is assigned to all cells in the grid section.

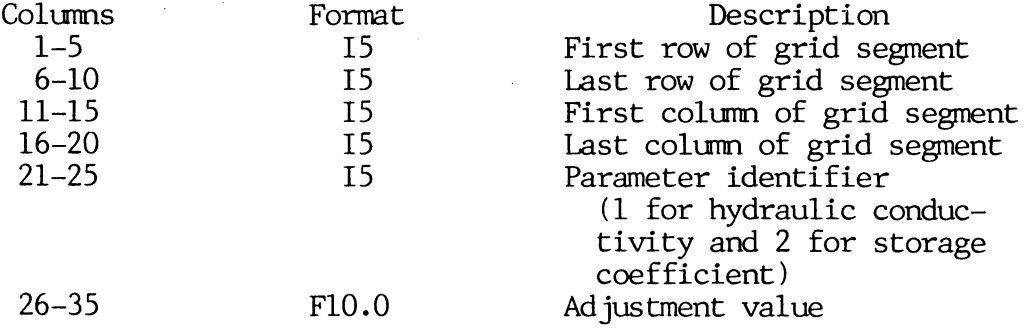

The last card must be blank.

Data Set 10 - Time step options

This one-card data set contains the Time Step Options plus the parameters needed to adjust time step size (see Time Step Option 1).

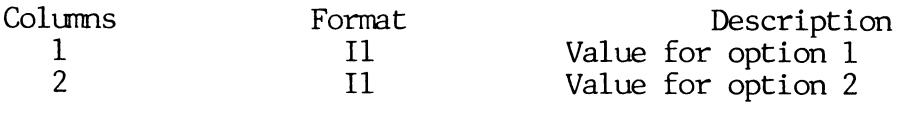

Sequence continues through option 27.

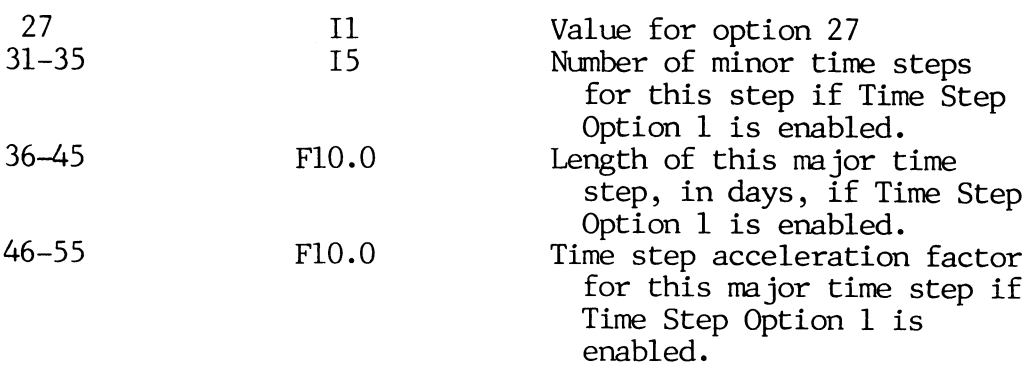

Data Set 11 - Pumpage for all cells

This data set contains a pumpage value for each cell in the sys tem and is read if Time Step Option 2 is enabled. The first card is the variable format card. The pumpage rates are read a row at a time by the following commands:

> DO 10 I = 1, NR 10 READ  $(IN, FMT) (Q(I,J), J=1, NC)$

The units are volume per major time step, i.e., acre-feet per year. They are converted to cubic length per day by the conver sion factor in Data Set 2 (PMPFCT). A suggested format is (10X,10F7.0).

Data Set 12 - Pumpage by block

This data set contains pumpage rates to be assigned to all cells in a specified region of the grid and is read if Time Step Option 3 is enabled.

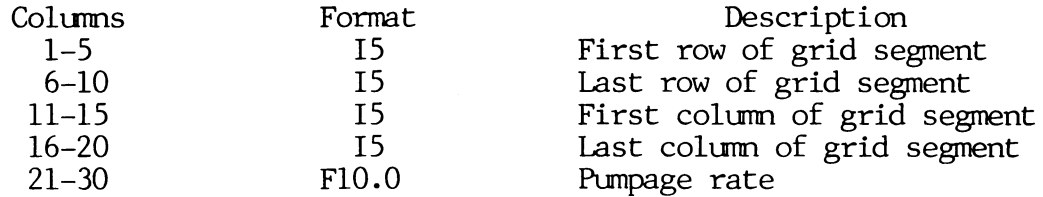

The units are the same as those for Data Set 11.

The last card must be blank.

Data Set 13 - Pumpage adjustments

This data set contains pumpage adjustment factors which will multiply the pumpage rates for all cells in a specified region of the grid and is read if Time Step Option 4 is enabled.

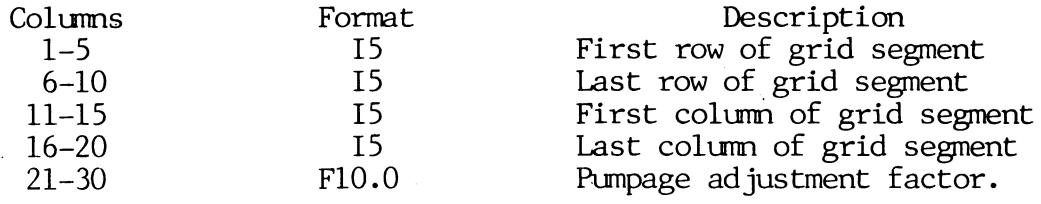

The last card must be blank.

Data Set 14 - Recharge for all cells

This data set contains a recharge value for each cell in the system and is read if Time Step Option 5 is enabled. The first card is the variable format card. The recharge rates are read a row at a time as is Data Set 11. The units are the same as those for Data Set 11. A suggested format is (10X,10F7.0).

Data Set 15 - Recharge by block

This data set contains recharge rates to be assigned to all cells in a specified region of the grid and is read if Time Step Option 6 is enabled. Data are read in the same manner as for Data Set 12 except recharge rate is read instead of pumpage rate. The units are the same as those for Data Set 11.

The last card must be blank.

Data Set  $16$  – Recharge adjustments

This data set contains recharge adjustment factors which will multiply the recharge rates for all cells in a specified region of the grid and is read if Time Step Option 7 is enabled. Data are read in the same manner as for Data Set 13 except the fac tor is applied to recharge.

The last card must be blank.

Data Set 17 - Pumpage Options

This data set contains the options controlling the estimation of pumpage for the High Plains Aquifer Model and is read if Time Step Option 8 is enabled. Data are read in the same manner as the Time Step Options in Data Set 10. The value of the op tion is punched into the column corresponding to the option num ber.

#### Data Set 18 - County and land elevation

This data set may be read only for the first major time step and only if Time Step Option 8 is enabled. If Pumpage Option 1 is enabled, the data set contains one card on which a default county number and land surface elevation are punched as follows:

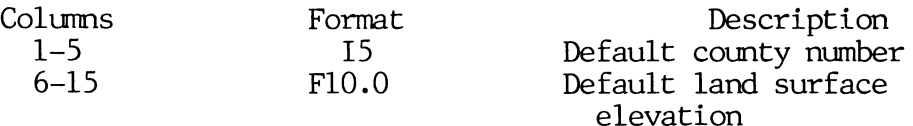

If Pumpage Option 1 is not enabled, a county number and land surface elevation are read for each cell. The first card of the data set is the variable format card to be used to read the county numbers. The county numbers are read a row at a time by commands as follows:

> DO 10 1=1,NR 10 READ  $(IN, FMT)$   $(ICOUTY(I,J), J=1, NC)$

After the county numbers are read, a variable format card is read to be used in reading the land surface elevations. These data are read by commands similar to those used to read county numbers. The largest county number cannot exceed 60, and the units on land surface elevation are the same as for initial water-level elevation. Suggested formats are (2013) and (10X, 10F7.0), respectively.

Data Set 19 - County and land elevation by block This data set contains county number and land surface elevation to be assigned to all cells in a specified region of the grid

and is read if Time Step Option 8 and Pumpage Option 2 are ena bled.

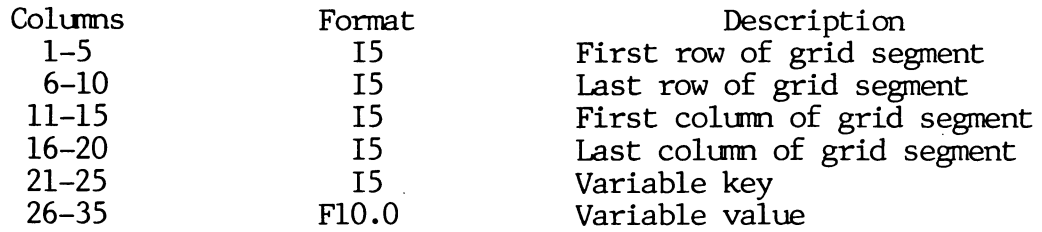

The variable key indicates the variable to be assigned. A value of 1 indicates that the county number is the variable to be assigned. A value of 2 indicates the variable is land surface elevation. See Data Set 18 for discussion of units for land sur face elevation.

The last card must be blank.

Data Set 20 - Percent irrigated

This data set contains the percent irrigated for each cell and is read if Time Step Option 8 and Pumpage Option 3 are enabled. If Pumpage Option 3 equals two, the data set contains one card on which a default percent irrigated is punched. This value is assigned to all cells. The value is punched into the first 10 columns using a (F10.0) format.

If Pumpage Option 3 equals one, a percent irrigated is read for each cell. The first card is the variable format card. The data are read a row at a time by commands

> DO 10 1=1,NR 10 READ (IN,FMI) (PCTIRR(I,J) ,J=1,NC)

A suggested format is (10X,10F7.0).

Data Set 21 - Percent irrigated by block

This data set contains a percent irrigated value to be assigned to all cells in a specified region of the grid and is read if Time Step Option 8 and Pumpage Option 5 are enabled. The first card read is a variable format card. A suggested format is (415,F10.0) and, if this format is used, data would be read as  $follows:$ 

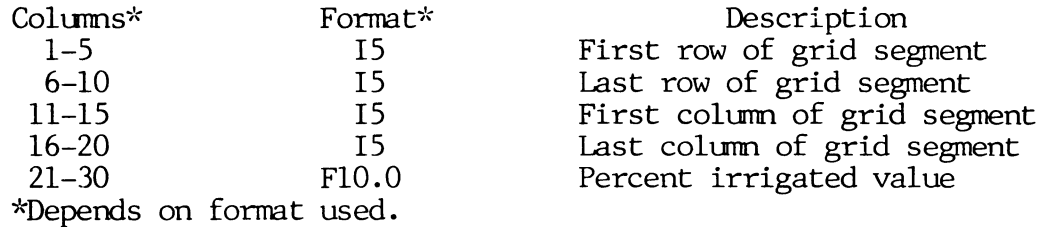

The last card must be blank.

#### Data Set 22 - Percent irrigated adjustments

This data set contains percent irrigated adjustment factors which adjust by multiplication the percent irrigated value for all cells in a specified region of the grid and is read if Time Step Option 8 and Pumpage Option 13 are enabled. The first card read is a variable format card. A suggested format is (415, F10.0) and, if this format is used, data would be read as fol lows:

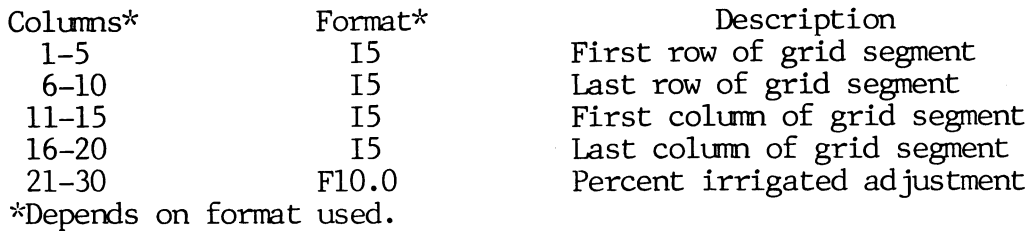

The last card must be blank.

Data Set 23 - Transmissivity constraints

This data set contains the transmissivity constraint values to be used and is read if Time Step Option 8 and Pumpage Option 6 are enabled. If Pumpage Option 6 equals one or two, a set of values are read for each cell. In each set, the T-one value is followed by the T-two value. The first card of the data set is a variable format. The data are read a row at a time by commands

> DO 10 1=1,NR 10 READ(IN, FMI) (TONE(I,J), TIWO(I,J), J=1, NC)

A suggested format is (10X,10F7.0).

If block assignments and/or adjustments are to be made, Pumpage Option 6 must be set equal to two or three. If the option equals two, the block assignments/adjustments are read after values are read for all cells in the grid. Assignment values are assigned to all cells in the grid segment. Adjustment values multiply the existing value of the variables. If a card is to contain adjustment values, the T-one value must have a nega tive sign. The first card is a variable format card. A sug gested format is (4I5,2F10.0) and, if this format is used, data would be read as follows:

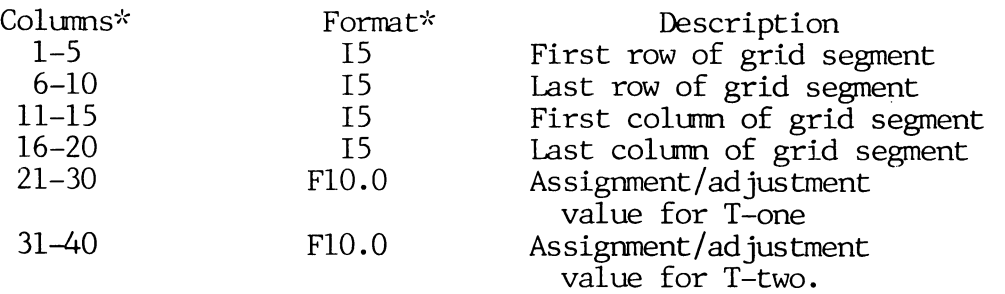

^Depends on format used.

The last card must be blank if Pumpage Option 6 is equal to two or three.

The units for T-one and T-two must agree with the units of hydraulic conductivity used in Data Set 7.

Data Set 24 - Pumping lift constraints

This data set contains the pumping lift constraint values to be used for each county and is read if Time Step Option 8 and Pump age Option 7 are enabled. Each county must be assigned a set of coefficients during the first major time step.

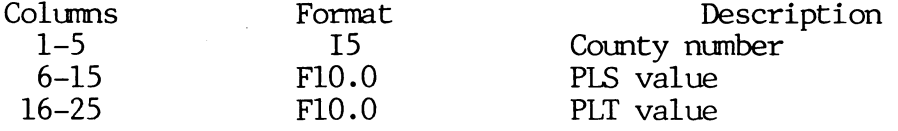

The units for PLT agree with those of initial water level in Data Set 7.

The last card must be blank.

Data Set 25 - Domestic and Stock Pumpage

This data set contains the domestic and livestock pumpage val ues to be assigned to each county and is read if Time Step Op tion 8 and Pumpage Option 8 are enabled. The first card is a variable format card. A suggested format is (15,FIO.O) and, if this format is used, the data would be read as follows:

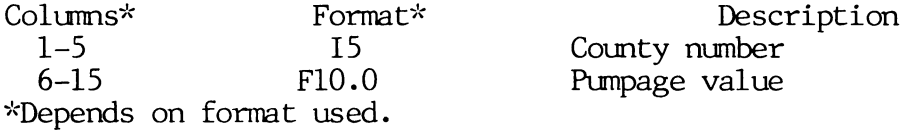

The value represents the total pumpage for the county, and the units must agree with those for Data Set 11.

The last card must be blank.

Data Set 26 - Irrigation rate assignment

This data set contains the irrigation application rates to be assigned to all cells in a specified region of the grid and is read if Time Step Option 8 and Pumpage option 9 are enabled. The first card is a variable format card. A suggested format is (415,FIO.O) and, if this format is used, the data would be read as follows:

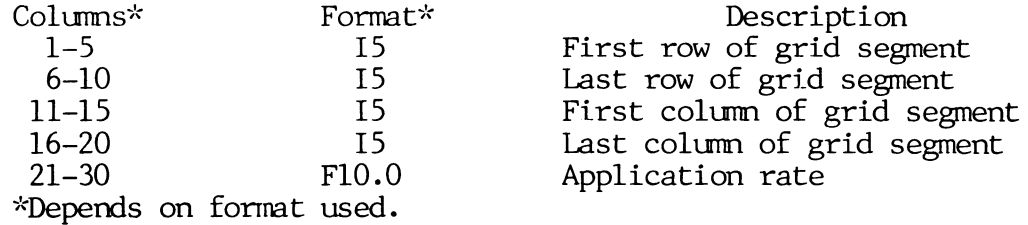

The rate is expressed as volume per time step per unit area. For example, acre-feet per year per acre, or just feet per year.

The last card must be blank.

Data Set 27 - Irrigation rate adjustment

This data set contains adjustment factors which adjust by multiplication the irrigation application rate for all cells in a specified region of the grid and is read if Time Step Option 8 and Pumpage Option 14 are enabled. The first card is a variable format card. A suggested format is (415,F10.0) and, if this for mat is used, the data would be read as follows:

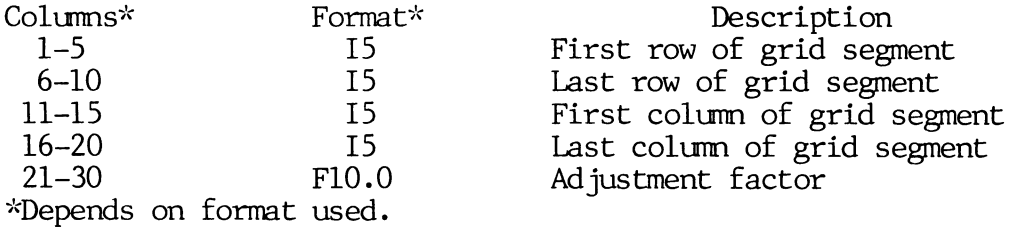

This last card must be blank.

Data Set 28 - Heads for constant-head cells

This data set contains the end-of-major-time heads or changes in head during the major time step for constant-head cells, FLAG=0, and is read if Time Step Option 24 is enabled. The first card is a format card. If data are to be read for all cells, option value of 1 or 2, the data are read a row at a time by commands

> DO 10 1=1,NR 10 READ (IN,FMI) (H(I,J),J=1,NC)

A suggested format is (10X,10F7.0).

If values are to be read for a specified region of the grid, op tion value of 3 or 4, and the format used was  $(415, F10.0)$ , the data would be read as follows:

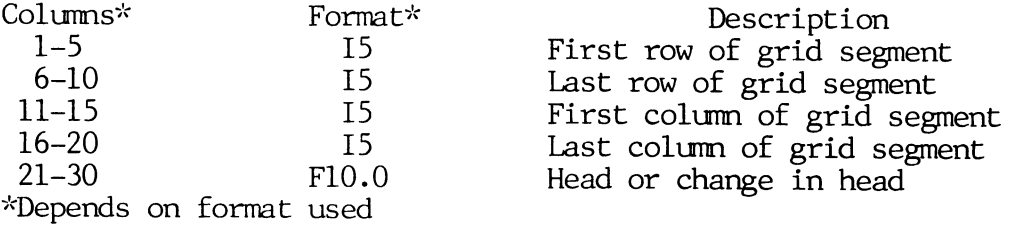

If the option value is 3 or 4, the last card must be blank.

Data Set 29 Limits of statistical blocks

This data set contains the row and column numbers which deline ate a section of the grid for which the statistical data are to be calculated and is read if Time Step Option 27 is enabled. Up to 60 such blocks may be identified. The first card is a format card. If the format used was (415), the data would be read as follows:

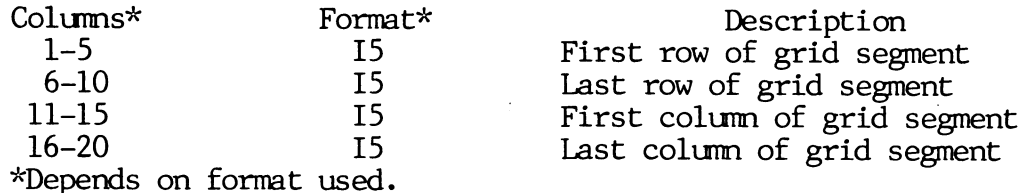

The last card must be blank.

Data Set 30 - Measured heads

This data set contains measured (observed) heads at the end of the major time step and is read if Time Step Option 22 is ena bled. These heads are compared to the simulated heads. The first card is a variable format card. The data are read a row at a time by commands

> DO 10 1=1,NR 10 READ (IN,FMI) (H(I,J) ,J=1,NC)

A suggested format is (10X,10F7.0).

#### OUTPUT

Program GWSIM-III was written to allow the user the ability to determine the types of output desired. The user selects the types of output produced by the program by the appropriate enabling of certain options. By proper plan ning, the user can eliminate the printing of unneeded information.

#### Output Unit Numbers

Two unit number variables are used for output of information. The unit number associated with the variable "OUT" should be set to the printer's log ical unit number. The unit number associated with variable 'OUTl' could be any device for storage of simulated heads and/or physical data. The data may be punched or placed on a mass storage device. The variable 'OUT' is set equal to 6 and 'OUTl' equals 10.

#### General Description

The output may be tailored to the user's needs. The program automatical ly prints the values of many parameters, and through enabling options, almost all data may be printed. Generally, the enabling of an option is required to print any data that require a significant amount of printing. For example, the enabling of Time Step Option 11 is required to list the pumping rate for each cell.
At the end of each minor time step, a message is printed which indicates the number of days simulated and the equivalent number of major time steps completed. The sum of the changes in head during the last iteration of the IADI procedure is printed. The number of iterations needed to complete the minor time step is printed also. If the number of iterations is equal to 51, the IADI procedure may not have converged. This could occur with an exceeding ly small error criterion or an error in the physical data.

A listing of the mass balances is printed upon completion of each major time step. Values for this time step and cummulative totals are printed. Values are expressed as rates per day and as total volume. Pumpage and re charge show values titled positive, negative, and net. A positive pumpage represents an outflow, and a positive recharge represents an inflow. The oppo site is true for the negative values. Net equals positive minus negative. The reduction in pumpage values represents that amount of water that was not pumped because a cell dewatered, expressed as an average daily rate. The mass balance terms give an indication of the accuracy of the simulation. Flows out of the aquifer are considered positive.

# APPLICATION TO EXAMPLE PROBLEM

As a demonstration of how the program GWSIM-III could be applied, an ex ample problem was constructed. The problem involved simulating a 2-mile by 1 mile section of water table aquifer. The following assumptions were made: (1) no flow is allowed to cross the boundary; (2) the land is irrigated and some domestic and livestock water use occurs; (3) a large municipal well is  $10$ cated approximately one-half mile from the left edge of the grid; (4) a re charge well is located one-half mile from the right side of the grid; (5) the initial head equals 50 feet, and the elevation of base of aquifer is at -50 feet; (6) the hydraulic conductivity equals 400 gallons per day per square foot, and the storage coefficient equals 10 percent; (7) the municipal well pumpage rate is 2,500 acre-feet per year and the recharge well rate is 150 acre-feet per year; and (8) the left 0.4 of the area is in County A, and the remainder is in County B. Values of the various parameters for the two coun ties are given in the following table.

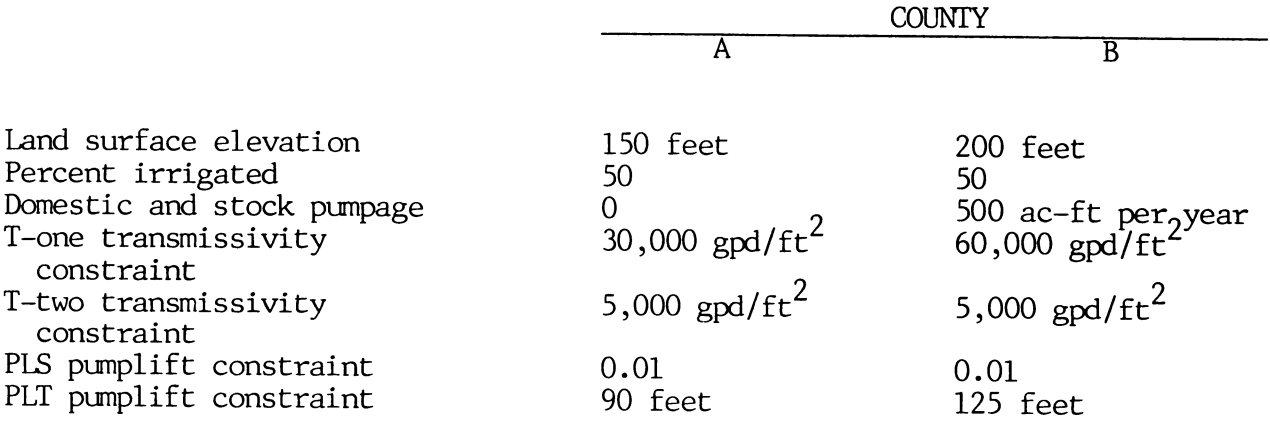

A uniform irrigation pumpage rate of one foot per year was used, and the sys tem is to be simulated for two years.

A uniform finite difference grid with 10 columns and 5 rows was superim posed over the aquifer. A major time step length of 365 days was selected, with 12 minor steps. The length unit selected was feet, and the external flux unit is acre-feet per year. Figure 3 shows the data cards needed to simulate the aquifer problem. The user should study each card to determine the signif icance of each number. Figure 4 illustrates a portion of the output which de monstrates many of the output options.

#### RESTRICTIONS

The program was written in Fortran V for the Univac 1100 computer series; however, it should be compatible with other systems. Core requirements are large, approximately 30,000 words.

The program has array declarations of 31 rows and 31 columns. If the size of the arrays must be changed, the changes need only be made to the ap propriate card in the main segment of the program. The plotting routines have a maximum of 100 rows or columns. The number of hydrographs and cross sec tions are limited to 25 each.

The user is cautioned to always check the results for potential instabil ities in the solution.

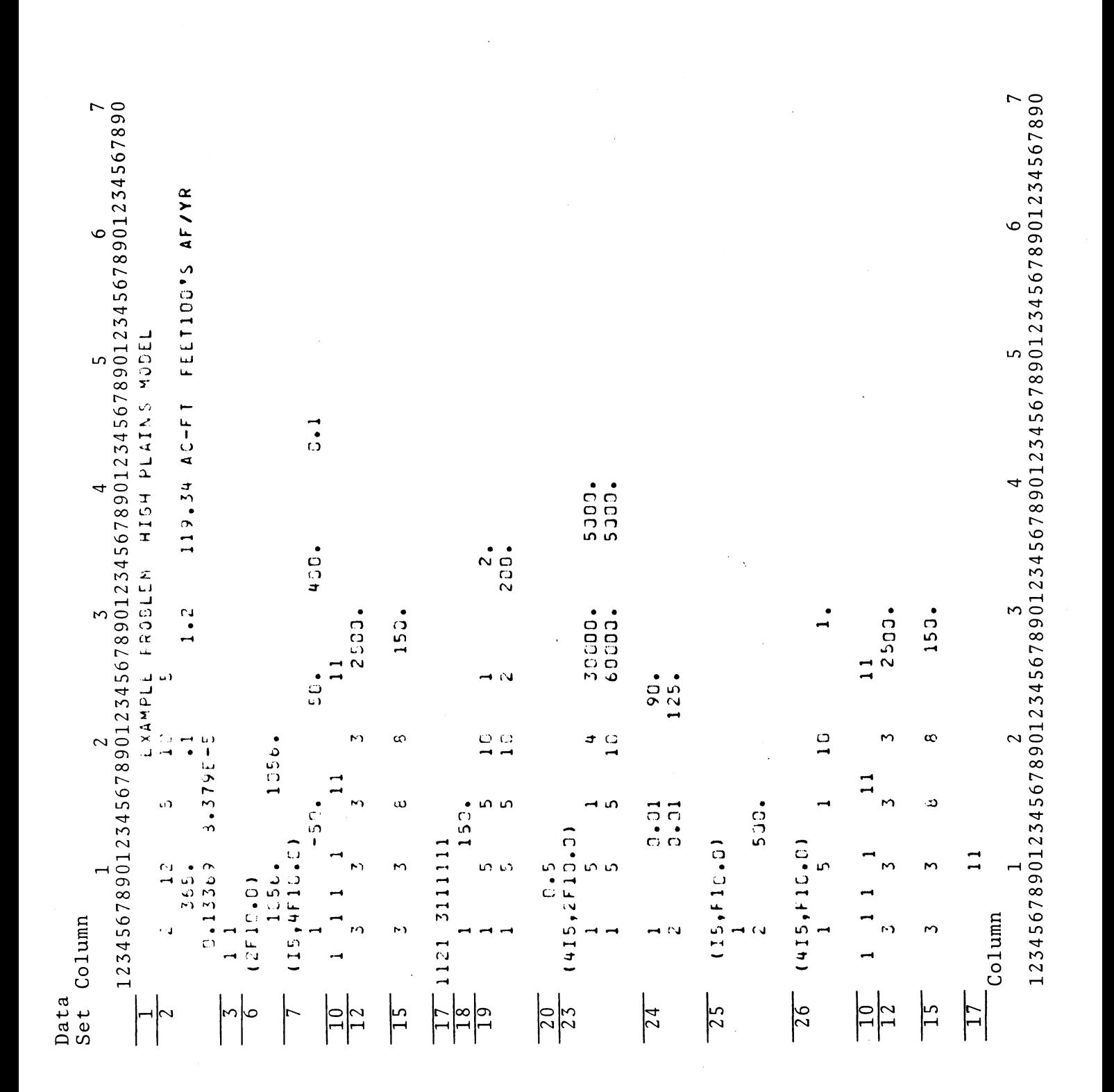

Input Data for Example Problem

Figure 3

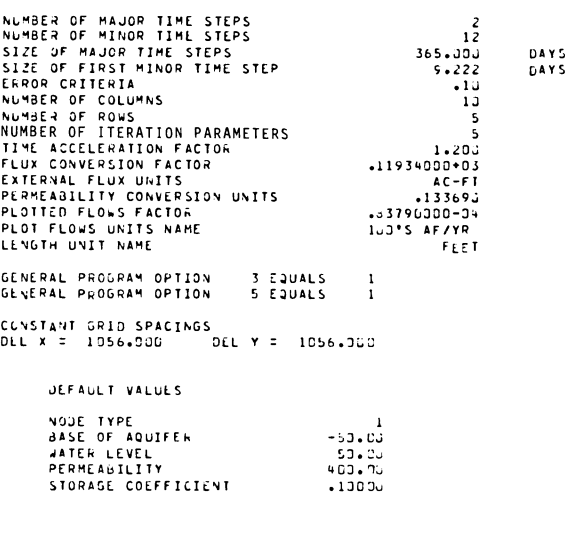

ITERATION PARAMETERS

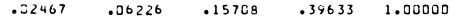

#### \*\*\* TEXAS DEPARTMENT OF WATER RESOURCES GROUND WATER SIMULATION PROGRAM \*\*\* EXAMPLE PROdLEM hIGH PLAINS MODEL

 $\ddot{\phantom{0}}$ 

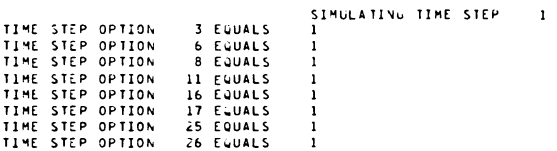

#### BLOCK PUKPAGE ASSIGNMENT

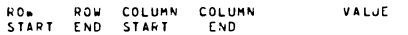

<sup>3</sup> 3 3 <sup>3</sup> 2530.0000

#### BLOCK RECHARGE ASSIGNMENT

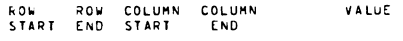

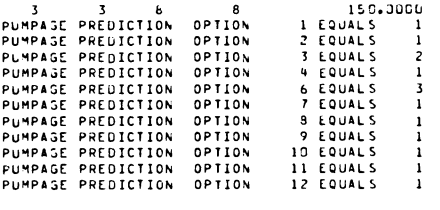

DEFAULT VALUES

CCUNTY CODE LAND SURFACE ELEV.

#### START BLOCK ADJUSTMENTS FOR PUMPAGE PREDICTION ROW COLUMN COLUMN KEY VALUE END SART END

10 10 2. CJ 233.OJ DEFAULT PERCENT IRRIGATED

# Output from Example Problem Simulation Figure h"

# \*\*\* TEXAS DEPARTMENT OF WATER RESOURCES GROUND WATER SIMULATION PROGRAM \*\*\* EXAMPLE PROBLEM HIGH PLAINS MODEL

#### COUNTY CODES

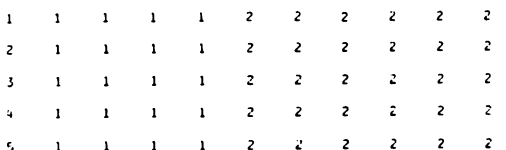

# \*\*\* TEXAS DEPARTMENT OF WATER RESOURCES GROUND WATER SIMULATION PROGRAM \*\*\* EXAMPLE PROGLEM HIGH PLAINS MODEL

# LAND SURFACE ELEVATION

 $\mathcal{A}^{\text{max}}_{\text{max}}$ 

 $\sim 10$ 

 $\ddot{\phantom{a}}$ 

 $\Delta \sim 1$ 

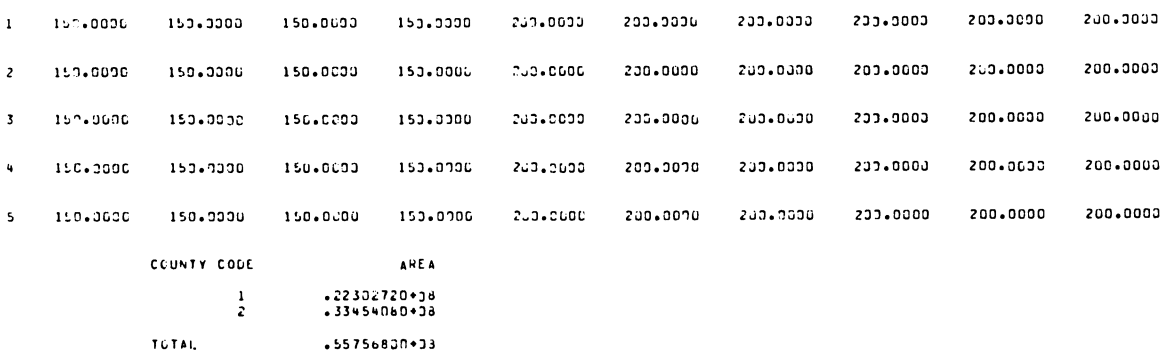

## \*\*\* TEXAS DEPARTHENT OF WATLK RESOUNCES GROUND WATER SIMULATION PROGRAM \*\*\* EXAMPLE PROBLEM HIGH PLAINS MODEL

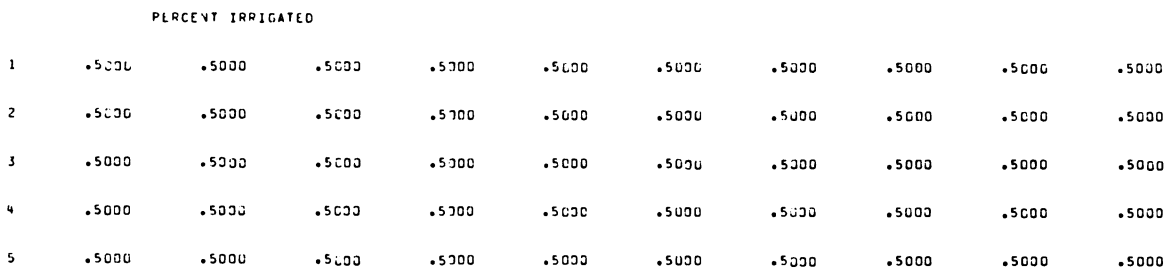

# \*\*\* TEXAS DEPARTMENT OF WATER RESOURCES GROUND WATER SIMULATION PROGRAM \*\*\* EXAMPLE PROBLEM HIGH PLAINS HODEL

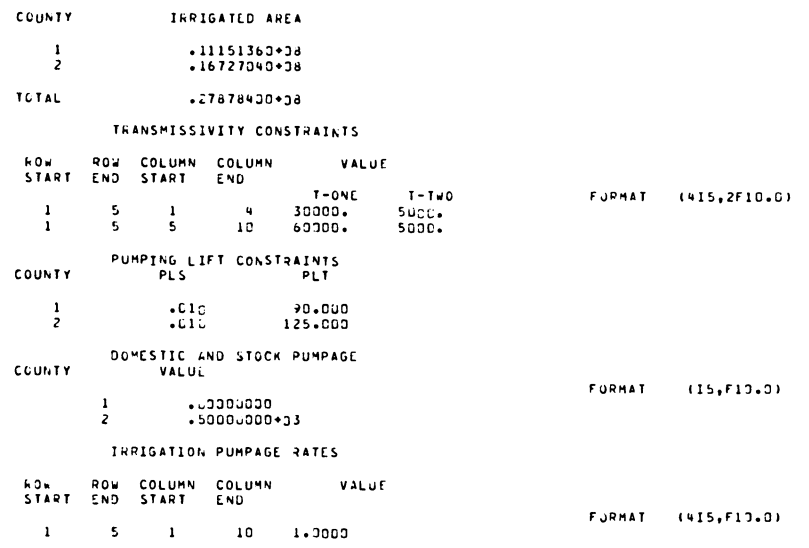

# \*\*\* TEXAS DEPARTMENT OF WATER RESOURCES GROUND WATER SIMULATION PROGRAM \*\*\* EXAMPLE PROBLEM HIGH PLAINS MODEL

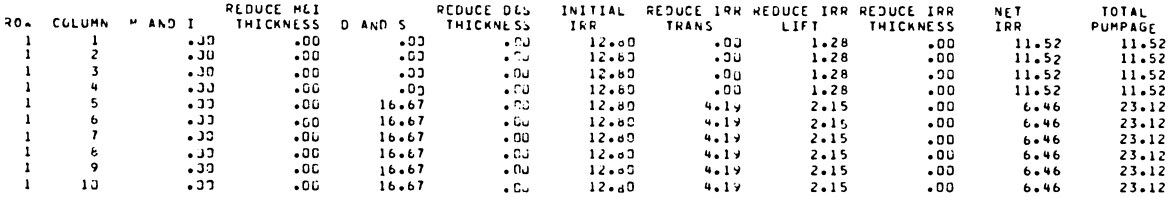

#### \*\*\* TEXAS DEPARTMENT OF WATER RESOURCES GROUND WATER SIMULATION PROGRAM \*\*\* EXAMPLE PROSLEM HIGH PLAINS MODEL

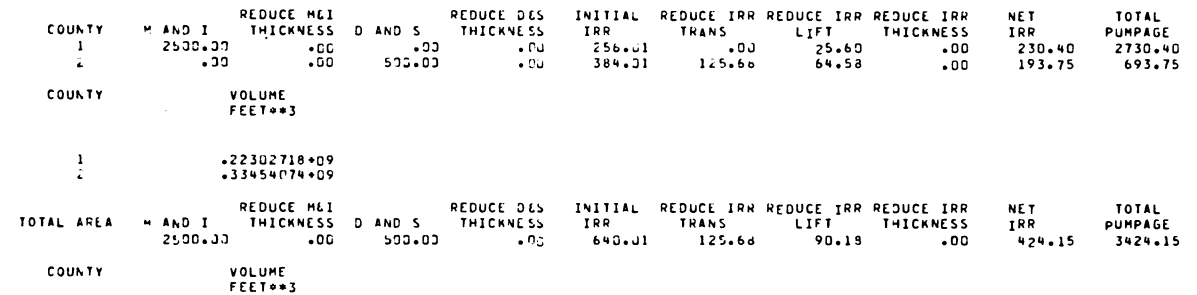

TOTAL  $-55756792*09$ 

 $37$ 

# «\*\*TEXAS DEPARTMENT OF WATER RESOURCES GROUND WATER SIMULATION PROGRAM \*»\* EXAMPLE PROBLEM HIGH PLAINS MODEL

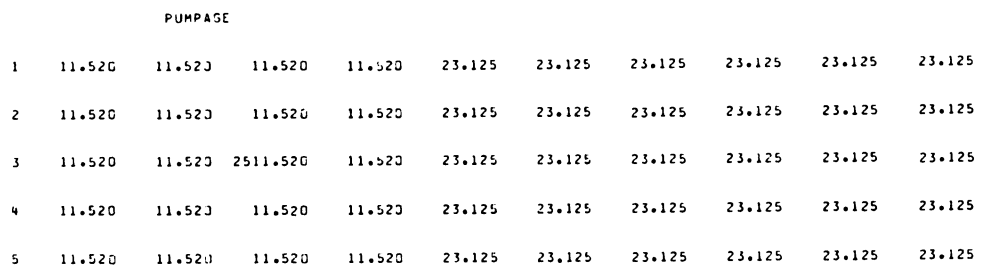

# \*\*\*TEXAS DEPARTMENT OF WATER RESOURCES GROUND WATER SIMULATION PROGRAM \*\*\* EXAMPLE PROBLEM HIGH PLAINS MODEL

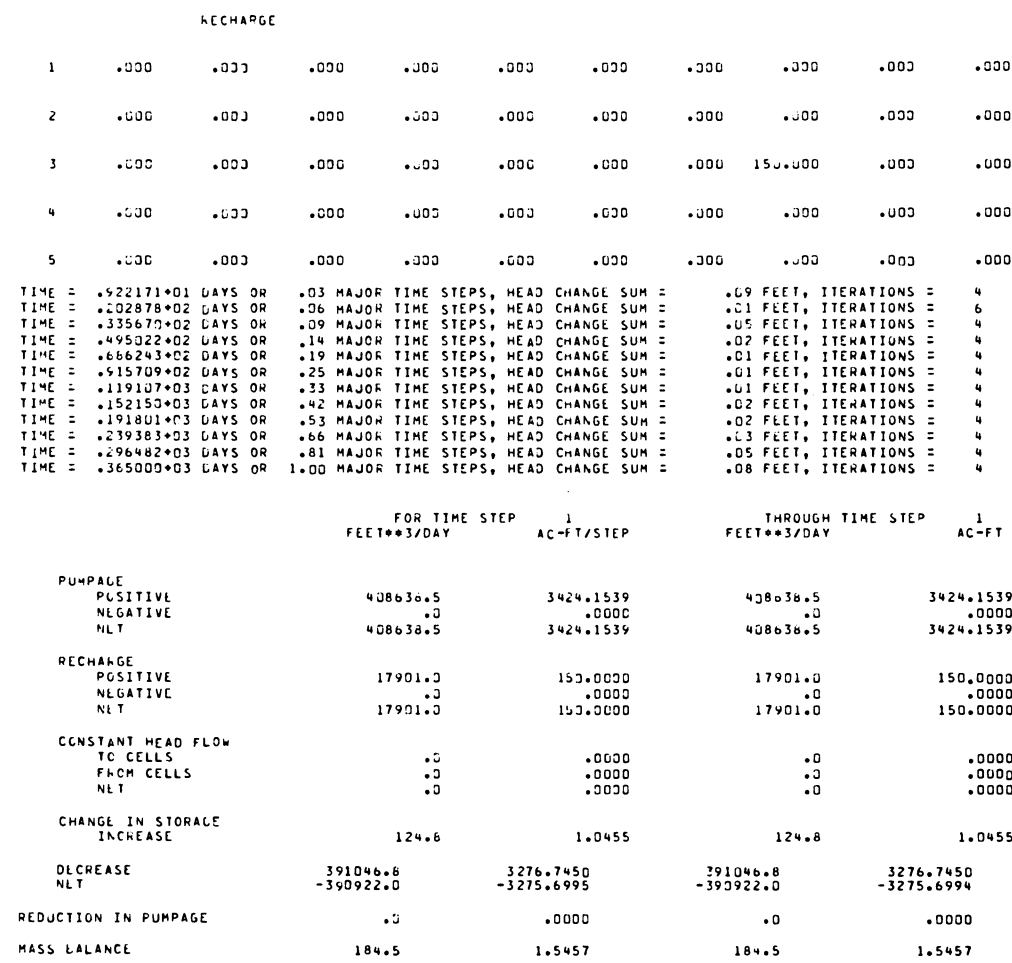

 $\mathcal{A}^{\mathcal{A}}$ 

#### »\*♦ *TEXAS DEPARTMENT OF WATER RESOURCES GROUND WATER SIMULATION PROGRAM* \*\*♦ *EXAMPLE PROBLEM HIGH PLAINS MODEL*

 $\sim$ 

*WATER LEVELS FOR END OF TIME STEP 1*

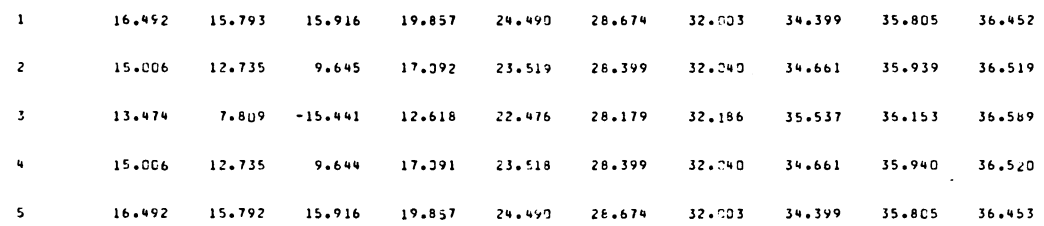

# *\*\*\* TEXAS DEPARTMENT OF WATER RESOURCES GROUND WATER SIMULATION PROGRAM EXAMPLE PROBLEM HIGH PLAINS MOUEL*

*HEADS AT END OF 1IME STEP 1*

*COLUMN UU111U11 12J456769L*

 $\begin{array}{c} \mathbf{R} \\ \mathbf{C} \\ \mathbf{R} \end{array}$ 1 MMMHNOPPOL<br>2 MLKMNGPPOL<br>3 LKFLNOPCCG<br>4 MLKMNOPPCC

SYMBOL

### FREQUENCY DISTRIBUTION

**RANGE(FT)** FREQUENCY PER CENT .LE.

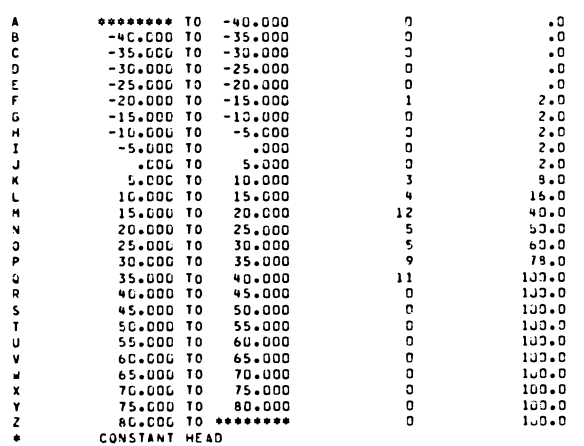

#### *\*\*\* TEXAS DEPARTMENT OF »A1ER RESOURCES GROUNO WATER SIMULATION PROGRAM* \*♦\* *EXAMPLE PROBLEM HIGH PLAINS MODEL*

*FLOWS «10G\*S AF/YR > IN DIRECTION*

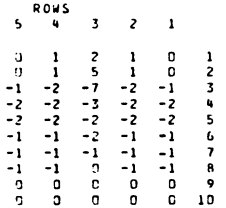

 $\mathcal{L}_{\mathcal{A}}$ 

# \*\*\* TEXAS DEPARTMENT OF WATER RESOURCES GROUND WATER SIMULATION PROGRAM \*\*\* EXAMPLE PROBLEM HIGH PLAINS MODEL

#### FLOWS (100\*5 AF/YR ) IN DIRECTION

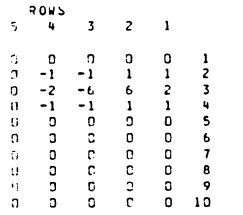

 $\bar{z}$ 

# \*\*» TEXAS DEPARTMENT OF WATER RESOURCES GROUND WATER SIMULATION PROGRAM \*\*\* EXAMPLE PROBLEM HIGH PLAINS MODEL

#### SATURATED THICKNESS AT END OF STEP 1

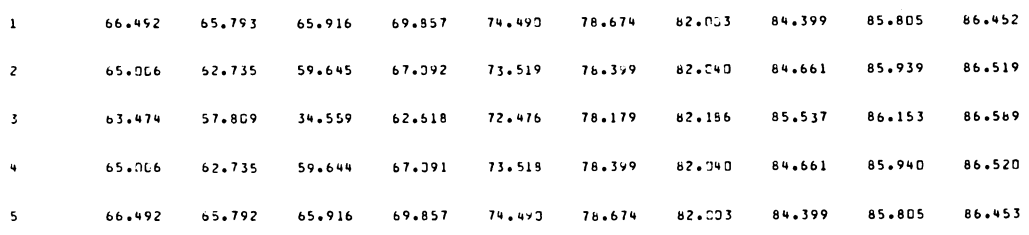

#### \*\*\* TEXAS DEPARTMENT OF wATER RESOURCES GROUND WATER SIMULATION PROGRAM \*\*\* EXAMPLE PROBLEM HIGH PLAINS MODEL

SATURATED THICKNESS AT END OF TIME STEP 1

COLUMN 11111111111 1234567890

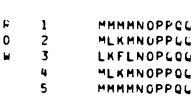

 $\sim 10^{11}$ 

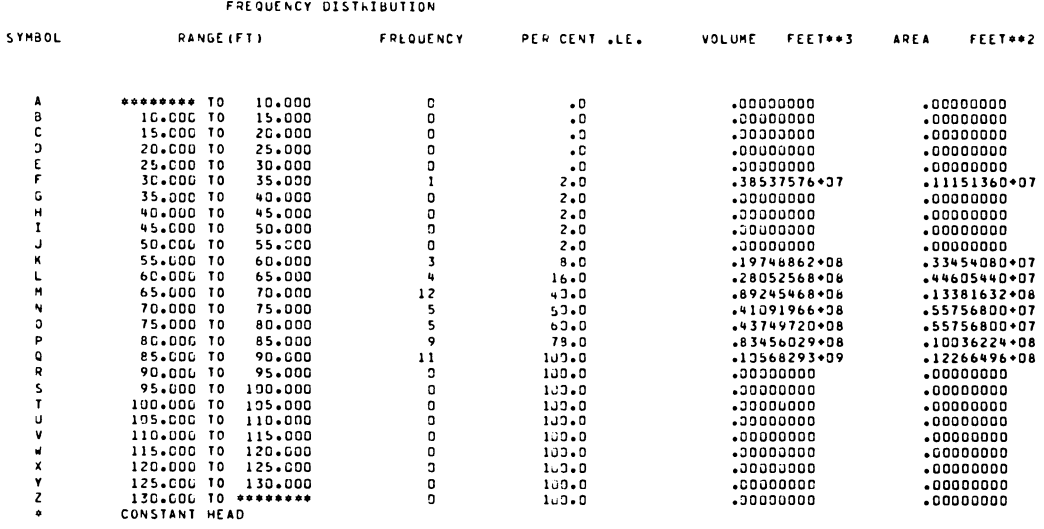

.41488129\*09 .55756800\*08

#### \*\*\* TEXAS DEPARTMENT OF WATER RESOURCES GROUND WATER SIMULATION PROGRAM \*\*\* EXAMPLE PROBLEM HIGH PLAINS MODEL

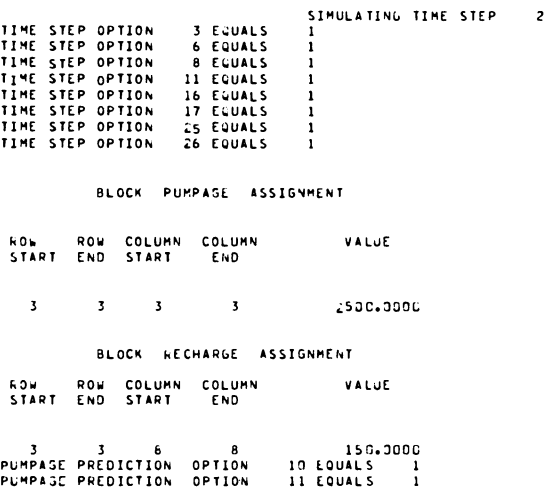

# \*\*♦ TEXAS DEPARTMENT OF »ATFR RESOURCES 3R0UN0 WATER SIMULATION PROGRAM \*\* EXAMPLE PROBLEM HIGH PLAINS MODEL

 $\mathbf{v}$ 

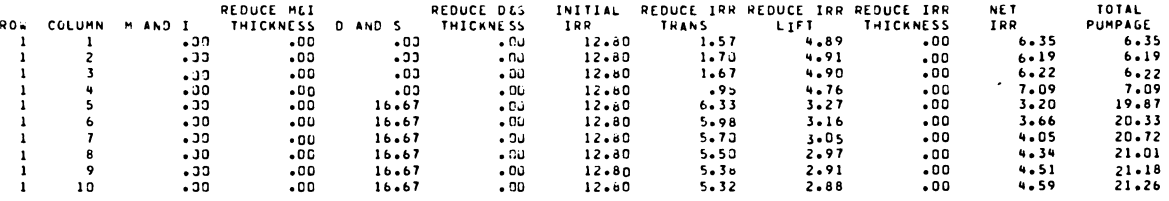

#### \*\*♦ TEXAS DEPARTMENT OF WATER RESOURCES GROUND WATER SIMoLATION PROGRAM \*♦

# EXAMPLE PROBLEM HIGH PLAINS MODEL

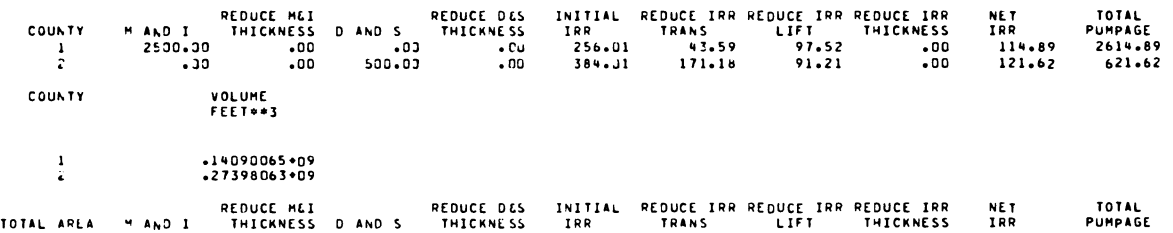

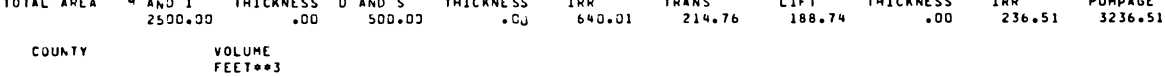

TOTAL •4148bl28\*09

 $\ddot{\phantom{a}}$ 

# \*\*\*TEXAS DEPARTMENT OF WATER RESOURCES GROUND wATER SIMULATION PROGRAM \*\*\* EXAMPLE PROBLEM HIGH PLAINS MODEL

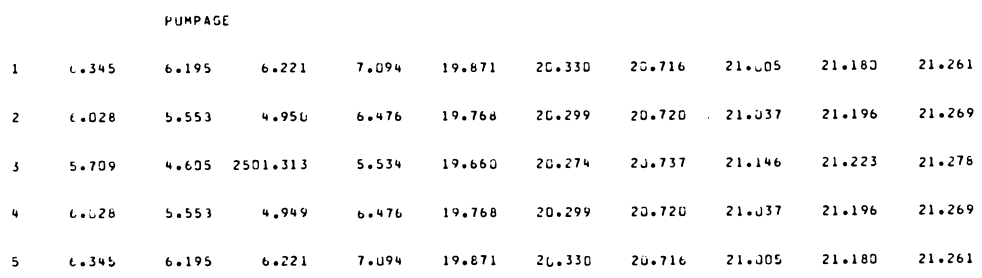

#### \*»\*TEXAS DEPARTMENT OF WATER RESOURCES GROUND WATER SIMULATION PROGRAM EXAMPLE PROBLEM HIGH PLAINS MODEL

.9129

 $\sim$   $\sim$ 

 $\overline{a}$ 

 $54.5$ 

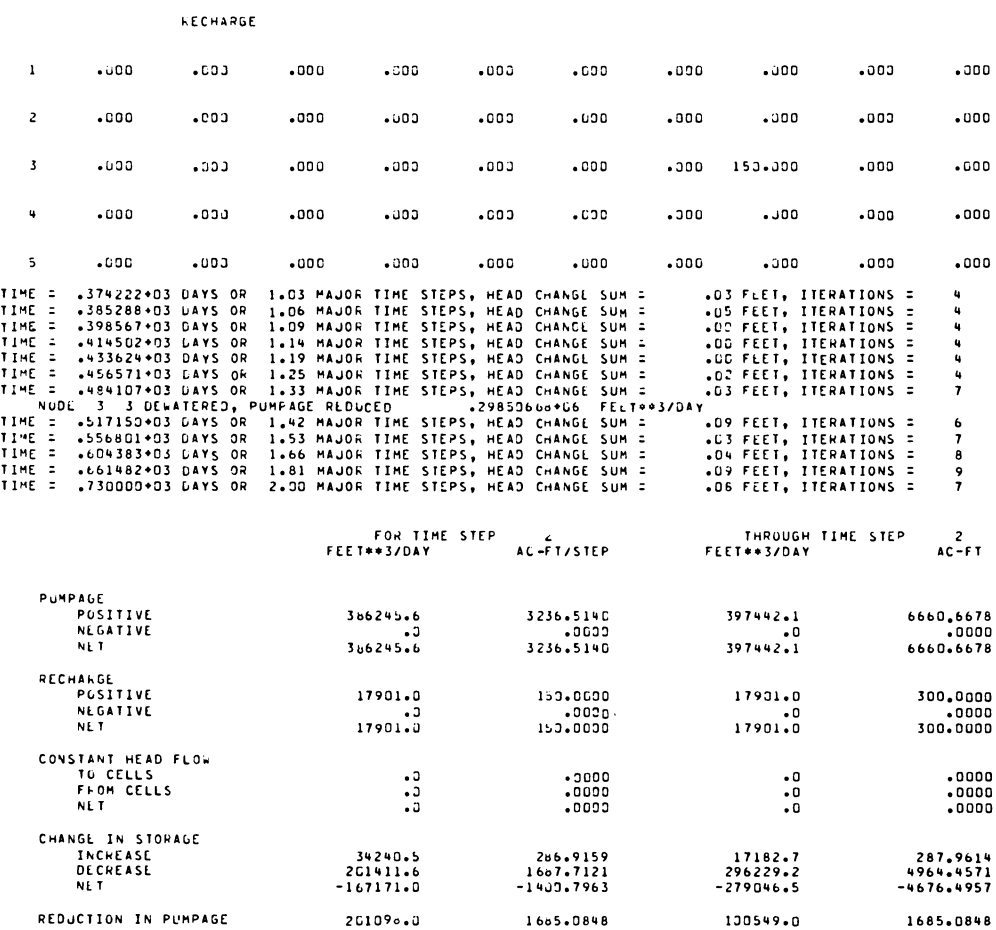

 $-75.5$ 

MASS bALANCE

 $-0.6328$ 

#### \*\*\* TEXAS DEPARTMENT OF «ATER RESOURCES GROUND WATER SIMULATION PROGRAM \*\*\* EXAMPLE PROBLEM HIGH PLAINS MODEL

hATER LEVELS FOR END OF TIME STEP 2

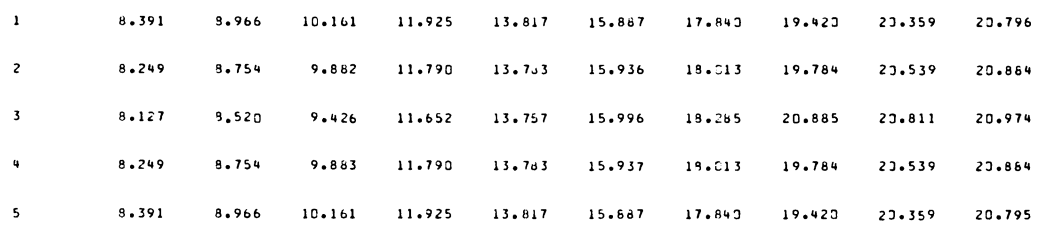

#### \*\*\* TEXAS DEPARTMENT OF wATER RESOURCES GROUND WATER SIMULATION PROGRAM \*\*\* EXAMPLE PROBLEM HIGH PLAINS MODEL

HEADS AT END OF TIME STEP 2 COLUMN 11111111111<br>123456789G

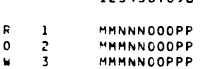

 $\begin{array}{c} 3 \\ 4 \\ 5 \end{array}$ MMMNNOOPPP "MMNNOOOPP MMNNNOOOPP

FREQUENCY DISTRIBUTION

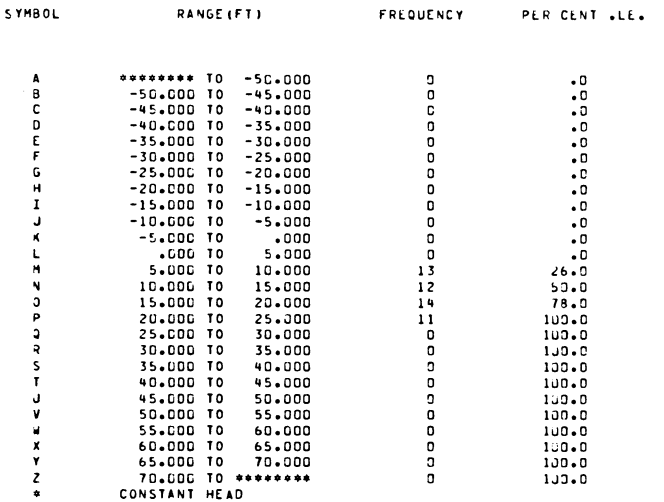

#### \*\*\* TEXAS DEPARTMENT OF WATEK RESOURCES GROUND WATER SIMULATION PROGRAM \*\*\* EXAMPLE PROBLEM HIGH PLAINS MODEL

FLOWS (IOC'S AF/YR ) IN DIRECTION

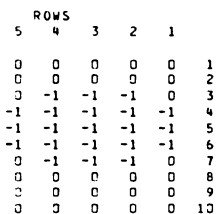

 $\bar{\mathcal{L}}$ 

# \*\*\* TEXAS DEPARTMENT OF WATER RESOURCES GROUND WATER SIMULATION PROGRAM \*\*\* EXAMPLE PROBLEM HIGH PLAINS MODEL

# FLOWS (100'S AF/YR ) IN DIRECTION 2

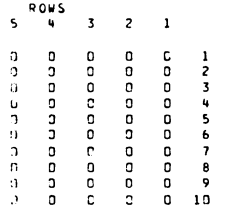

#### \*\*\* TEXAS DEPARTMENT OF WATER RESOURCES GROUND WATER SIMULATION PROGRAM \*\*\* EXAMPLE PROBLEM HIGH PLAINS MODEL

#### SATURATED THICKNESS AT END OF STEP 2

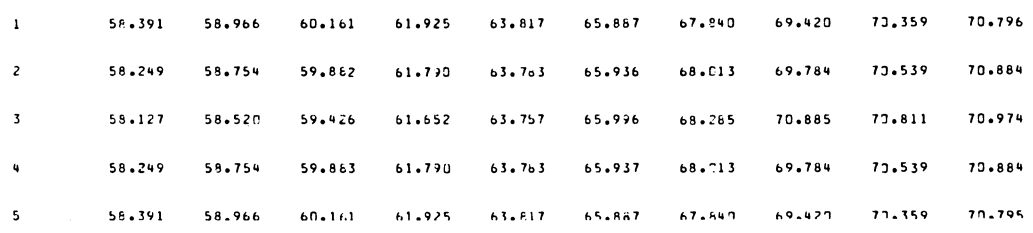

#### \*\*\* TEXAS DEPARTMENT OF WATER RESOURCES GROUND WATER SIMULATION PROGRAM \*\*\* EXAMPLE PROBLEM HIGH PLAINS MODEL

TOTAL

 $.36116899*09$   $.55756800*08$ 

SATURATED THICKNESS AT END OF TIME STEP 2

COLUMN 11111111111<br>123456789C

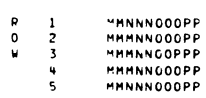

 $\frac{1}{5}$ 

#### FREQUENCY DISTRIBUTION

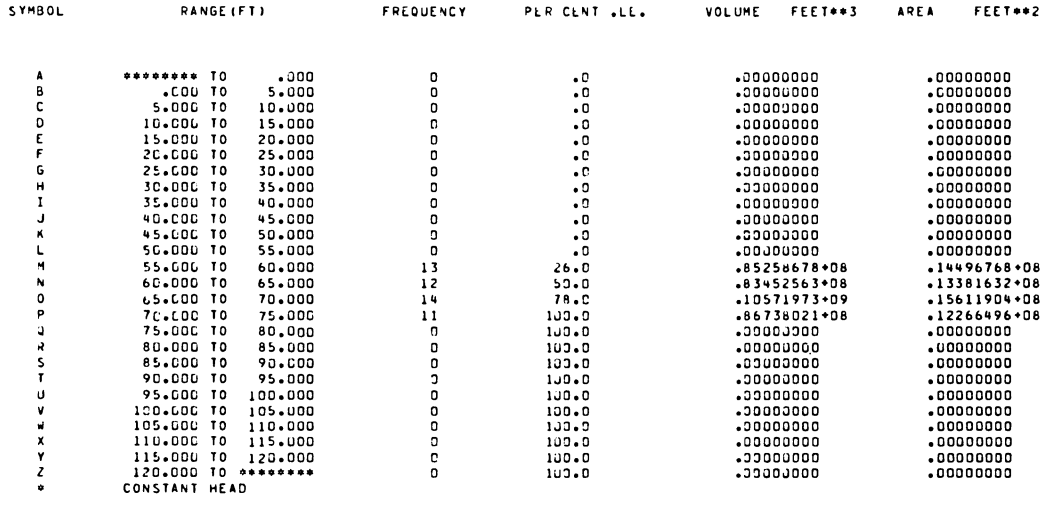

\*\*\* JOB TERMINATED \*\*\*

 $\mathbb{R}^2$ 

# REFERENCES

Peaceman, D. W., and Rachford, H. H. Jr. (1955), "The Numerical Solution of Parabolic and Eliptic Differential Equations," "Journal Society of Industrial and Applied Mathematics," V. 3, pp  $28 - 41$ .

Prickett, T. A., and Lonnquist, C. G. (1971), "Selected Digital Computer Tech niques for Groundwater Resource Evaluation," Bulletin 55, Illinois State Water Survey, Urbana, Illinois.

Trescott, P. C., Pinder, G. F., and Larson, S. P., (1976) "Finite-Difference Model for Aquifer Simulation in Two-Dimensions with Results of Numerical Ex periments," U. S. Geological Survey Techniques of Water-Resources Investiga tions, Book 7, Chapter C1. p. 20.

APPENDIX

- A. Program Description
- B. Flow Chart of Main Program
- C. Flow Chart of Pumpage Prediction Program
- D. Glossary of Selected Program Variables
- E. Listing of Computer Program

# PROGRAM DESCRIPTION

A brief discussion of each segment of GWSIM-III is included in this ap pendix.

# MAIN PROGRAM

The main program reads basic data and calls various subroutines. All var iables are modified and corrected as required, during each time step, in the main program. The majority of the arrays are dimensioned in the main program. If the finite difference grid contains more than 31 rows or 31 columns, the array declaration will have to be changed only in this segment.

# SUBROUTINE - CALIB

This subroutine adjusts the values of hydraulic conductivity and storage coefficient. Such changes may be necessary during the calibration phase of model construction. The routine may also produce printer maps illustrating the values of the two parameters. Hydraulic conductivity values are divided by 10 prior to printing, and storage coefficients are multiplied by 1000. Data Set 8 is read by the subroutine. The value of General Program Option 7 determines what maps will be printed. If the option is: equal to 1, no maps are printed; equal to 2, the hydraulic conductivity map is produced; equal to 3, the storage coefficient map is printed; and equal to 4, both maps are printed.

# SUBROUTINE - FLUX

This subroutine prints a map indicating the ground-water flows between nodes at the end of a time step. The maps are printed if either Time Step Op tions 12 or 17 is enabled. Both should not be enabled for the same time step. If maps are to be produced, the appropriate units conversion factor and label must be read in Data Set 2.

Two maps are produced. The first map shows flow between columns and is labeled 'Direction<sup>1</sup>.' For cell i,j, the value printed is for flow from cell i,j to cell i,j+l. The second map, labeled 'Direction 2,' shows flow between rows. For cell i,j the flow is from cell i,j to cell i+l,j. A negative number represents a reversal of flow, i.e., from cell i,  $j+1$  to cell i,  $j$ .

An example of a map produced by FLUX is shown in Figure 4.

#### SUBROUTINE - GETPMP

This subroutine is called for each major time step, and it reads the pumpage and recharge data. The routine to calculate pumpage for the High Plains Model, HGHPMP, is called by this subroutine. The net withdrawal rate in Equation 3,  $\textbf{Q}_{\textbf{i, j}},$  is calculated, and the units are cubic length per day.

## SUBROUTINE - HGHPMP

This routine calculates the pumpage for the High Plains Model. Pumpage data and constraint parameters are read, and results of the pumpage calcula tion are printed. Much of the data are stored en tape for use in later time steps.

# SUBROUTINE - HYDRO

This subroutine produces a hydrograph of water levels for specified cells. The program plots water levels at the end of major time steps and meas ured water levels if available. There is no limit to the number of major time steps. The head at the end of twenty time steps will be plotted per page.

# SUBROUTINE - OUTPUT

This subroutine prints most of the model results. The mass balances are also computed in this routine. Many of the plotting routines are called from OUTPUT. Example output is shown in Figure 4.

# SUBROUTINE - PHYSDT

This routine reads the physical data describing the aquifer. Subroutine CALIB is called to adjust hydraulic conductivity and storage coefficient. The units of hydraulic conductivity are converted to length per day units, and storage coefficient is multiplied by the cell's dimensions.

#### SUBROUTINE - PLOTH

The routine produces print plots of head or saturated thickness. A let ter will be printed for each active cell in the system to indicate that cell's value of the parameter. The range for each letter is printed with sta tistics to indicate the distribution of the parameter. An example of such a map is shown in Figure 4.

## SUBROUTINE - PLOTS

This routine produces plots similar to those produced by Subroutine PLOTH. A map of simulated errors or head changes may be produced. Simulated error or difference is equal to the simulated head level minus observed head level. Statistics are printed which may be used to compare the head differ ences. The mean, standard deviation, maximum, and minimum values for the simu lated head, observed head (if error map is produced) or beginning head (if head change map is produced), and difference in head are printed. The nodes with the maximum and minimum values are identified by row and column numbers. The mean and standard deviation of the absolute value of the head value is also printed. The covariance and regression coefficient are also printed, but these values have meaning only when an error map is produced. These two values are used to indicate the goodness-of-fit between the simulated and ob served water level.

The subroutine only considers cells for which the observed head level is not zero. This allows the possibility of reading a set of observed head levels (Data Set 30) which contains known values only for cells that contain a meas ured well. Normally, Data Set 30 contains a measured value for all active cells, with most values obtained from a contour map.

# SUBROUTINE - SOLVE

This routine solves the system of equations for the head using the itera tive alternating direction implicit procedure. A user-supplied error criterion terminates the iteration sequence for each time step. At least four iterations are completed to insure stability.

# SUBROUTINE - XSECT

This subroutine produces a printer plot of a profile of the water level and base of aquifer data in the system. If measured water levels are availa ble, these are also plotted. The profiles may be along rows and/or along col umns. An example of such a profile is shown in Figure 4.

# FLOW CHART OF MAIN PROGRAM

An abbreviated flow chart of the main program of GWSIM-III is included in this appendix.

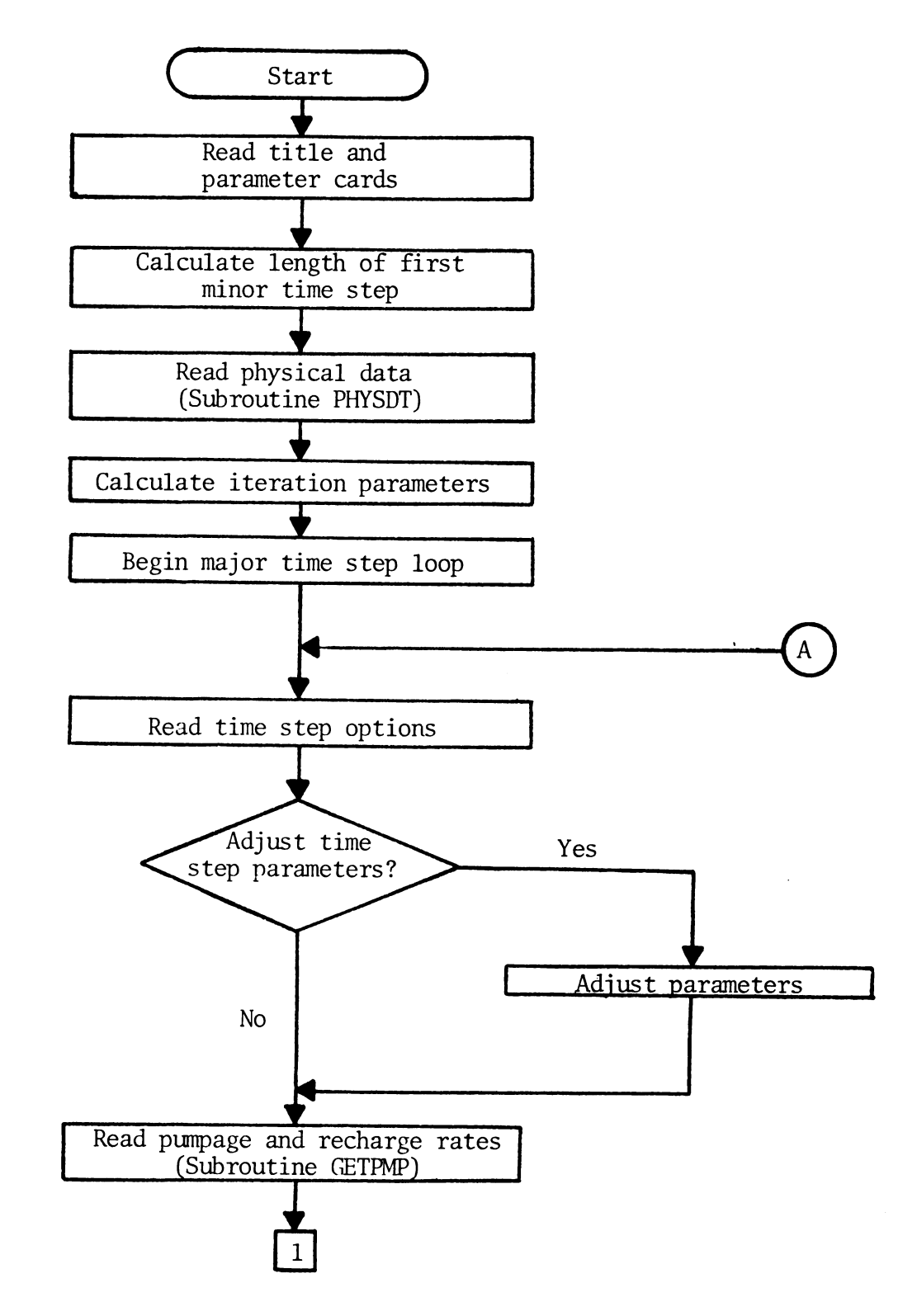

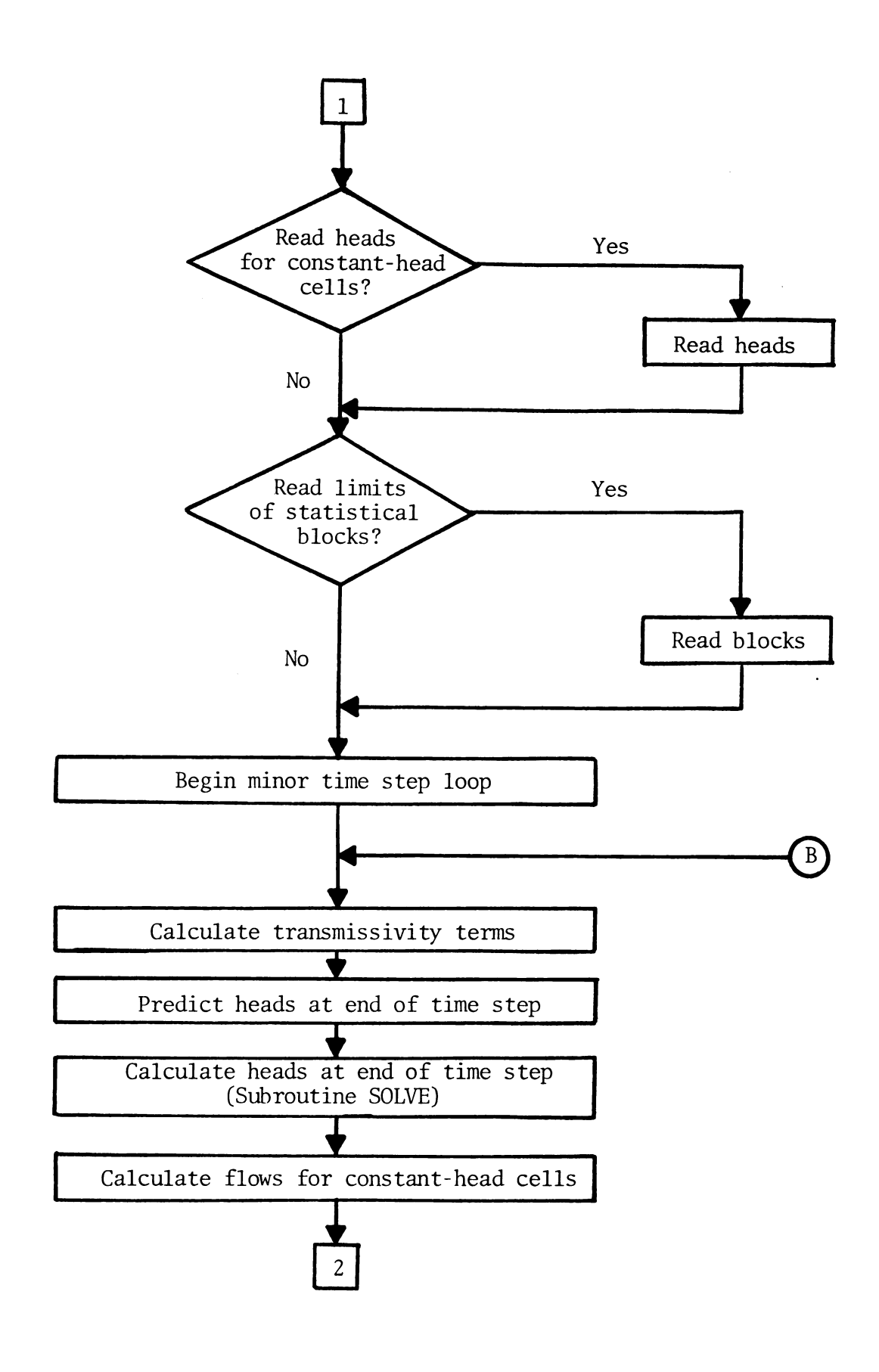

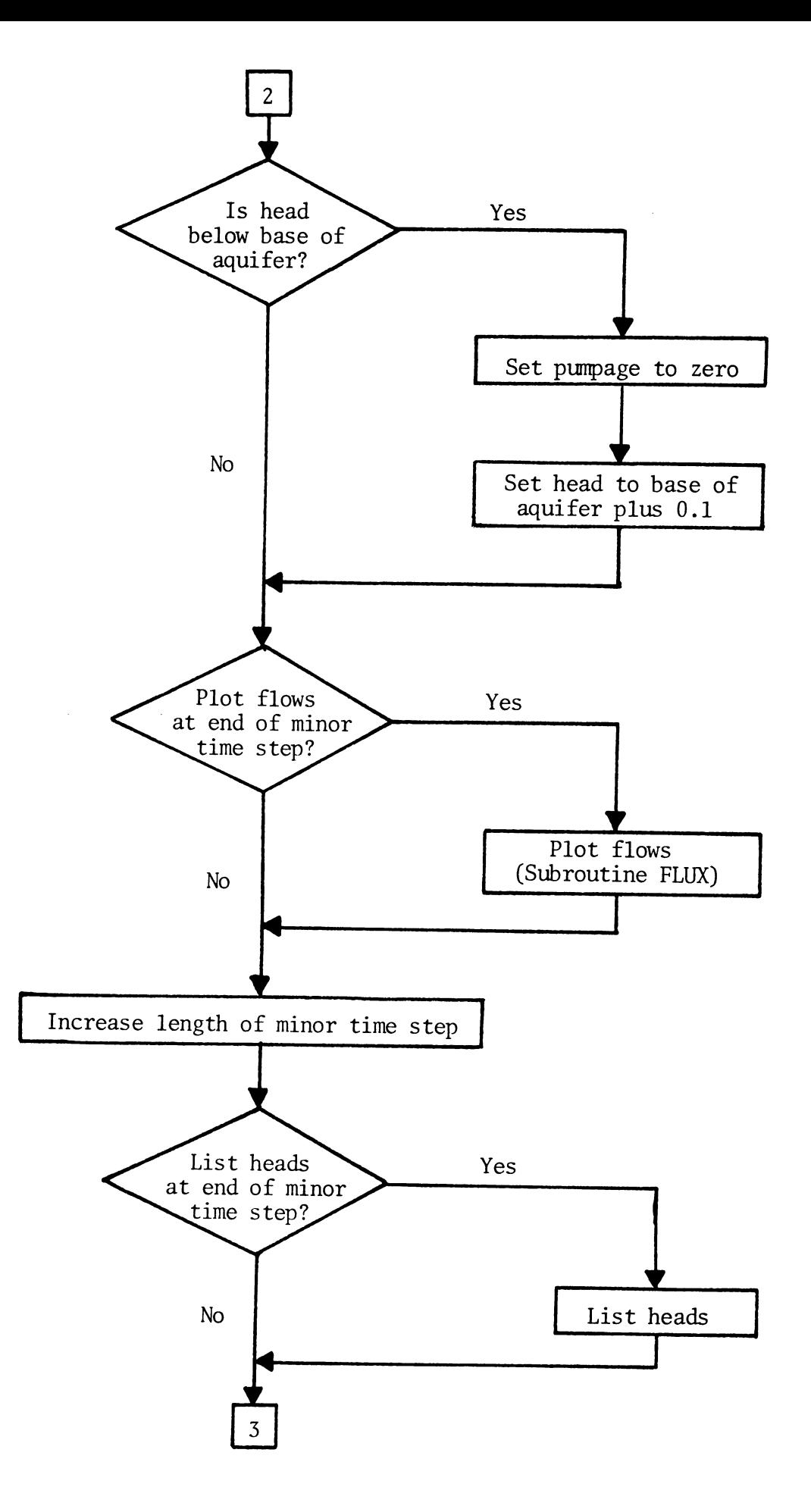

 $\overline{a}$ 

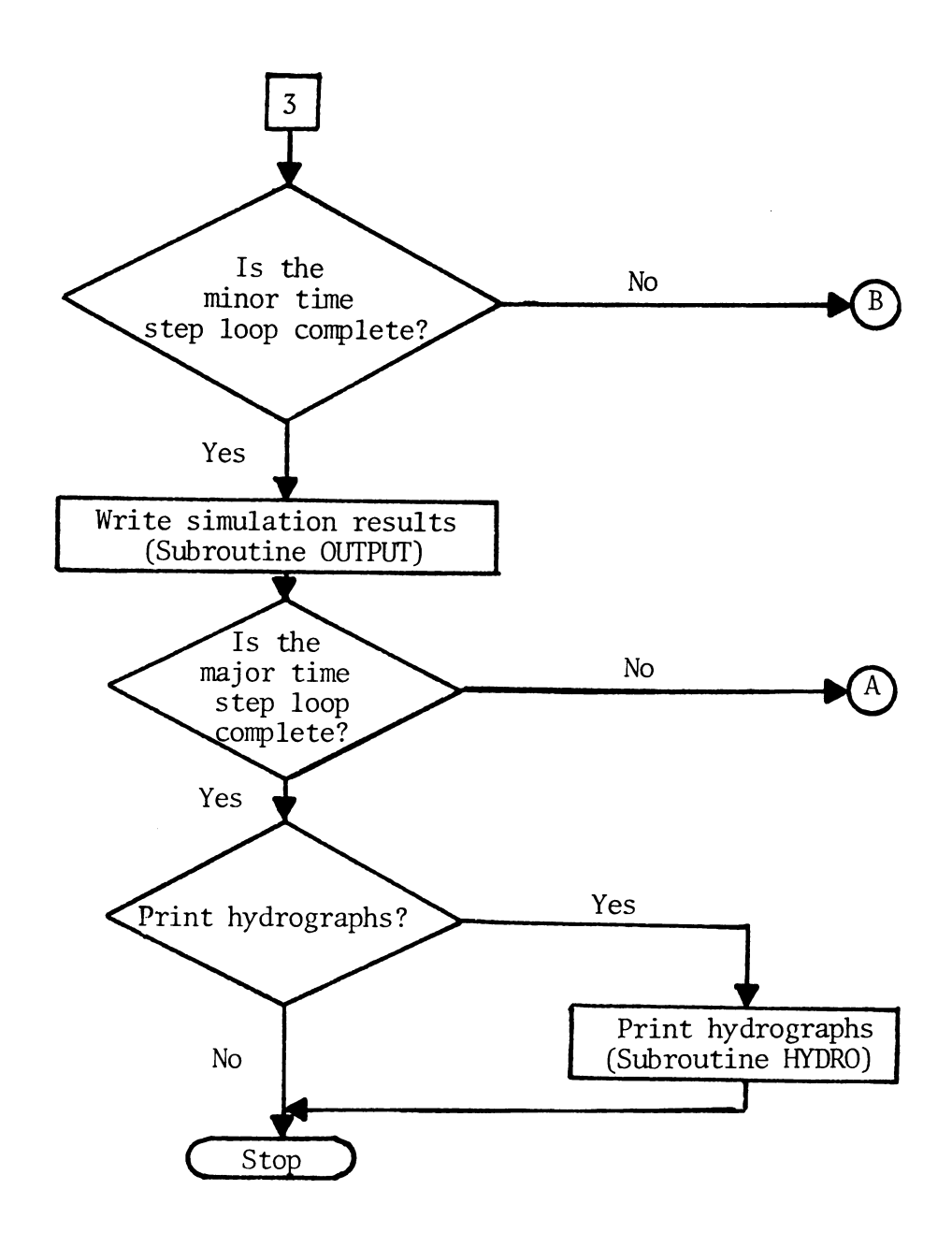

# FLOW CHART OF PUMPAGE PREDICTION PROGRAM

An abbreviated flow chart of the pumpage prediction program for the High Plains Model, HGHPMP, is included in this appendix.

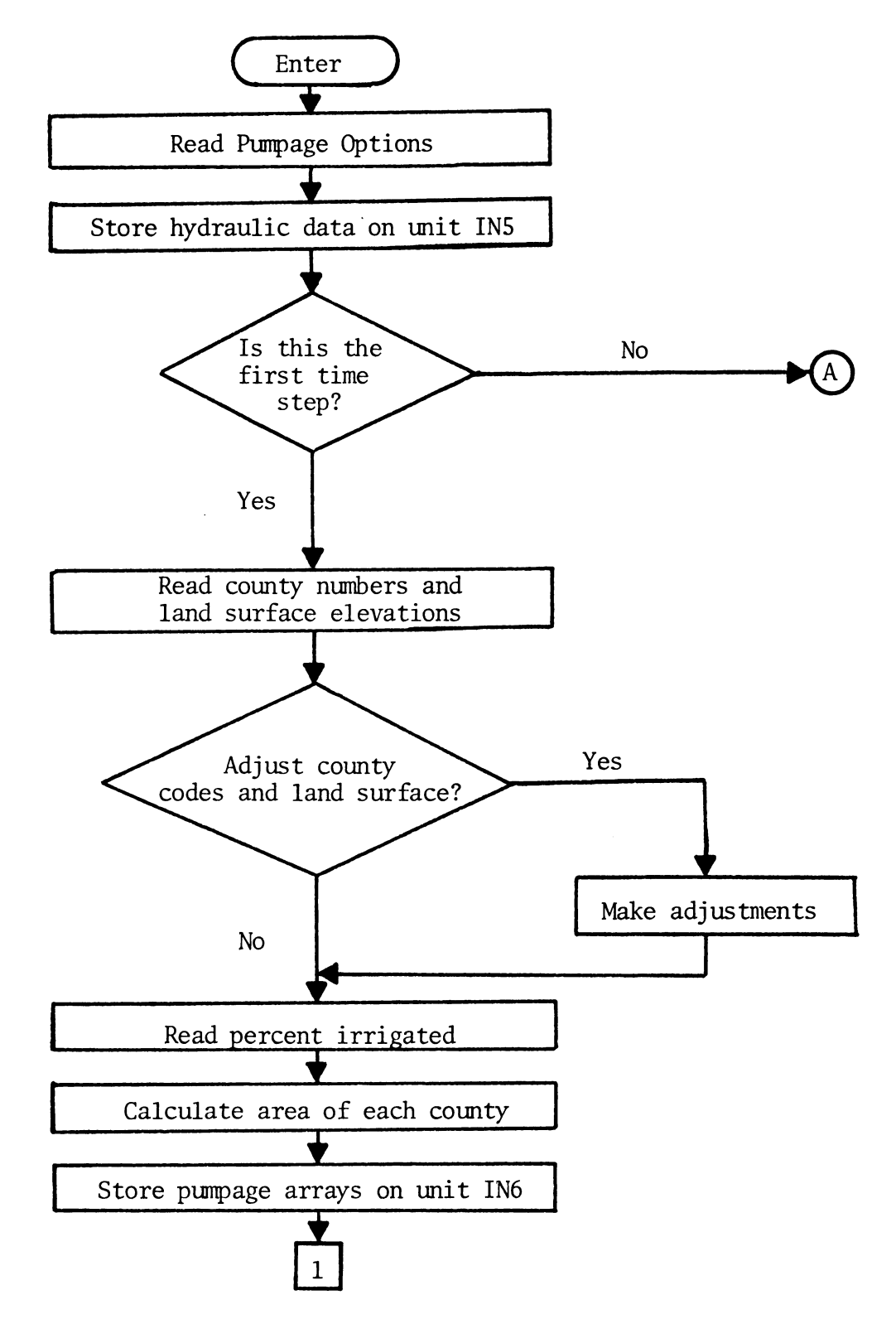

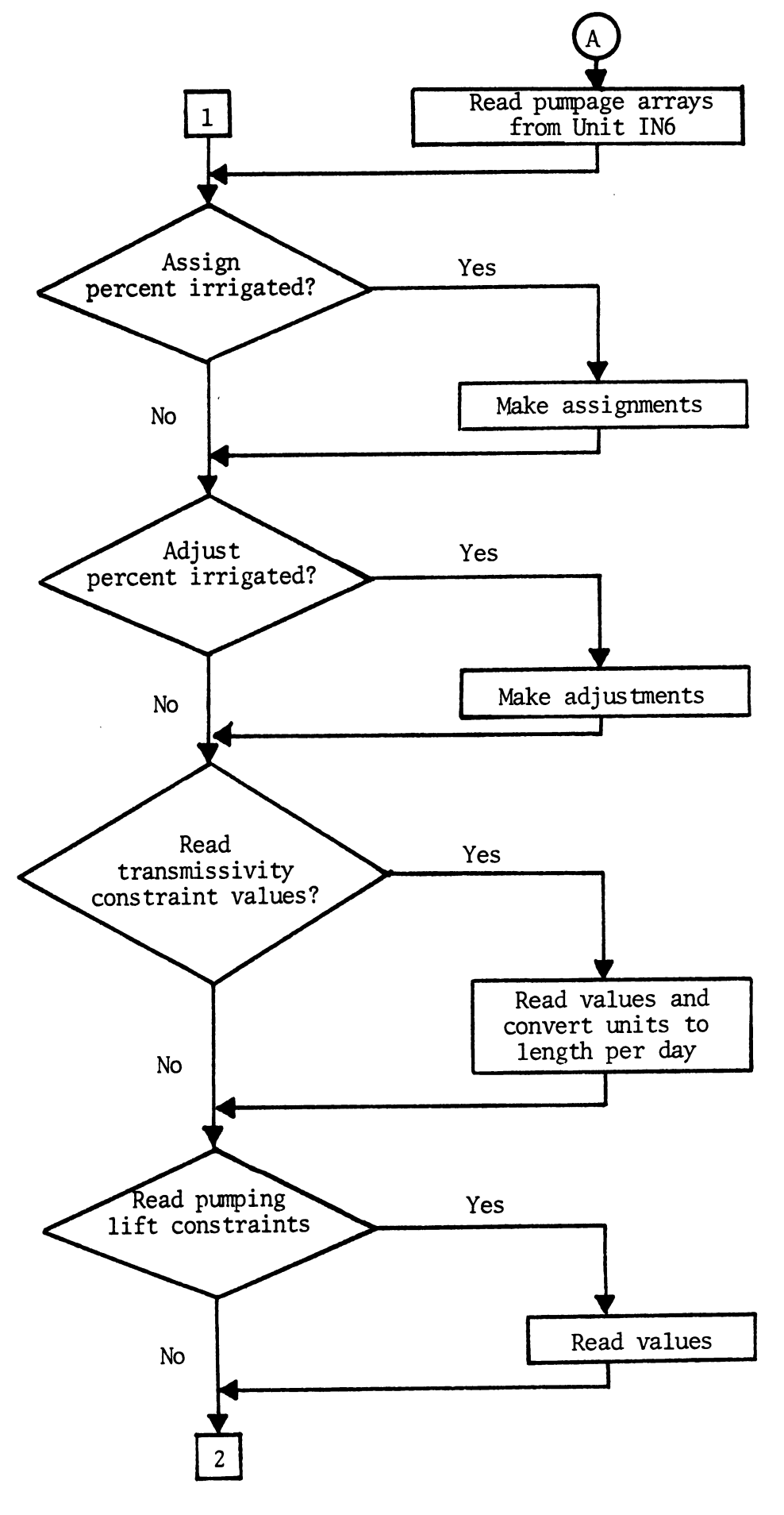

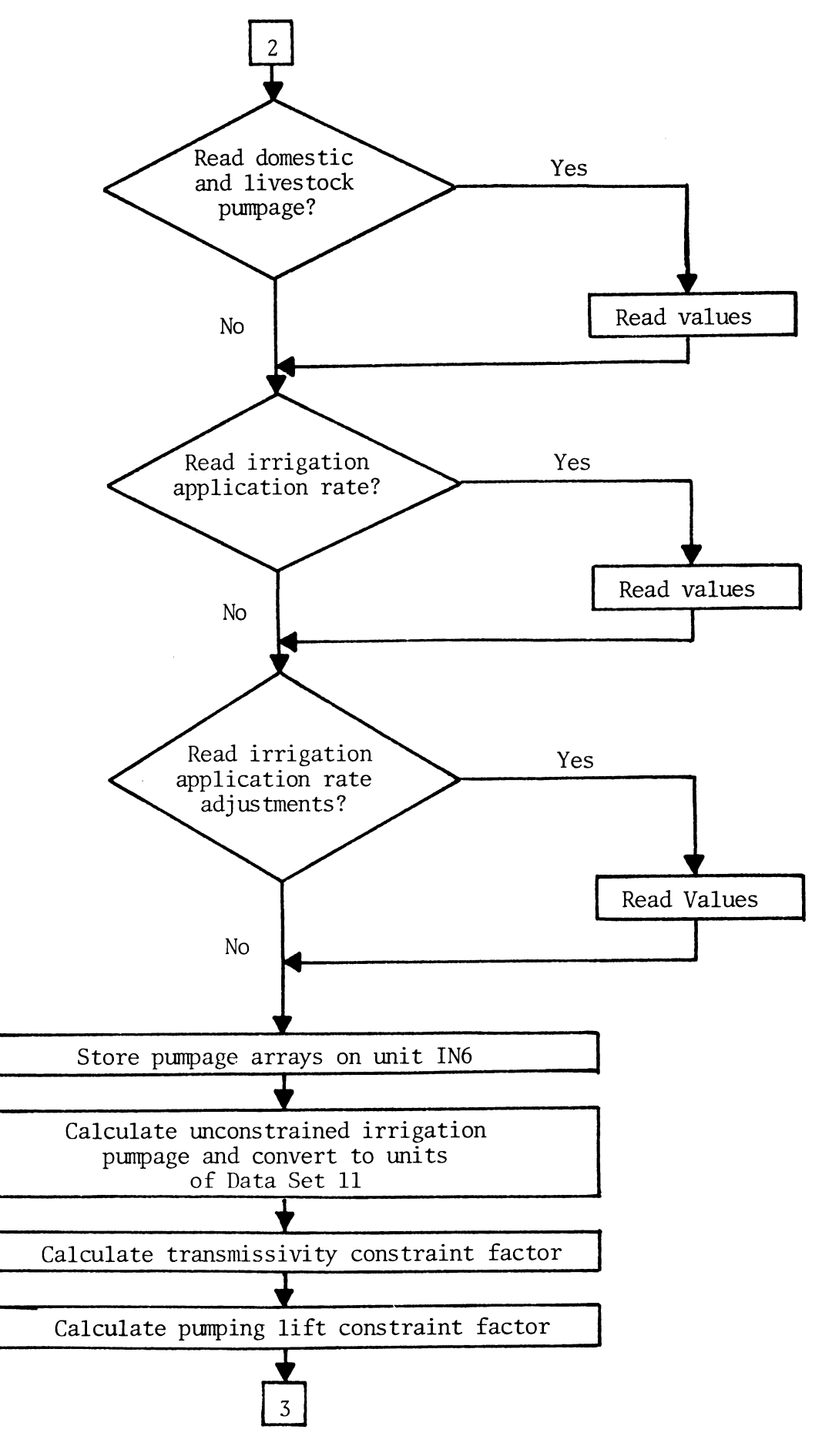

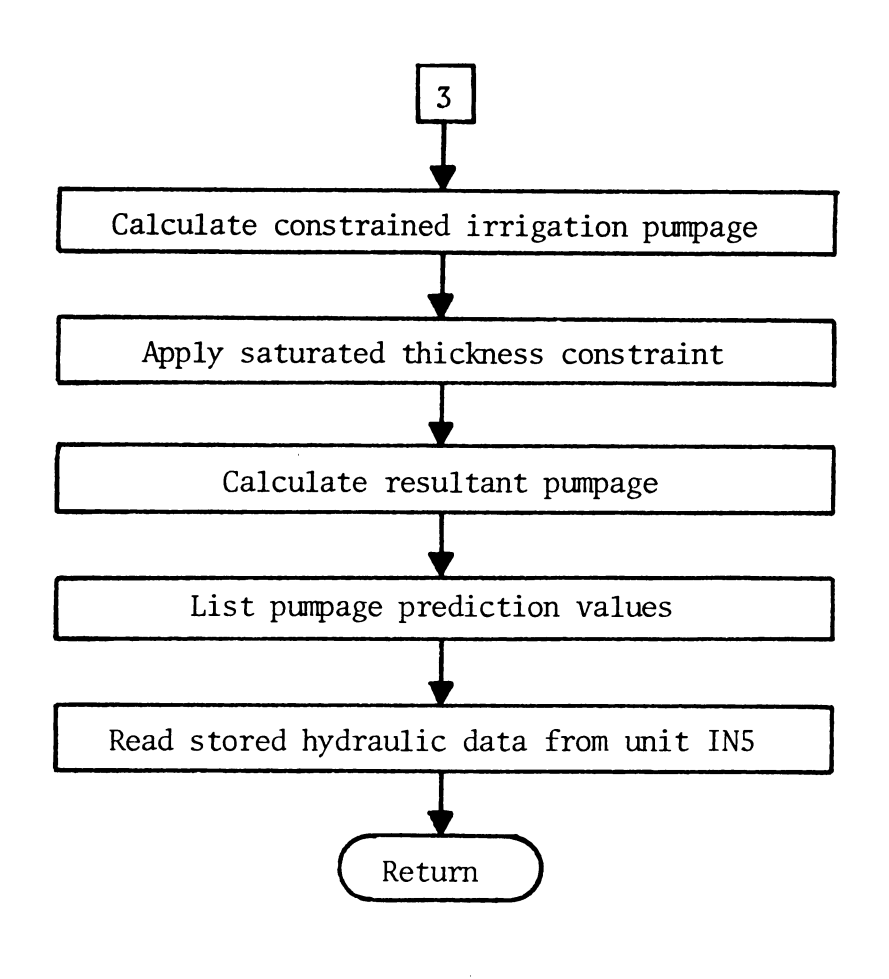

# GLOSSARY OF SELECTED PROGRAM VARIABLES

A glossary of selected program variables used in GWSIM-III is included in this appendix.  $\hat{\mathcal{A}}$ 

 $\sim$ 

 $\sim 10$ 

 $\bar{\alpha}$ 

 $\mathcal{L}_{\rm{in}}$ 

 $\sqrt{1-\left(1-\frac{1}{2}\right)}$  ,  $\sqrt{1-\left(1-\frac{1}{2}\right)}$ 

# GLOSSARY OF SELECTED PROGRAM VARIABLES

 $\frac{1}{2}$ 

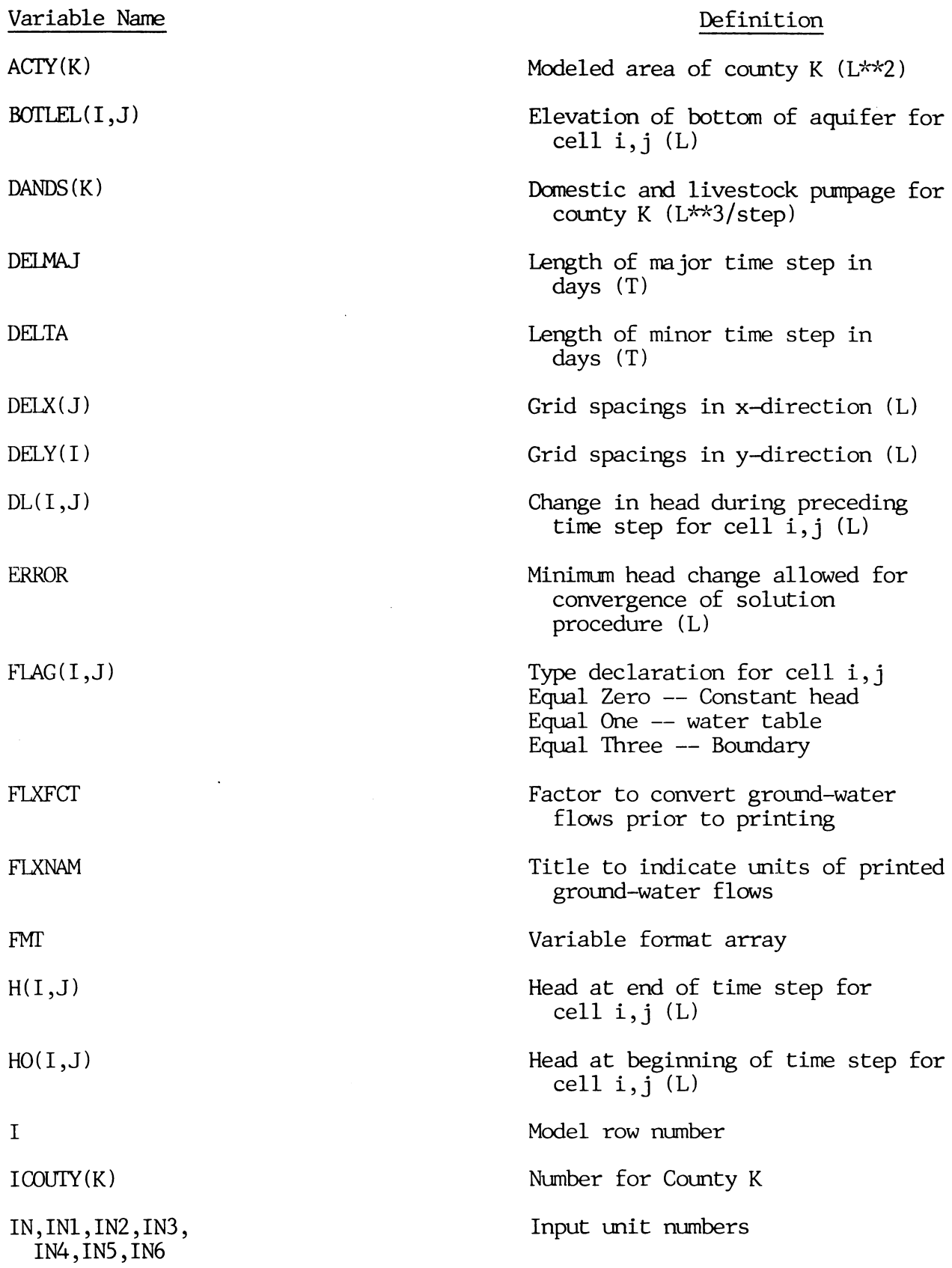

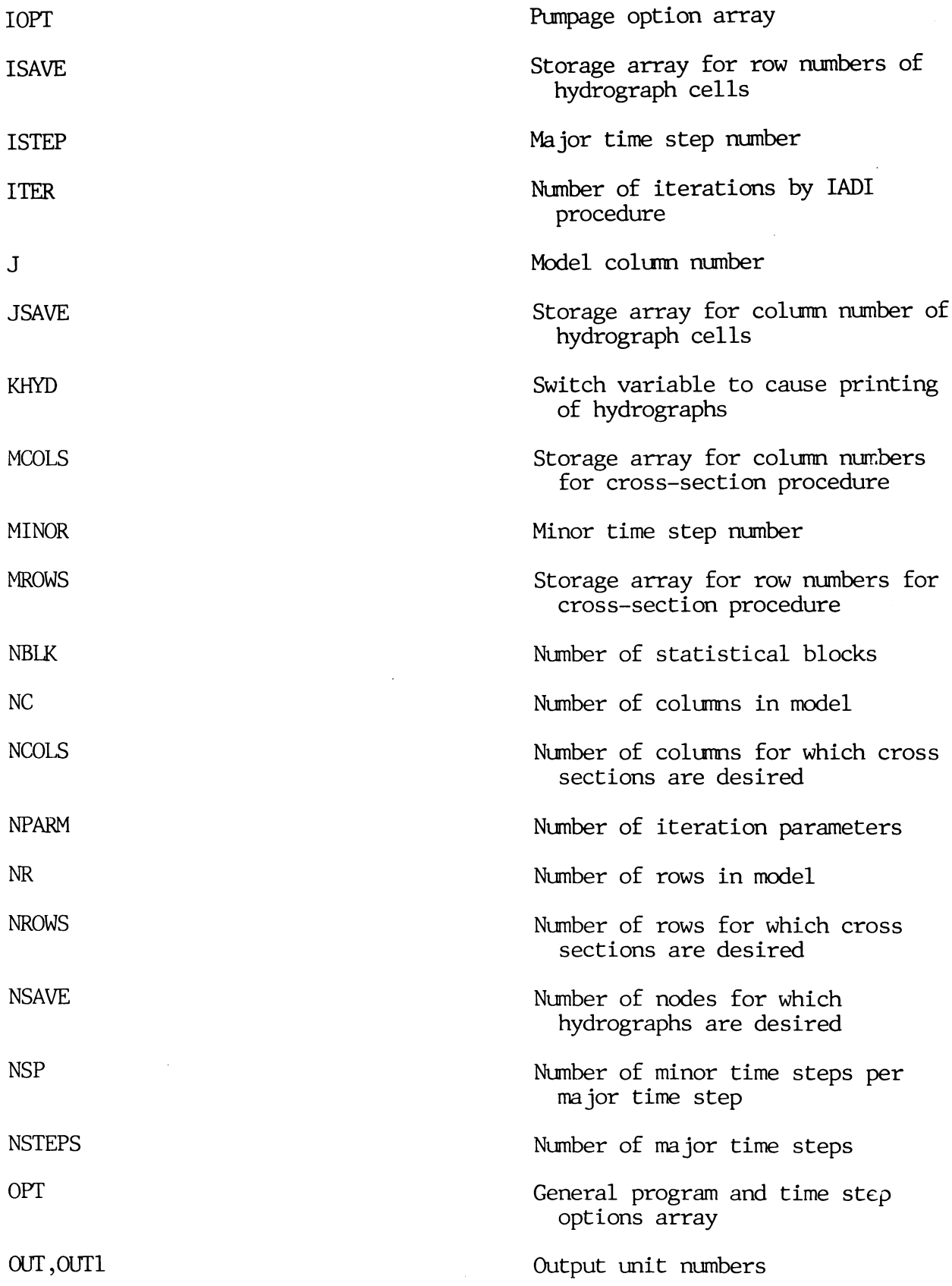

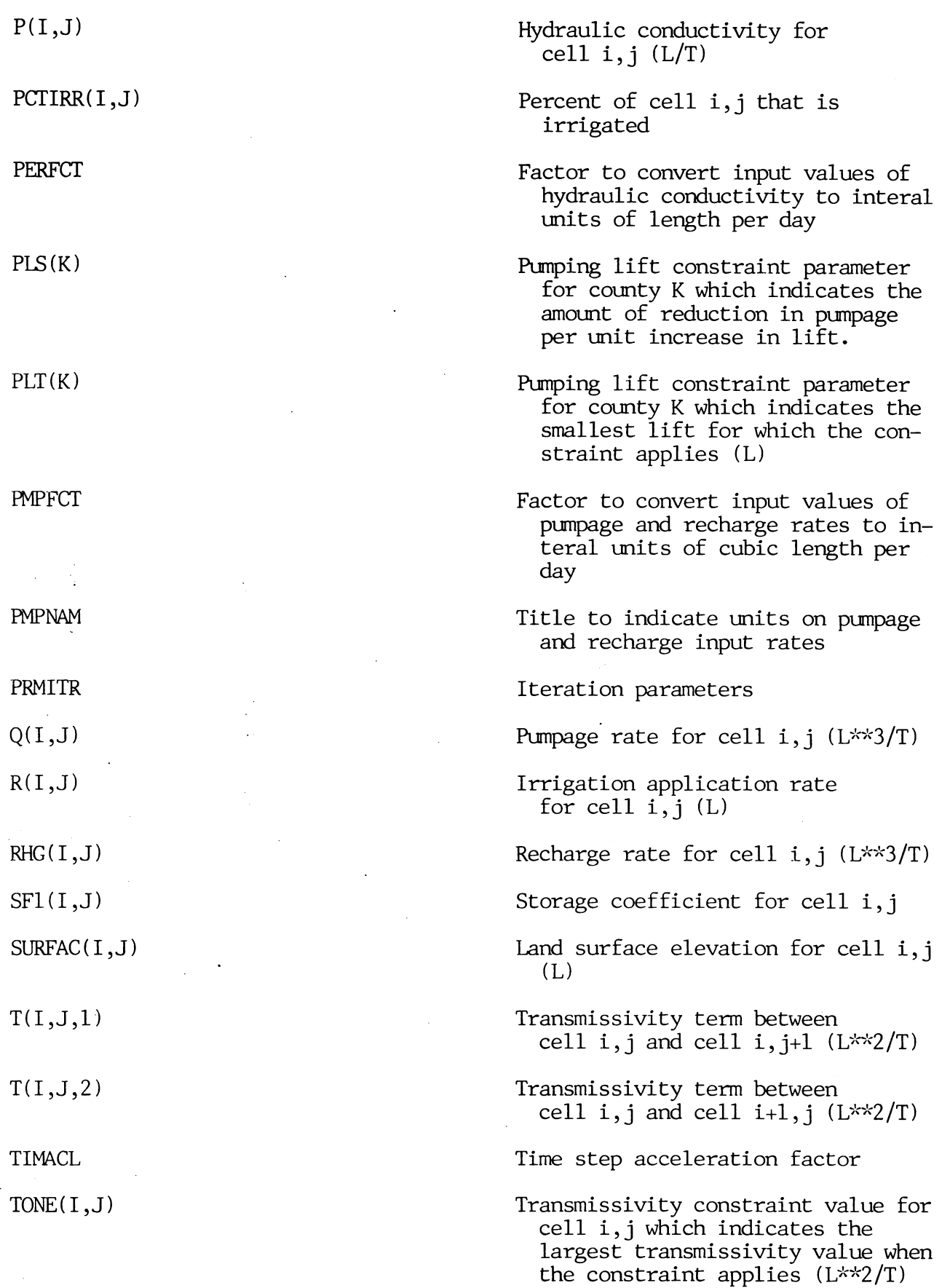

 $\ddot{\phantom{0}}$ 

TTWO(I,J) Transmissivity constraint value for cell i,j which indicates the transmissivity value that results in a 90 percent pumpage reduction (L\*\*2/T)

XLGTNM  $\blacksquare$ 

# APPENDIX E

# LISTING OF COMPUTER PROGRAM

A listing of the computer program for GWSIM-III is included in this appendix.  $\mathcal{A}$ 

6C – GO KC 122, APP PM<br>PMITH (113-RMITH (1–119F)<br>THE TCO 1,3501 (FN-1116(1–127, APP ARM)<br>Cearson are arranged and arranged are arranged and arranged arranged arranged arranged arranged arranged arranged arranged arranged a  $\frac{1}{2}$  . The state of a state and a state of a state of a state a state a state of a state a state of a state.<br>  $\frac{1}{2}$  . All [11]  $\frac{1}{2}$  [  $\frac{1}{2}$  [  $\frac{1}{2}$  ]  $\frac{1}{2}$  [  $\frac{1}{2}$  ]  $\frac{1}{2}$  (  $\frac{1}{2}$  ] C<br>C - CALCULATE ITERATION PARAMETERS<br>Coogagegeographysocialista parameterista parameterista parameterista parameterista α το προστατοποιείο της προστατικής της Προστατικής († 1946)<br>16 Ιουνίου - Προστατικής προστατικής († 1946) IF (Gritlingia) metr (OUT,430) I,OPT(I)<br>IF (Gritlingia) metr (OUT,430) I,OPT(I)<br>IF (Gritlingia) metr (DIT,560) MSP2,OELMJ1,IIMACI CALL OLTEMP (NACK WELAG BOTLEL WHO P, T. DE .O. RHG, SET) kicsi.hijoosiihijo/zekeekel<br>LEES Liines laiso/zekeekel<br>LEES Liines laiso/zekeekel<br>DEE G Liines<br>LEELA(Jiines Liin)/deeltriibeettiib<br>Herefliines<br>Factiliines CCNTINUE<br>F=LYP (ALGG11./H41/(KPARM-11)<br>PRMTTH(1)=HA 16 11 5 16 P = 5 4 = 1 1 5 1 2 5 1 1 2 1 = 3 = 4 IF (N) 113,110,102<br>DELTA=DELTA+TIMACL\*\*N HASAMINI (HA, HD, F) **CHLTARMATY JI/DELTA** IPWC(1,1)=1<br>IRWC(2,1)=RP<br>IPWC(3,1)=1<br>IPWC(4,1)=KC<br>TIMAC2=TIMACL TimpCL=TIMACI<br>EEETA=1<br>EEETA=1. CELMJ2=DELMAJ **DELPAJEDELHJ2** LELMAJEDELMJI<br>Continue  $10.70111.30$  $1 = 1 + 10$ SUMS (1,1)=0 **DELTAFOEL** CONTINUE NSPIENSP CONTINUE **ASPIENSP** 10 9C **WSPIENSF NELLKEI NEWSP2**  $H = 2.2$  $16.137$  $\frac{1}{2}$ .<br>ဒီ  $\ddot{z}$ 10C Ě  $\frac{c}{2}$  $\frac{1}{2}$ ç. ε<br>- ΓΙΑΣΤΙΣΕ (AF) ΑΠΑΚΕΤΕΡ (AF)<br>- ΓΕΑΡ ΑΝΑΚΕΤΕΡ (AF) SS – KAITE (DUT 1541) NSIFES NSP AGELMAJAGELTA £RROG NCAMBARARTIMACLAP<br>Lesson Reis PHYSICAL CRIA essainarra espainarra espainarra espainarra espainarra espainarra espainarra<br>Caravararra estrella la la la la la la la la la RiAN (1N658D) TITLE<br>| KATE (OUT-800) TITLE<br>| KAN (1N600) NSTEFS-ASP-NG-APPARW<br>| REAN (1N600) NSTEFS-ASP-NG-APPARW<br>| REARCH | DELMAJEROP+TIMACL-PHPRET-PHPNAM-ALGTNW+FEXNAM-PFRF<br>| REFLAECH 的最高级的特性的特性的特性的特性的特性特性的特性的特性的特性的特性的特性的特征的特征的特征的特征的特征的特征的特征的特征的特征的特征的特征的行动的特征的 SCEFK-J-E SXLGTNM FLYNAFIZ) PELXECT<br>SCEFK-J-E SXLGTNM FLYNAFIZ) PELXECT<br>4 PCEL+J2 PTHF GIMENSION DUMI(2), DUM2(2)<br>ELWIVALENCE (GUM1(2), BUTI), (DUM2(2),6(I)) IF IN) 3G,3D,2D<br>DELTA=DELTA+TIMACL\*\*\*<br>GO TO 10 **GELTA=BELWAJ/DELTA** DUNT(1)=0.6 CUMZ(1)=C.L DELIA=1.0 INI=11<br>INZ=13<br>INN=115<br>INS=15<br>INS=15<br>INS=15 cuttano  $0U176$ ž  $\frac{c}{4}$  $\tilde{z}$  $\frac{1}{2}$ 

READ ENCING HEADS FOR CONSTANT-HEAD CELLS IF (OFT(24) .LT.1) GO TO 180 PLAD (IN,530) FMT IF (OPT(24).67.2) GC TC 160 LO 150 1=1,NR READ (IN, FHT) (RIJ), J=1,NC) DO 150 J=1,NC IF (FLAG(1,J)) 140,140,150 DELT.JI=(BLJI-H(I,J))/UELPAJ 140 IF(OPT(24).EC.2)DL(1,JJ)=B(J)/DELMAJ 150 CONTINUE 60 TO 180 READ (IN, FHT) II, III, JJ, JJ, JJ, HA 160. 06 170 1=11-111 DO 170 JEJJAJJJJ HEIHA-H(1,J) IF10PT424J.EO.4JHE=HA 170 DEIT, JIFHB/DEEMAJ **GC TC 16L** 1FC CONTINUE PEAD LIMITS OF STATISTICAL GRID BLOCKS IF (CPT(27) aLT.1) 60 TO 200 **FLAD (IN.530) FMT**  $19C$ NBLK =NBLK+1 READ (IN, FHT) (IRUCTU, NPLK), J=1.4) IF (IFUCI), NELK), 61.0) 60 TO 197 NBLK=NBLK-1 2CC CONTINUE SAVE HEADS AT BEGINNING OF TIME STEP RENING INM **MAITE CINAD H BEGIN MINCH TIME STEP LOOP** EC 350 MINORET.NSP1 TIME=TIME+DELTA LC 220 101.56 DC 220 J=1,NC TI=P(1,J)+(H(I,c)-60TLEL(T,J))  $111, J, 1120.$ IF FULECLACI GO TO 210 IF (FLAG(I,J).EC.C.AND.FLAG(I,J+1).EC.D) GO TO 210 12=P(1,J+1)\*(H(1,J+1)-POTLEL(1,J+1)) IF (171+72) at 7.0.0.11 GC TO 210 T(I,J,1)=2.\*T1\*12\*UELY(I)/(T1\*DELX(J+1)+T2\*DELX(J))  $210 - 111, J, 21 = 0$ IF (1.EC.NR) GO TO 22C IF (FLAG(1.J).(C.).AND.FLAG(1+1,J).FQ.D) GO TO 220 T2=P(1+1, J)+(H(1+1, J)-60TLEL(1+1, J)) IF (411+12) at 7.0.0011 00 TO 220 Til, J, 21=2. \*\* 1\* T2\* bFLXiJ)/(T1\*DELYiT+1)+T2\*DELYiI)) 2.20 CONTINUE CONTINUE 23C PREDICT HEAD FOR NEXT TIME STEP EQ 270 J=1.NC **DC 270 1=1.NR**  $D = H(1, J) - H(1, J)$ HOLD JERCL, JE IF IFLAGIT, JII 240, 240, 250

240 HISSIEHISSIPOELTA#DLiTsJE IFIMIL, JI. LT. POTLEL (I, J) MII, J) =BOTLEL (I, J) +G.1 60 10 270 CONTINUE 250 IF (FLAG(1,J).6T.2) GO TO 270  $F = 0 - 0$ If (AbSIDLIT, J) ).LT.1.E-4) GO TO 260 IF (MINOP. GT.2)F=D/LL(1,J) IF (F.61.5.0)F=5.0 IF(F.LT.0.0)F=0.0 260  $CL$  (T, J) =  $C$  $H(I, J) = H(I, J) + DF$ 270 CONTINUE PLETNE ESTIMATES OF HEADS BY IADI METHOD C. CALL SUBROUTINE SOLVE TO PERFORM THE IADI PROCEDURE  $\mathbf{r}$ CALL SOLVE INRON, NLOL, FLAG, H, HO, T, SF1, 0) 280 CONTINUE TIMETIME/DELMJ2 290 CONTINUE LAITE (OUT, 440) TIME, TIM, E, ITER PC 330 J=1.NC DO 330 I=1.NR SUMCHD=0. IFL=FLAG(I,J)+1 EC TO (360,310,310,330), IFL DITERMINE FLOUS WITH CONSTANT HEAD CELLS 3nd IF(I.61.1)SUMCHD=SUMCHE-T(I-1,J,2)\*(H(I-1,J)-H(I,J))\*DELTA IF(I.LT.NR)SUMCHD=SUMCHD+T(I,J,Z)\*(H(I,J)-H(I+1,J))+DELTA IF(J.6T-1)SUMCHD=SUMCHD-T(I,J-1,1)\*(H(I,J-1)-H(I,J))\*DELTA IFIJ.LT.NCISUNCPD=SUMCHD+TII,J,II+IHII,JI-HII,J+1)1+DELTA IF (SUMCHD.6T.C.)SUNS(6,1)=SUMS(6,1)+SUMCHD IF (SUNCHD.LT.D.)SUNS(5,1)=SUNS(5,1)-SUNCHD 60 TO 330  $310 -$ **CONTINUE** HA=(H(I,u)-HO(I,J))+SF1(I,J) IF (HA.LT.1) SURS (8,1)=SURS (8,1)-HA IF(HALGTLELISUMS(7,1)=SUMS(7,1)+HA IF H IS EELOW BOTTUM ELEVATION, REDUCE PUMPAGE, IF POSSIBLE. IF (HILLJ).67.BOTLLL(I,J)) 60 TO 330 HASCILLUI+RH6LILUI+PMPFCT C(I, J)=-RH6(I, J)\*PHPFCT TECHALLY LILINESDA SUNS 19,1)=SUMS19,1)+PA\*(DELMAJ-TIME+TIME1) SET MINIMUM THICKNESS TO 0.1  $E(1,0) = E0$ TLEL (1,0) +C.1 **SEITE COUT, 57") I, J.PA.XLETAN** 3.25 **CONTINUE** CONTINUE 3.30 PEINT HAP OF FLOWS - PINOF TIME STEP IF COPTCIZINGTHEI CALL FLUX (NRON, NCOL, H,T) INCREASE SIZE OF TIME STEP **CELTATOFLTARTINACL** IF (CPT(17)+LT<sub>+1</sub>) un TO 350 WHITE WATER LEVELS AT END OF MINOR TIME STEP. L. **SEITE (PLT, SPO) TITLE SEITE COUTSEID) TIME** 

ΙΙΡΑ,ΤΟΜΕ ,ΤΙΤΟ)<br>ΙΙΑΝΥΙΑΕ ,ΤΙΤΟ)<br>ΙΙΑΝΥΙΑΕ ,ΗΣΑ,ΠΑΙΡΑ,ΠΑΙΡΑ,ΠΑΙΡΑ,ΠΑΙΡΑ,ΠΑΙΡΟΝΑ,ΠΑΡΙΤΙΑΙ,ΠΙΕΡΑ,ΜΑΝΕ,<br>Α,ΜΑΙΡΑ,ΠΑΙΡΑ,ΠΑΙΡΑ,ΠΑΙΡΑ,ΠΙΙΤΙΕΙ2Ο,ΑΟΙΣΚΙΙΟΟ,ΑΟΙΕΙΥΙΩΟ,ΑΡΜΙΤΗΙΙΟ,ΑΡ<br>Α,ΜΑΙΡΑ,ΠΑΙΡΑ,ΠΑΙΡΑ,ΠΑΙΡΑ,ΠΙΙΤΙΕΙ2Ο,ΑΟΙΣΚΙΙΟΟ,ΑΟΙΕΙΥ 20 CONTINUE<br>37 CONTINUE<br>40 CONTO 10,6501 FM<br>40 CONC 11,6501 FM<br>60 CONTINUE 17,6501 FM<br>60 CL 11,6501 FM<br>50 C+50 Line 18,611 (SUBFACII,JJ),JII,MC)<br>50 G+40 (14,510 I),JIBFACII,JJ),JII,MC)<br>C\*04 04 04 04 04 04 04 04 04 04 04 0 IC DO ID II-20<br>IC DO ID II-20<br>Censual (IDFTII)-6T. DO ID IBIT (OUT-82P) I-10PTII) C<br>FAKE BLOCK ADJUSTMENTS<br>Constante BLOCK ADJUSTMENTS e<br>1999 – Louis II, Dirigi II, IRS<br>1999 – President Paradon Paradon Paradon Paradon Paradon Paradon HEMPHP INRON, NCOL, FLIG, H, BOTLEL, O, P, SUDRFAC, ICOUTY, P, P, PCT READ (IN<sub>T</sub>EID) 10PT **ITPR.TONE, TTWOS** SURFACIJ,JIEHA SUBPCUTINE 10.100 CONTINUE **CCNTINUE**  $\frac{1}{2}$ ္မ ں<br>تا  $\epsilon$   $\mu$   $\mu$  $\frac{6}{1}$  $rac{c}{a}$ A "COEF YJ1,20(HF-----)) ISA,5710-2,2710-C-613-0)<br>20 Perry 13,20(HF----)) ISA STRIC-2,2710-C-613-0)<br>20 FORMI 130 AODE 213-374 C-MADE TO OUTCROF FOR HEAD COUL TOT13-3<br>40 FORMI 1730 YSVERS OF PASS TIME STEPS "IGO FINE STEPS" FORMI (//IZC.:TIENTICH PARMETERS'//IZS.SIIO.SI)<br>FORMI (2011)<br>FORMI (2011)<br>FORMI (2011)<br>FORMI (2011)<br>FORMI (1971)HE SIEP OPTION:ISS.:EGUALS',IS)<br>FORMI (1971) (1971, SX.LEFID.S/IOX.IOFID.3)<br>FORMI (1981, 1981, ERRI FISS.LEFID 340 - ΕΚΙΤΕ (ΟυΤ<sub>α</sub>κέΩ) Ι<sub>Α</sub>Ι-ΙΙ-ΔΙ-ΔΙ-2-NC)<br>C-αθλοκολογιανοποιομάτοι που αναφοράσια του αναφοράσιου αναφοράσιου αναφοράσιου του αναφοράσιου του αναφοράσιου<br>C-αθλοκολογιανοποιομάτοι που αναφοράσιου αναφοράσιου αναφοράσιου  $\begin{array}{l} \hbox{``Gipu1} \quad 11 \in \mathbb{J}{14}, \; \hbox{wolo1''} \quad 11 \in \mathbb{J}{14}, \; \hbox{wolo1''} \quad 11 \in \mathbb{J}{13}, \; \hbox{wolo1''} \quad 11 \in \mathbb{J}{13}, \; \hbox{wolo1''} \quad 11 \in \mathbb{J}{13}, \; \hbox{wolo1''} \quad 11 \in \mathbb{J}{13}, \; \hbox{wolo1''} \quad 11 \in \mathbb{J}{13}, \; \hbox{wolo1''} \quad 11 \in \mathbb{J}{1$ ΓROPAT TIPI⊋23,94++ TEXS DEPARTMENT OF WATER RESGUECES GROUND WA<br>ITER SIMULATION PROGRAM \*\*\*\*\*/Z25X-204N/)<br>FGPRAT TIMO-5GX-\*SIMULATIME TIME STEP°+IS?<br>FGPRAT Iº SIMULATEG HEADS AT ERE OF°γE10-3-° DAYS°)<br>FGPRAT Iº SIMULATE skille (OUT,6CC) WATTE RESULTS 34C I=1, AP CONTINUE<br>TIMEI=TIME **CONTINUE**  $U(1)$ å END

 $\ddot{ }$ 

**82852** 

Š

 $\ddot{ }$ 

 $\ddot{\text{...}}$ 

3eo
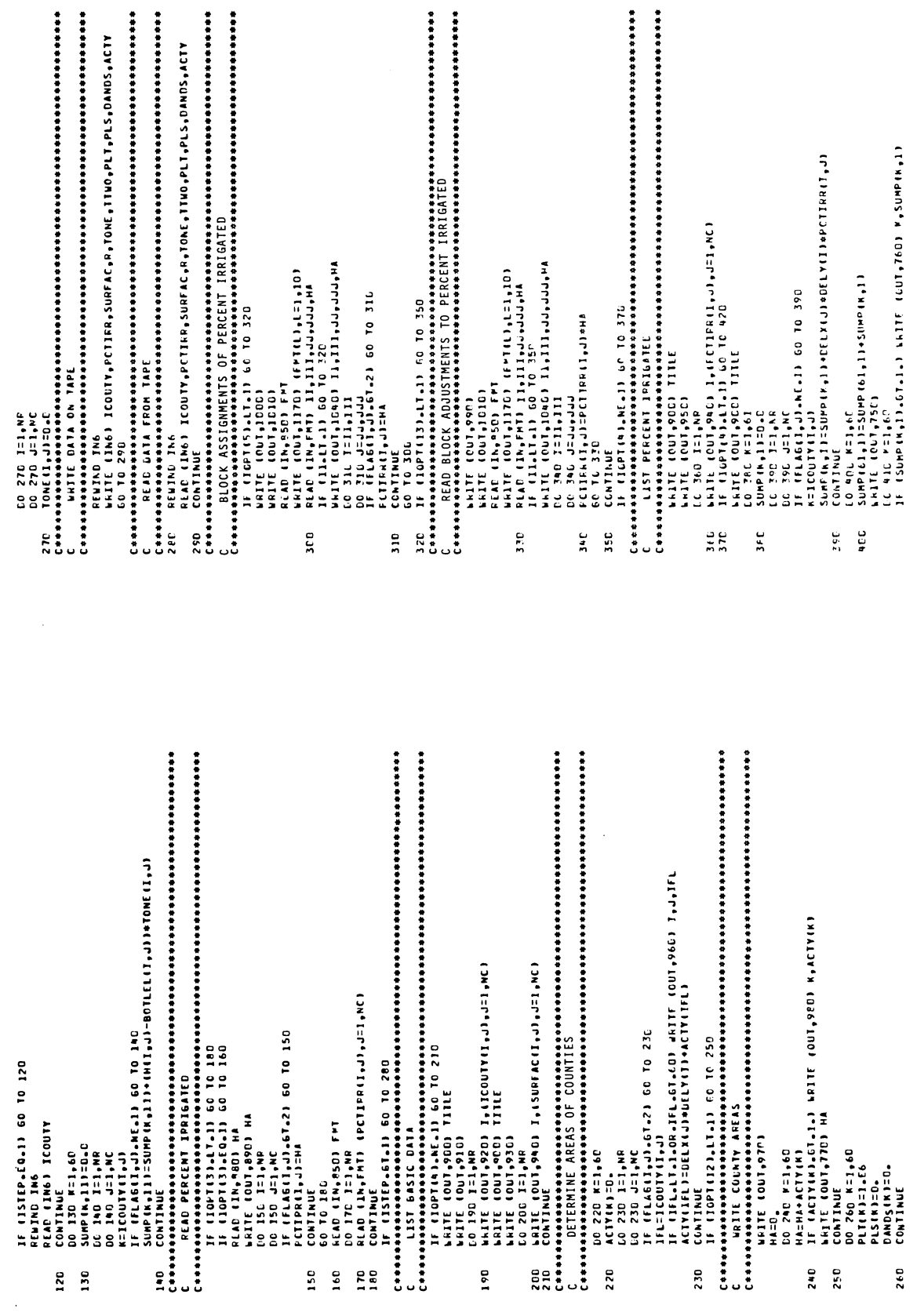

 $\sim$ 

SGO TG ST<br>Les conservations and any additional conservations are also to the second and any additional conservation and a<br>created in the second and a second and a second and any are also to the second and any approximation R=ICOUT(TJ)<br>SATERLIJ-ROTIC[LIJ+J]<br>SATERLIJ-ROTIC[LIJ+J]<br>IFANSSSATRP[IJJ]<br>Cressed Prince (Talison) COUSIRAINT<br>Cressed Prince (Talison) COUSIRAINT<br>Cressed Transportation Cousing Prince (Talison)<br>IFANSATITING[IJ4J] 60 TG 620<br> IF (11.L1) 60 TO S6E<br>DO 550 1211,1910 11.l11.lJJJJJJHA<br>DO 550 1211,1910<br>DO 550 J2JJJJJJ<br>PL (1.LHAI,JJJ,67.2) 60 TO 550<br>ACONTINUE<br>CONTINUE<br>CONTINUE PLESUNFAC(1,J)-P(1,J)<br>IF (PL.61.PLT(N)) 60 TC 660 60 TO 676<br>FL=1a-PLS(h.)# (PL-PLT(M)) CONTINUE  $F = 1$  $n = 1$ ទីនឹង 550  $\ddot{\bullet}$ ABO Tivoli<sub>a</sub>usTIvoli<sub>a</sub>usTruoliausen<br>Lessas estatentes estatentes estatentes estatentes estatentes estatentes<br>Cessas estatentes estatentes estatentes estatentes estatentes estatentes<br>Cessas estatentes estatentes estatente αςο - ΕΟΝΤΙΝΙΕ<br>ΕΦΦασσουαριασμού αποκτήσει της ΕΟΝΤΙΝΙΕΝ<br>ΕΦΦασσουαριασμού αποκτήσει της ΕΟΝΤΙΝΙΕΝ<br>Εργασιασμού αποκτήσει του ΕΛΑΙΝΙΕΝ ΤΗΣ ΕΛΑΙΝΙΕΝ ΕΛΑΙΝΙΕΝ ΕΛΑΙΝΙΕΝ ΕΛΑΙΝΙΕΝ ΕΛΑΙΝΙΕΝ ΕΛΑΙΝΙΕΝ ΕΛΑΙΝΙΕΝ ΕΛΑΙΝΙΕΝ LAITE (OUT,77C) SUMP(61,1)<br>CONTINUE **CONTINUE** 

 $\frac{1}{2}$   $\frac{1}{2}$ 

 $\frac{9}{2}$  $\ddot{a}$ 

 $\ddot{5}$ 

 $\frac{1}{2}$ 

CRA ANGRESSION AND ARRESTS CREATED COLUMNATION CONTROL CONTROL AND ANNOUNCEMENT COLUMN COLUMN COLUMN COLUMN COLUMN COLUMN COLUMN COLUMN COLUMN COLUMN COLUMN COLUMN COLUMN COLUMN COLUMN COLUMN COLUMN COLUMN COLUMN COLUMN CO 720 – Cortis Corear Parameter (11)<br>750 – Co Pig Halago<br>1940 – Raja (11) – Partis (11) – Partis Co Pig Lalaine<br>1940 – Supreme Court (11) – Partis (11)<br>1940 – April (10) – The Pig Lalaine (11)<br>1941 – Alif (10) – The Pig Lal унительно точко и так в собору в собору в собору в собору в собору в собору в собору в собору в собору в собору в собору в собору в собору в собору в собору в собору в собору в собору в собору в собору в собору в собору LS=DANDS(K)\*DELX(J)\*DELY(I)/ACTY(K) HECT<br>HI ISAT-6135.) 60 10 68P<br>HECT:<br>HECTI<sub>124</sub>)<br>HECTI<sub>124</sub>) 011,J)=C+<br>IF 15AT.GT.Z.) CO TO 68C<br>HG=D5 FL=AMAXI (CaleFL)<br>Continue **IL'ESTRASSO CONTRA** HESHAND-FSI HECHANFLORS HOSH-HO-PC FEWTHIS THIS **CONTINUE AETURN**  $-0.74$  $\ddot{H}$  $5 - 0$  $\frac{1}{2}$  $\frac{1}{2}$  $\frac{1}{2}$  $\mathbf{r}$  $\mathbf{r}$ 

- t (Seri (12615-1361626-2)<br>Po Ferri (12615-13616-2018)<br>Po Ferri (12113-2113-2113-5113-5113-21160)<br>Do Ferri (2011)<br>Comparation and Acustments/)<br>20 Ferri (2011)<br>Po Ferri (2011)<br>Comparation and Acustments/)<br>Comparation (2012)<br> en postesado
	- **ICEC FORESTIC PORESTIC PAD STOCK PURPAGE PTOLICOUNTY PISS PYALUE** 
		- FCRPAT (2CAN)
		- .<br>צַבַּבִּיִ
- it ( 1967) (1967) islamich pupper anisy)<br>in ( 1968) (1967) islamic pupper anisy)<br>in ( 1968) (1968) (1968) islamic property in the straight and little<br>responses the straight of the straight in the straight and little<br>in (19
	- -
		-
		-
- -
- 
- -

FLAMAT (7720, CCUNTY, 1756, TRRIGATED AREA'/

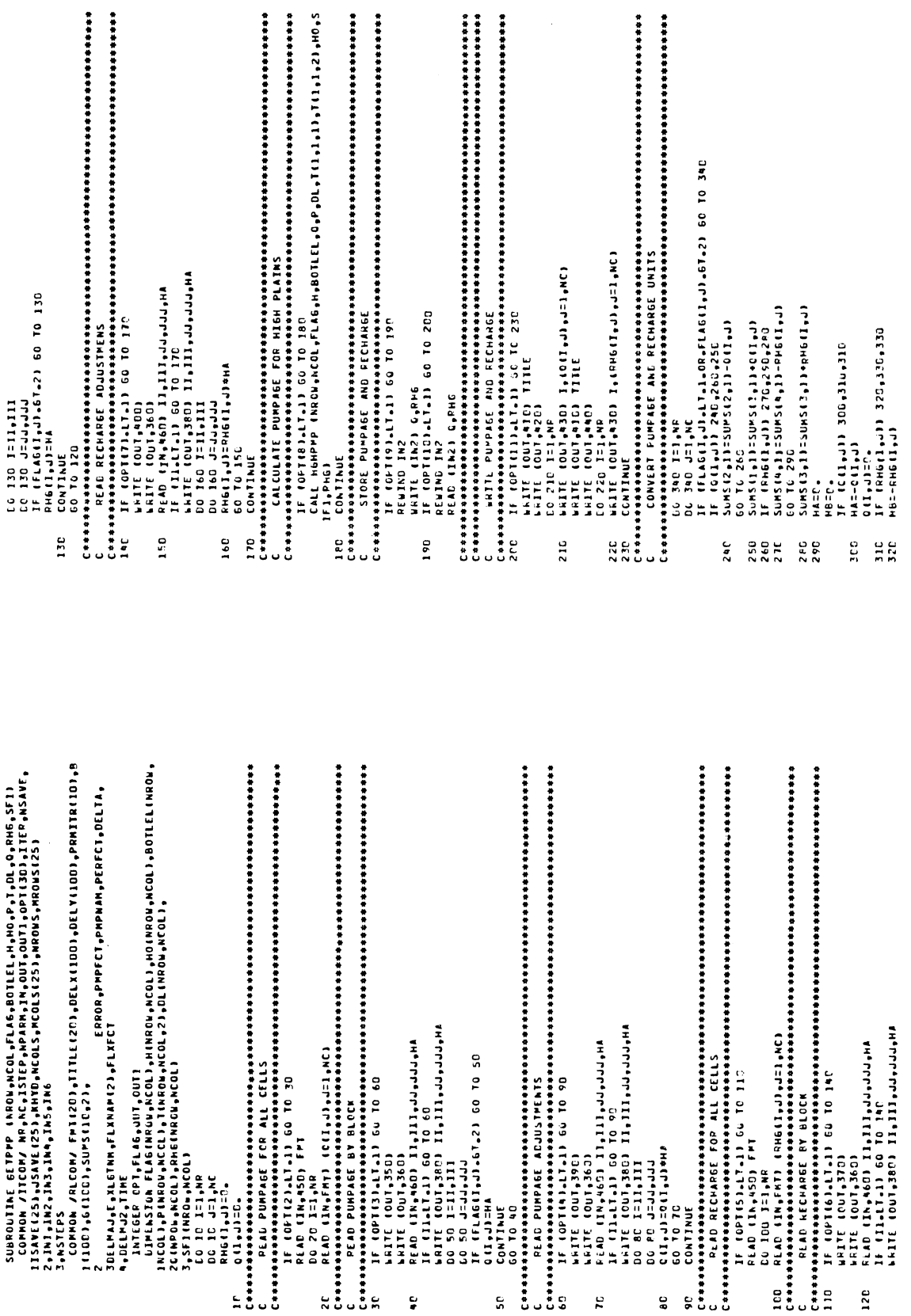

 $\mathcal{L}^{\text{max}}_{\text{max}}$  and  $\mathcal{L}^{\text{max}}_{\text{max}}$ 

 $\sim$ 

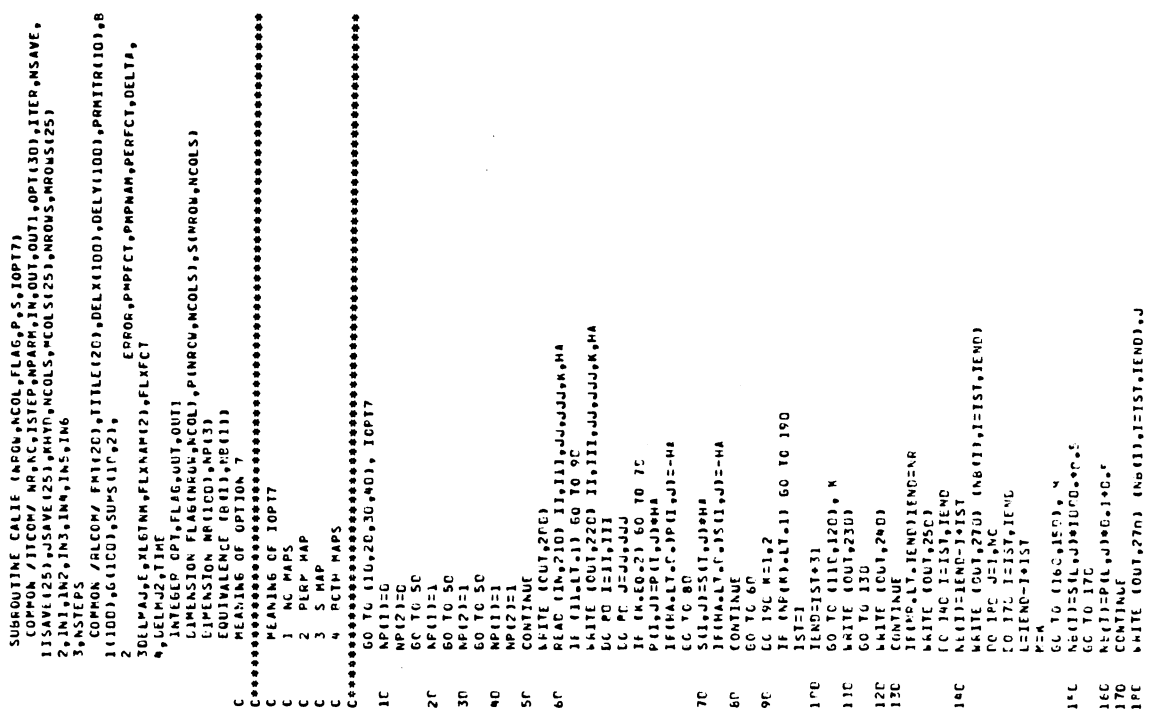

PHE(I,J)=Chell,J)+He-NeEl,J)+PHPFCT<br>
230 ONIJ12[4]1]-J)+He-NeEl,J)+PHPFCT<br>
230 ONIJNE<br>
Correlation<br>
Correlation<br>
250 EGMAN (//J30,90LGCF RDPPAEE ASSIGNENTY/)<br>
350 EGMAN (//J30,90LGF RDPPAEE ASSIGNENTY)<br>
360 IAD SIAN 1221,9

 $\ddot{\phantom{0}}$ 

SO FORAI (//ISO.98LOCK PUMPARE ASSIBNENTY)<br>AD FORAI (//ISO.98LOCK ROW COLUMA'IS6.99LLUE'/IZ1.95IART E<br>TO FORAI (IZ1.13.4X1.13.2X1.13.5X1.13.41.9.4)<br>AD FORAI (IZ1.13.4X1.13.2X1.13.5X1.13.41.9.4)<br>CO FORAI (//ISO.98LOCK RECHA

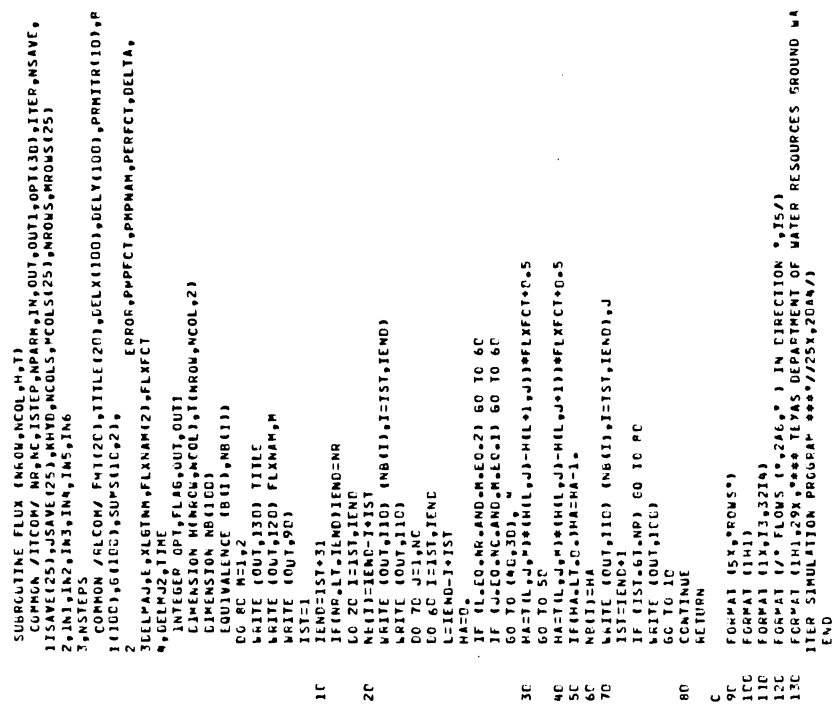

 $\frac{1}{2}$ 

FORMI (///IZO, PCALIBRATION ADJUSTRENTS"/T2D, ROW<br>ICOLUMN (SAEE FACTOR"/IZO, SSIART END START "END"/)<br>FORMI (120,13,17,16,18,17,16,19,17<br>FORMI (141,130, PEGREARILITY TIMES 0.1"/)<br>FORMI (31,430,953 CORAE COEFFICIENT TIMES 1

- 07 2222222<br>- 07 2222222

 $\ddot{\phantom{0}}$ 

J.

IST=IEND+1<br>IF (IST+LI-NP) 60 TO 100<br>CONTINUE<br>RETURN

 $\ddot{\phantom{a}}$ 

 $\hat{\mathcal{A}}$ 

74

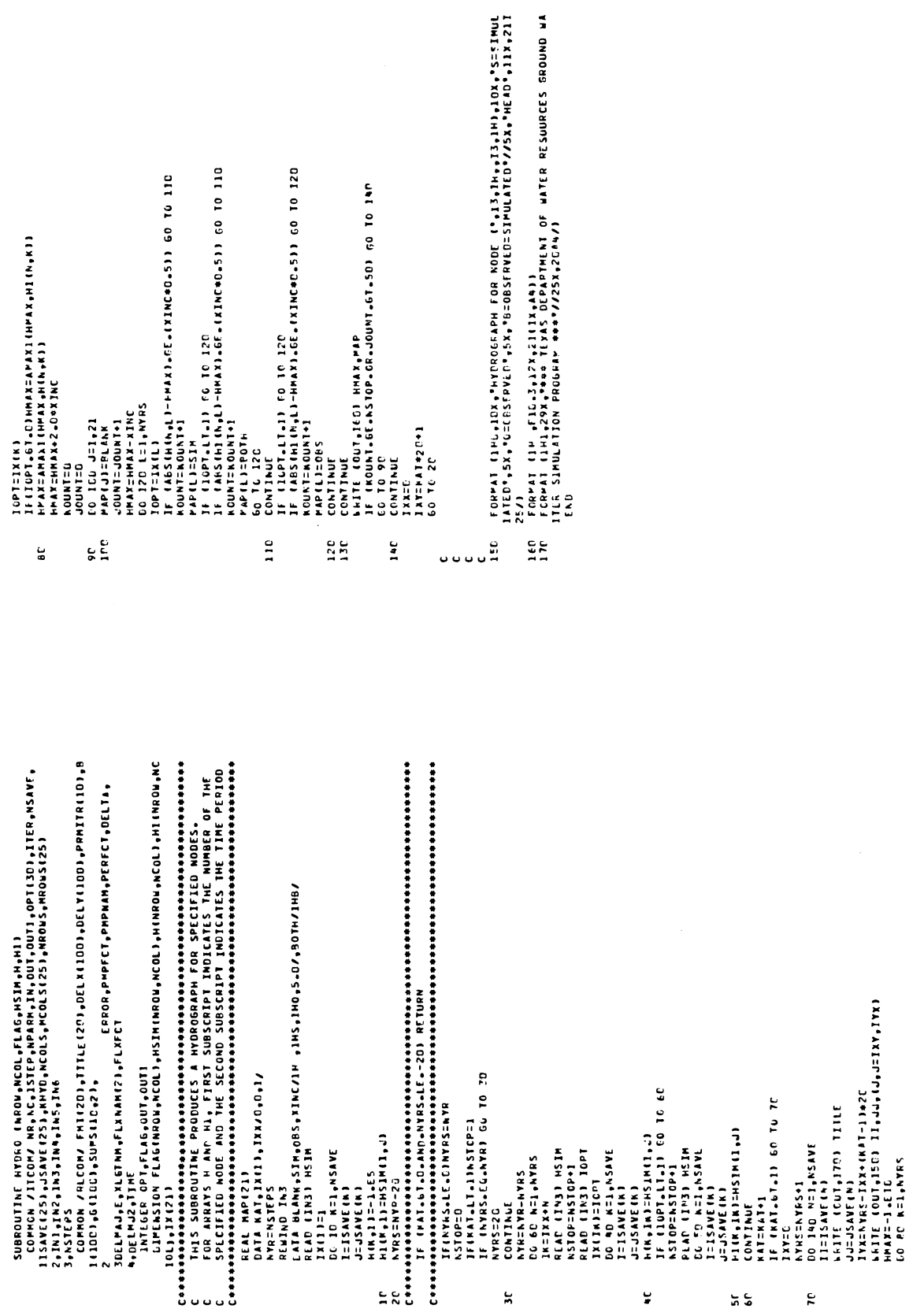

 $\hat{\mathcal{A}}$ 

 $55$ 

 $\tilde{\kappa}$ 

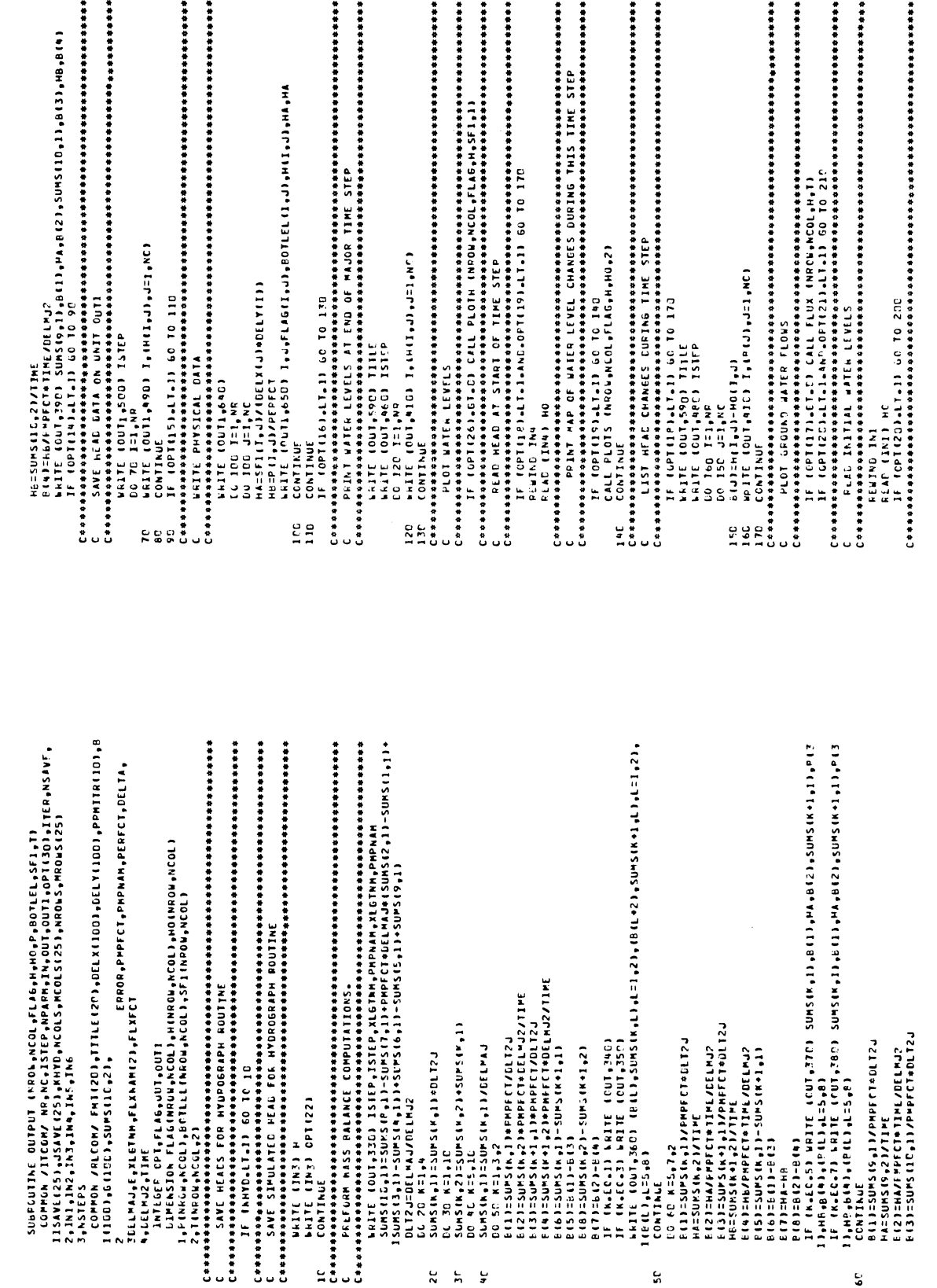

 $\hat{\mathcal{A}}$ 

 $\ddot{\phantom{0}}$ 

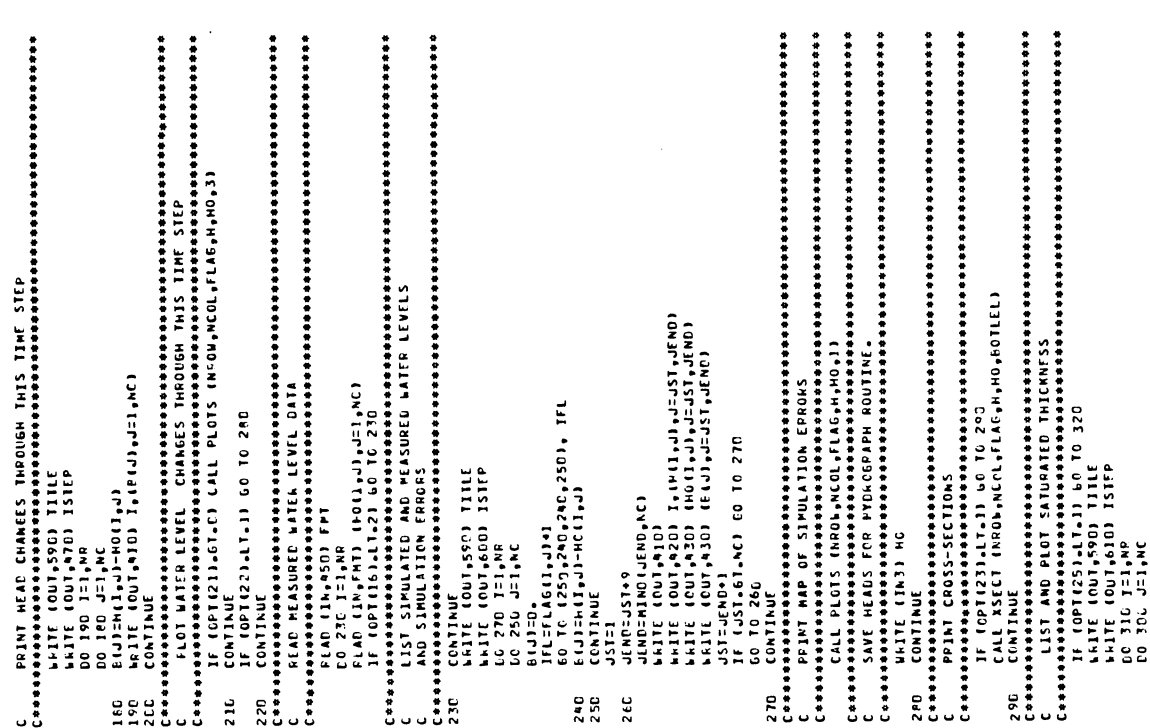

 $\bar{z}$ 

ר COPAT (//14),\*COR 11PE STEP",1f ,160,\*1HR0UGH 11HE STEP",16/134,A6<br>1. ישטעות 175,464,\*CTP",174,46,\*\*\*3/010\*\*799,A6/)<br>1. Copat (/16,\*PECHAEC\*)<br>1. Copat (110,\*POSIT.NE\*),2ff2'.1,520,41/110,\*NEGAT1VE\*,126,21F20<br>1. Copat ( HOLI, HOLI, JISO - HOLI, JISHILI, JISHILI, JI<br>JIG - HIFLAGI, JAILI, JIHOLI, JISHILI, JI<br>JIG - CALL PLOTH - NAGU<sub>P</sub>ALCI, FLAG, HO, ST 1,2)<br>JIG - CONTINUE<br>CONTINUE - NAGUPARANA ANARANA ANGKANA ANGKANA ANGKANA ANGKANA ANGKANA N N SASSASSASSANNUNGUTO O<br>A D C CLANSER COOOCOOOCOOOCOO<br>A D C COOOCOOOCOOOOCOOOCOOO o o o

ISERPIIS/ITTOR THE TERM DEPARTMENT OF MATTER CORPORATION IN THE RESURCES ROOMD MARKET IN THE SURVEY OF THE SURVEY OF MATHEMATIC MATTER RESURCES ROOMD MARKET IN THE SURVEY OF THE SURVEY OF MATHEMATIC MATTER RESURPCES ROOMD

.<br>FORPAT (11+1,720,°NET FUPPAGE-RECHARGE VALUES (AC-FT) FOR TIME°1X,°

liter.

 $603$ 36 S

8C – SEITAJIENA<br>9C – CONTINUE<br>Constabianto de Antaradous de Constabiante de Antaradous de Antaradous de Constabiante de Constabiante de Constabiante de Constabiante de Constabiante de Constabiante de Constabiante de Consta Сенноманальная начальная начальная ополнения обладать начальное полности.<br>- КАТЕ – СЮИРУПО КАЕВКАНДАРА<br>- КАТЕ – СЮИРУПО КАЕВКАНДАРА)<br>- ОС – СО – СО ДОРА СО КАЕВКАНДАРА)<br>- ГАБСТ 4-О – К ίτου αποτείται με αποκρατισμοποιητεί με το προστατοποιητικού του προστατοποιητικού του προστατοποιητικού του π<br>Επικριτικού προστατοποιητικού προστατοποιητικού προστατοποιητικού προστατοποιητικού προστατοποιητικού προστατο **FEAD IIN, FHEI FLAGIT, JI, BOTLEL IT, JI, HIT, JI, PIT, JI, SFIII, JI** no 15g T=1,AR<br>LC 15G J=1,AC<br>IFFRE4G1,JJ.EC⊿3JPfI,JJ=3,<br>CCNThuf IC JOC INTRA<br>ARATE (CUT<sub>U</sub>ZCO) TITLE<br>ARATE (CUT<sub>U</sub>ZCO)<br>ARATE (CUT<sub>U</sub>ZCO) Translation (1999)<br>Interferences<br>Interfection (1999) EQTLELLI, JITE (1) WRITE (IN3) h<br>Continue NU 100 JE1,NR<br>DO 100 JE1,NC REWINE THI B<br>Weite (Ini) B  $H(1, J) = P(2)$ <br>P(1,J)=P(3) CCNTINUE<br>CONTINUE  $\frac{6}{2}$  $\overline{20}$ Ξ runturini, skritiske (1154)<br>1990 – Continue Santa Association (1171–1184)<br>1990 – Regulation Corporation (1186)<br>1990 – Regulation Corporation (1186)<br>1990 – Regulation Corporation (1186)<br>1990 – Regulation (1186)<br>1990 – Conti 7P<br>Comana a pada a pada a pada a bada a pada a bada a bada a bada a bada a bada a bada a bada a bada<br>Comana a pada a bada a bada a bada a bada a bada a bada a bada a bada a bada a bada a bada a bada<br>Comana a bada a bada a CONNON /RLCOM/ FMI(20), IIILE(20), DELX(100), DELX(100), PRMITR(10), P SUBROUTINE PHYSET (HROW-NCOL-FL#G-BOTLEL-M-HO.P-SF1.T)<br>- ISANELZSI JUSANE (251 MHNT) NCOLS.PTCOLSL25 I MROWS.PHOWAGIST25)<br>- ISANELZSI JUSANE (251 MHNT) NCOLS.PTCOLSL25 I MROWS.PHOWS(251<br>- Justers<br>- Justers SLELMJJE PILBTNM PELXNAMIZJ PELXECT<br>19 SEEMJJE PILBTNM PELXNAMIZJ PELXECT<br>19 SEEMJZ ITTNE po ic i=i,ie<br>if (ofili,6T,6D wkiTE (oUT,240) I,oPT(I) ice Therm (ELLAC)<br>RLAO (Rein) (ELLAC) 21, MA)<br>IF (OTIA),LT.1) GU TO 70<br>AFT (CTIA),LT.1) GU TO 70<br>AFTI (CUT,ZSD) (ELKIC),JIT.MC)<br>AFTI (CUT,ZSD) (ELKIC),IIT.MC)<br>COMTRUE (CUT,ZSD) (ELKIC),IIT.AM) CPT.FLAG.OUT.CUT1 **WHITE IOUT, TTOI HA, HB**<br>GO TG TC FEAD (1h,Z7C) OPT CO 4G III,NP<br>DELY(IIINP<br>DO 5G JII,NC<br>DELY(JIIHA<br>DELY(JIIHA 4,GELPJ2,IINE<br>Intl6ER CPT, CONTINUE ខ្ល نه<br>ه  $5<sub>5</sub>$ ٥P

 $\overline{\phantom{a}}$ 

Ceesses SUUS CUITAE PLOTE (APCA ANCOL FLAG ALSEI ICO)<br>Ceesses Arizon Aurele of Columns IS IOC<br>Ceesses Arizon Aurele of Columns IS IOC<br>Ceesses Arizon Aurele of Columns IS IOC<br>Ceesses Arizon Aurele of Columns IS IOC<br>Ceesses 3 (ΣΕΥ-ΜΑ) Ε ΆΣΕ ΠΤΗΝ ΑΡΙΧΗΜΗΖΟ ΑΣΧΕΤ<sup>207</sup> στο του του που που το του του του προσωπισμού του προσωπισμού του προ<br>- Αμερικά και το προσωπισμού του προσωπισμού του προσωπισμού του προσωπισμού του προσωπισμού του προσωπισμο EFROR, PPPFCT, PHPNAM, PERFCT, DELTA, ⊾HITE (CET<sub>9</sub>23C) ((J.)=21,10).J=1.⊬Pi<sup>402</sup><br>⊾HITE (OLT-27C) XCOL WAITE TOUTZES TITLE<br>IF (ICG-EO-I) WEITE (OUT)BO) ISTEP<br>IF (ICG-EO-Z) WEITE (OUT)PO) ISTEP  $\frac{1}{2}$ 6FITE (OLT)200) (IGUP)≓II,H)<br>6FITE (OUT)220)<br>Co FC I=l,66 HARD<br>HETLE<br>CO II IIAP<br>DO II IIAP<br>IF (FLAELLA).CL2) EO TO 13<br>IF (FLAELLA).CL2)<br>PARAMANILA)<br>METAMANILA<br>HETRAHILA) IF(PCD(NC<sub>9</sub>10)<sub>\*</sub>6T+0)P=P+1<br>PP1=P+1 EO 20 I=2,26<br>Xeange(1)=Ha-Hea(14-I) IF(H6.6T,S,PHCID,<br>If(H6.6T,10.)HCI25,<br>If(H6.6T,25.)HCI25,<br>If(H6.6T,25.)HCI30,<br>HAIT(IX(H/XLO)+C XRANGE(1)=-10CG+<br>XRANGE(27)=1.E6 HE=1HB-HC1/26.  $\frac{1}{10111124}$ **CONTINUE CONTINUS CONTINUE**  $-5013$ **HASHIV** HCES.  $\frac{1}{2}$ ត្ត<br>" ç,  $\frac{1}{2}$ a s ۵Ļ

\AITE (CUT,20°) TYPE(I,1FL6),TYPE(2,1FL6),I,J,FLA6(I,J),BOTLEL(I,J<br>1),H(I,J),P(I,J),SF)(I,J)<br>(CNIINUE formi (/15 aicfid=J/15Xaicfid=J))<br>formi (120 - technal Saturated Thior\*,IS\$" counts",159<br>formi (5X<sub>a</sub>icfic=1)<br>formi (5X<sub>a</sub>icfic=1)<br>formi (131)<br>formi (11.,174 <sub>t</sub>"11cc",132, Rou",138, Cod",144, FLL6°,154, BASE°,1<br>formi (2)x lsc Continue<br>170 Continue<br>Cenna Continue announcement announcement announcement announcement<br>Cenna Robert Units<br>Cenna Robert announcement announcement announcement announcement IFIFLÁGII.J.LI.3)NO(I,J)=HII,J)=BOTLELI,J)<br>LWITE (CUT,ZZO) I,IMO(I,J),J=I,WC)<br>CALL PLOTH (NROV,NLCL,FLAG,HO,SF1,Z) LC 180 1=1,NR<br>LC 180 J=1,NC CONTINUE **RETURN**  $210$  CO នីង ANGANAN AMAN<br>Anganan Aman **NESS**  $570$ 

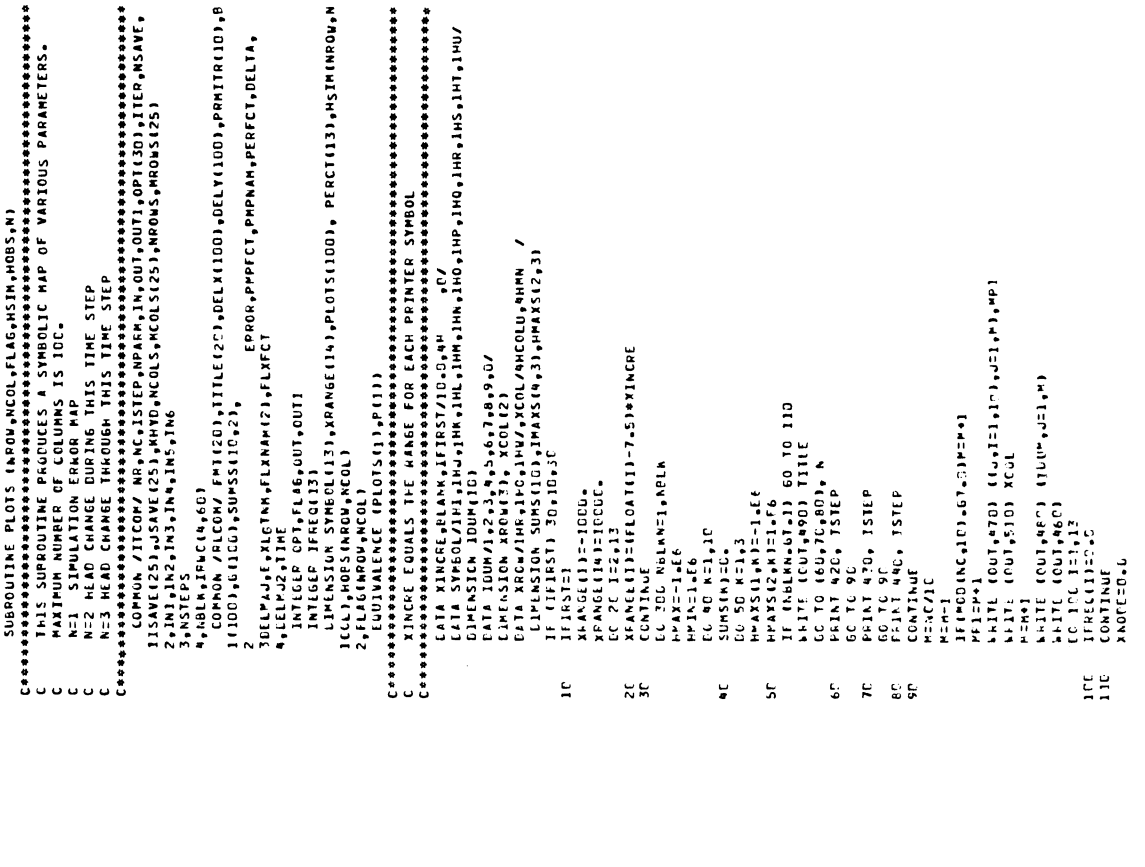

 $C$ 

 $1.50$ 

PLACTILI=ELOATITRECCI)I/XNOGE+1CD.<br>LC 140 1=2,26<br>LC 140 1=2,26<br>LAITE (COT,2CD)<br>LAITE (COT,2CD)

140

IFREQIENA):IFREQLERP):<br>Telliens:ICO (IEA):IEA):IEA):IEA)<br>ELOTSLUS:IEAD (IEA):IEA):IEAJ):IEA<br>ELOTSLUS:IEAD (IEA):IEAJ):IEAJ)<br>HATL (OUT,IPO ITREDISCO):IEAD<br>HATL (OUT,IPO ITREDISCO):IEAD<br>CERTINETA):IRTE (ECT,200):IRDUIT<br>CERTI

 $12C$ 130

CONTINUE

ន្តដូង

ដ

NAODE 30.0<br>CO 120 J=1,WC<br>PLOTS(JJ=RLANK<br>PLOTS(JJ=RLANK<br>CO TO 160,70,70,120,1<br>CO TO 160,70,70,120,1<br>CO 20111149<br>CO 20111110<br>DO DE N=20<br>CO REAL T.XPANCE(A)10 0 10 90<br>IERR=20<br>IERR=20<br>IERR=20

 $36$ 

 $\ddot{\phantom{a}}$ 

OCOOO DOOGO OPUSOD<br>COOO DOMAR CARA COOO<br>MAANA NANA NANAMA

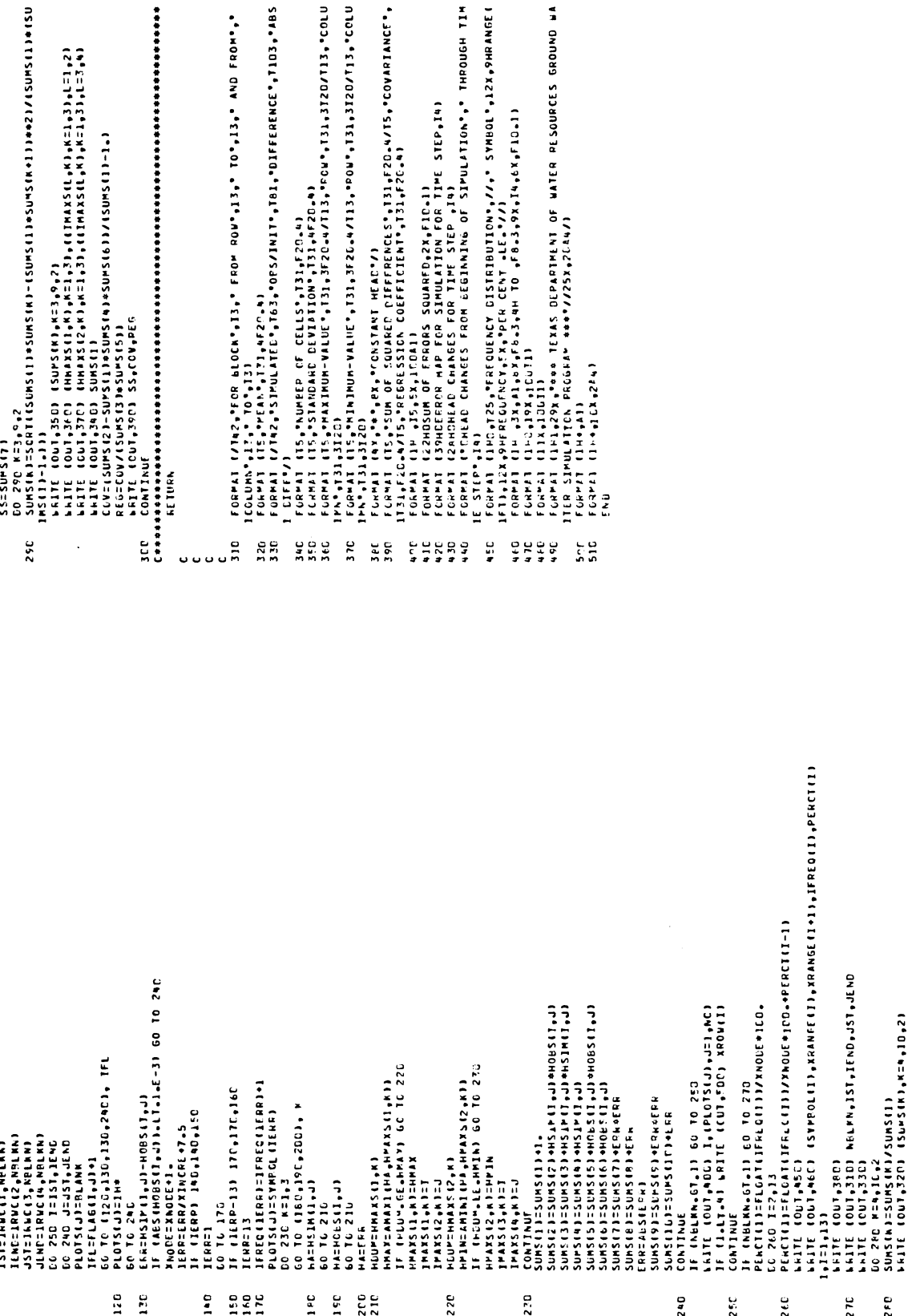

200<br>210

22C

81

1 ac<br>1 sc

 $\begin{tabular}{l|cccc} \multicolumn{1}{l}{131:310011} & \multicolumn{1}{l}{131:310011} & \multicolumn{1}{l}{131:310011} & \multicolumn{1}{l}{131:310011} & \multicolumn{1}{l}{131:310011} & \multicolumn{1}{l}{131:310011} & \multicolumn{1}{l}{131:310011} & \multicolumn{1}{l}{131:310011} & \multicolumn{1}{l}{131:310011} & \multicolumn{1}{l}{131:310011} &$ 120  $\frac{6}{2}$  $\frac{1}{2}$   $\frac{5}{2}$   $\frac{5}{2}$   $\frac{1}{2}$ 

 $\overline{a}$ 

- 2.0
- 
- - - - -
- 240
- 
- 
- 25C
- 
- 
- $260$
- -
	- -
		- $270$ 
			- $210$
- 

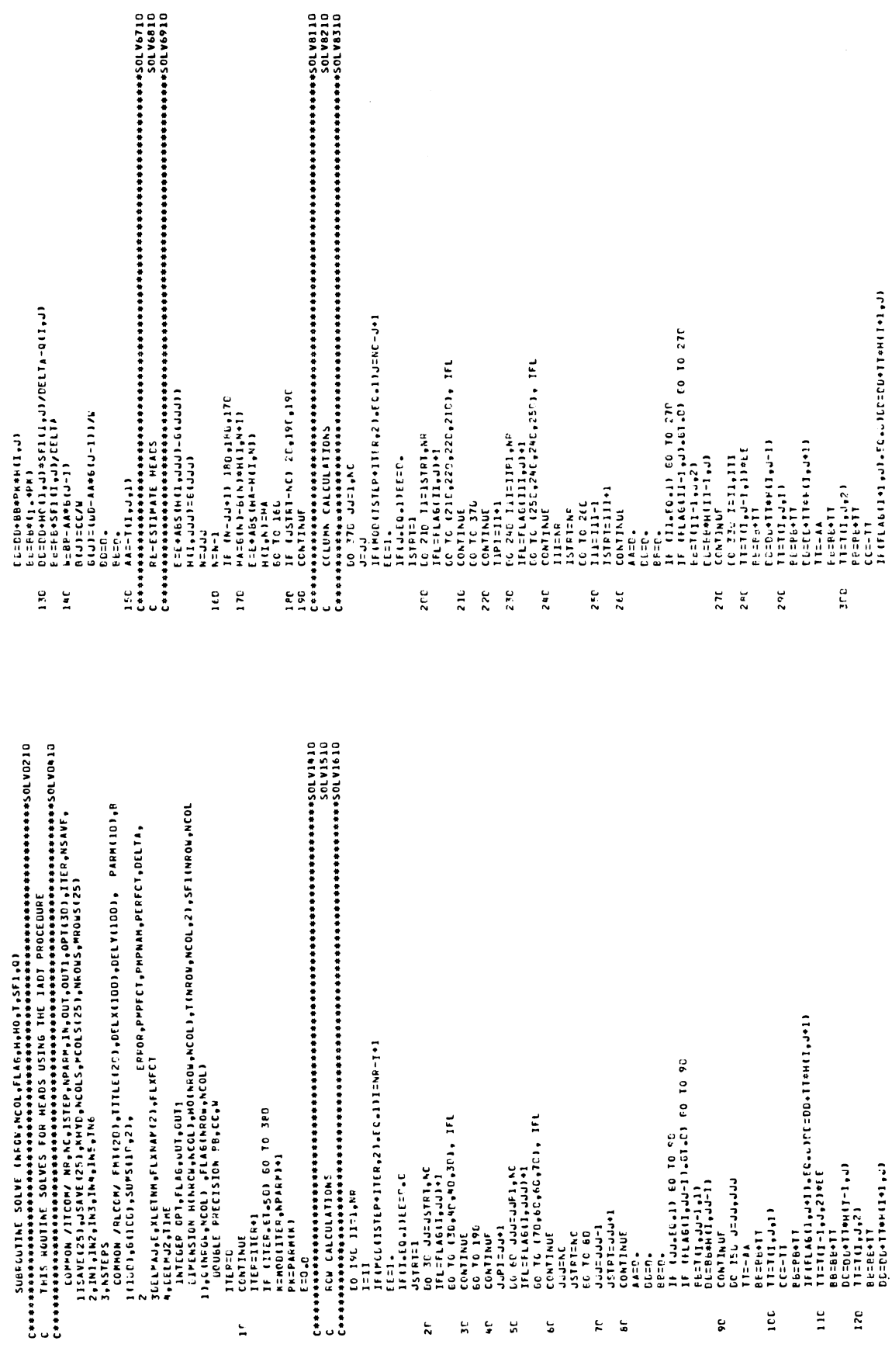

 $\ddot{\phantom{a}}$ 

BE=BuîT<br>TT=T(1,J,T)<br>CC=TT P6=P8+11

ıcc

င္စ

 $\mathbf{u}$ 120

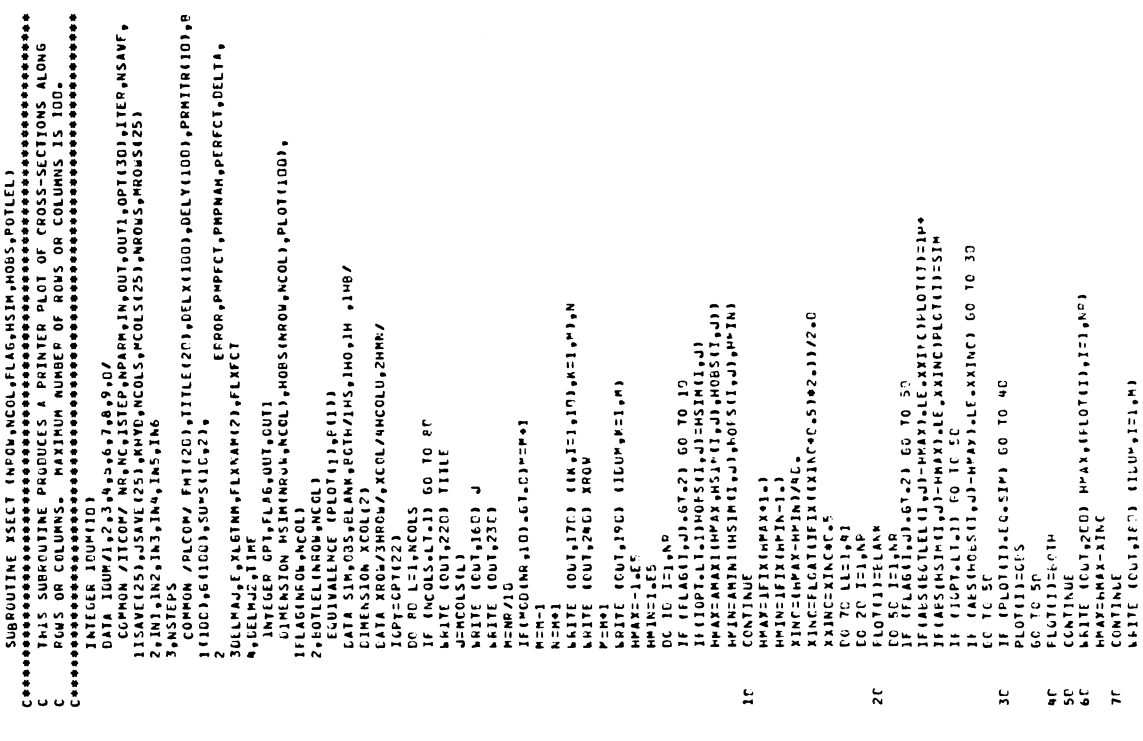

 $\begin{tabular}{@{}c@{}}\n 120 & 0227 & ---04-1117W \\ 0322 & 0427 & ---04-1117W \\ 0422 & 0427 & 0427 & 0427 & 0427 \\ 0422 & 0422 & 0427 & 0427 & 0427 & 0427 \\ 0422 & 0422 & 0422 & 0427 & 0427 & 0427 & 0427 \\ 0422 & 0422 & 0422 & 0427 & 0427 & 0427 & 0427 & 0427$ 

[L=[DC+BB#PK#H1,⊎]<br>| bE=BB#(1,⊎#PSF11,⊌]/DELTA-Q(1,⊌]<br>| bE=DC+HOll,⊎]\*SF11,⊌]/DELTA-Q(1,⊌]<br>| bEBE-KA#B(1-1)<br>| bI=T<br>| bE=C<br>| DE=C

3 TZ<br>3 ZD

 $\ddot{\phantom{a}}$ 

FGRPAI (ZSHCEROSS-SECTION FOR COLUMATI)<br>FORPAI (INCRANTICATI)<br>FORPAI (INFILA-SASAICCII)<br>FGRPAI (INFILA-SASAICCII)<br>FGRPAI (INFILA-SASAICCII)<br>FGRPAI (INL20X, TATA TEXAS OEPARTRAI) OF WATER RESUURCES GROUND WA<br>FGRPAI (INL20X, Piulijäen<br>Lint louizer Hra,Protij,23,MC)<br>Lint louizer Hra,Protij,23,MC)<br>CHAZEMA-17HC<br>Lint louiser (100+23,M)<br>Lint louise CONTINE<br>IP ISOUS.LIJI SO TO ISO<br>WATE (OUT,220) TILE<br>TEAPOWSLIJ<br>TEAPOWSLIJI<br>WATE (OUT,210)<br>MATE (OUT,230)<br>IF MATE (OUT,410,41.0)\*=M\*1<br>MEMT 0010130  $N = M - 1$ ιc  $\frac{50}{2}$ erspek  $\overline{110}$  $\frac{25}{12}$  $\frac{9}{4}$  $23C$ မ္မ  $\ddot{\bm{s}}$ 

 $\hat{\mathcal{A}}$ 

 $\ddot{\phantom{0}}$ 

## GWSIM-II Corrections and Additions

On page 15, under Program Options, add the following after the discussion of Option 6 USE STEADY STATE HEADS

Option 7 ADJUST PARAMETERS

The enabling of this option allows input of changes in per meability and storage coefficient values. Such changes are often needed during model calibration. The enabling of this option may also cause the printing of a map(s) indicating the parameter values. The map(s) may be printed even though no adjustments are made. See Data Set 7a

Data Set 7a is read if the value of Option 7 in Data Set 3 is greater than zero. The maps to be plotted may be selected by setting the value Option 7 as shown below.

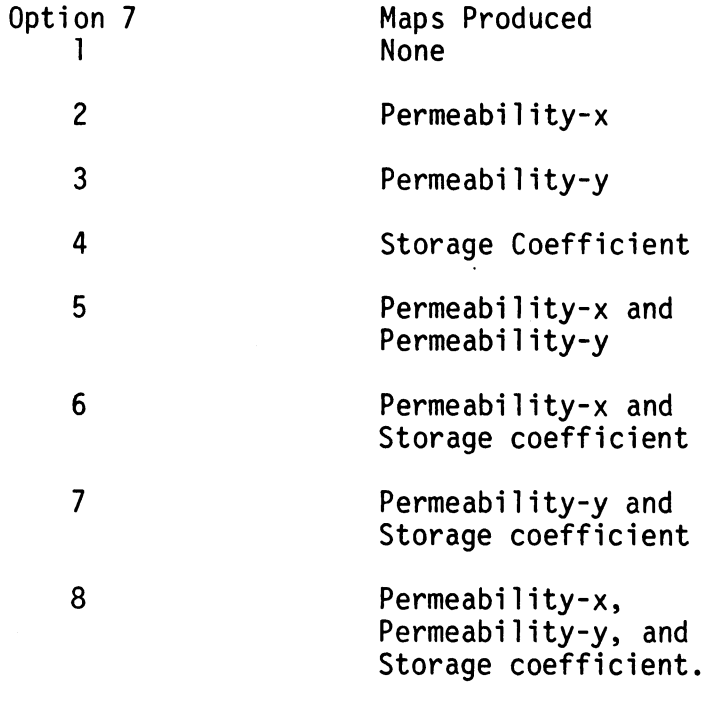

On page 15, under Program Options, add the following before the discussion of Option 3 READ CONSTANT HEAD ENDING VALUES

Option 2 PRINT MAPS OF FLOWS

The enabling of this option causes the printing of a map indicating ground-water flows at the end of the major time step. If option 2 equals two (2), the maps are produced at the end of each minor time step.

Two maps are produced, one for flows in the x-direction (direction 1) and the other for flows in the y-direction (direction 2). For flows in the x-direction, the value shown is for flow to the right; or from cell I,J to cell I,J+1. A negative sign indicates flow from cell I,J+1 to cell I,J.

Flows from row I to row I+l are shown on the y-direction map as a positive number. A negative number represents flow in the opposite direction. Flows are printed in 1000's of acrefeet per year.

On page 15, under Program Options, add the following after the discussion of Option 3 READ CONSTANT HEAD ENDING VALUES

Option 4 CHANGE TIME STEP SIZE

The enabling of this option allows for the change of the length of this major time step and of the number of minor time steps. See Data Set 11. The new time step parameters will be in effect for this time step.

On page 17, the discussion of Option 17 OUTPUT WATER LEVELS ON UNIT 'OUTl should read:

Option 17 SAVE DATA ON UNIT OUT1

The enabling of this option will cause a listing of heads for the end of the time set. The data are written on unit OUTl. Data suitable for Data Set 7 (Physical Data) may also be written which would allow the starting of a future *run* where the run terminated. If option  $17$  equals one  $(1)$ , the heads are listed by rows with the row number preceeding the heads, the format used is

 $(15, 5x, 10F7.1/(10x, 10F7.1))$ 

If option 17 equals two (2), the head data are followed by physical data. A format to be used to read the physical data precedes the listing of the physical data. If option 17 equals three (3), only the physical data is written.

On page 24, under Data Set 3, the second sentence should read "Only the first seven options..."

The figure on page 27 is in error.

Format for Data Set 2.

Data Set 2 is read as follows.

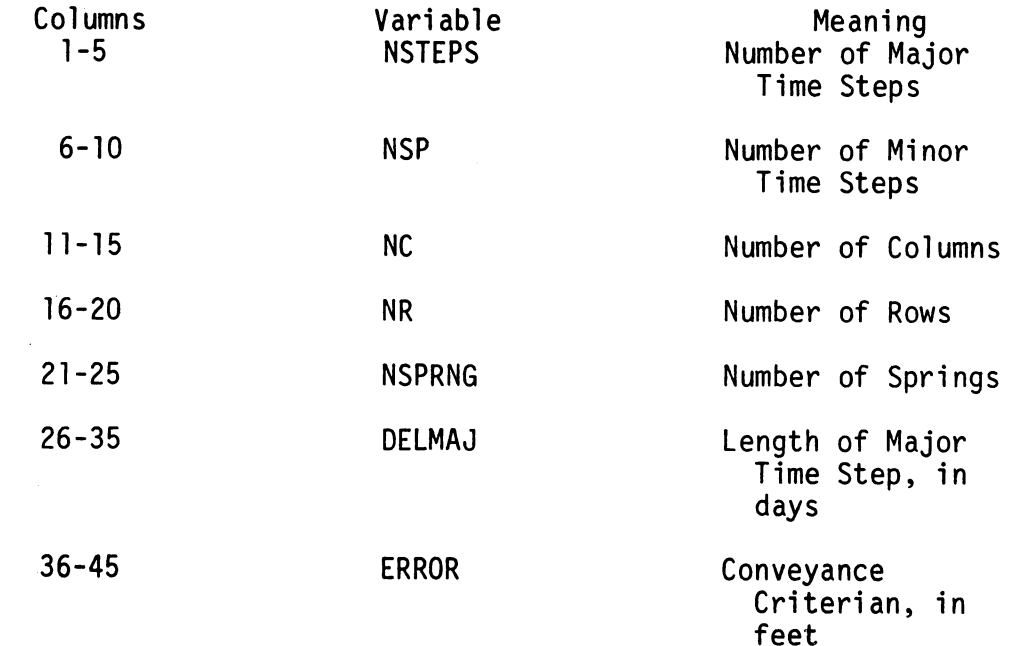

Format for Data Set 3

The column number is equivalent to the option number. An option is enabled if an integer greater than zero is punched into the appropriate column.

On page 30, add the following after the discussion of the Data Set 7.

Data Set 7a - This data set will be required if Option 7 was enabled in Data Set 3. This data set contains the values used to adjust permeabilities and storage coefficient. One data card is required for each adjustment and each adjustment is applied to a specified section of the grid.

The information is read by a command in the form

READ (IN,100) II, III, JJ, JJJ, K, KK, HA

and the values are adjusted by command such as

DO 10  $I = II$ ,  $III$ DO 10 J = JJ, JJJ IF (K. .GT.2) 60 TO 5 DO 4 L = K,  $KK$ 4  $P(I, J, L) = P(I, J, L)$  \*HA GO TO 10  $5$  SF1(I, J) = SF1(I, J)\*HA 10 CONTINUE

The data are read as follows

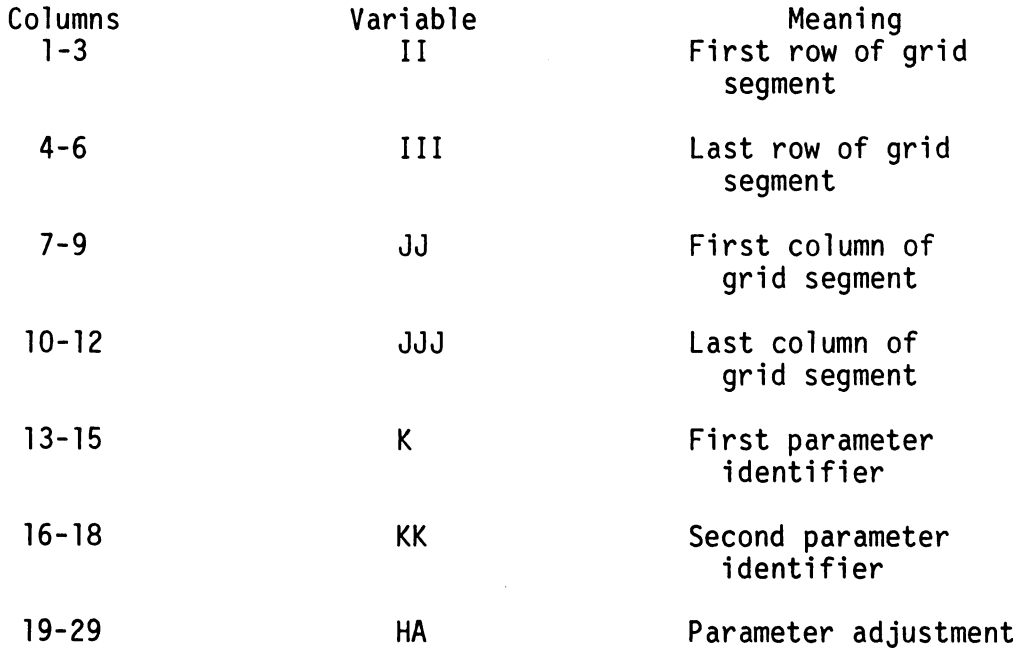

Set K equal 1 if permeability x-direction is to be adjusted cr equal 2 if only permeability y-direction is to be changed. Set KK equal to 1 if only permeability x-direction is to be changed or equal 2 if permeability y-direction is to be changed. Set K equal 3 if storage coefficient is to be changed.

If Data Set 7a is read, the last card must be blank.

On page 32, under Data Set 11, the second sentence should read "Only options 2-20 may be enabled at this time."

On page 33, the format for Data Set 11 must be expanded for the time step parameters.

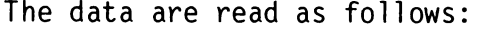

**Contract Contract** 

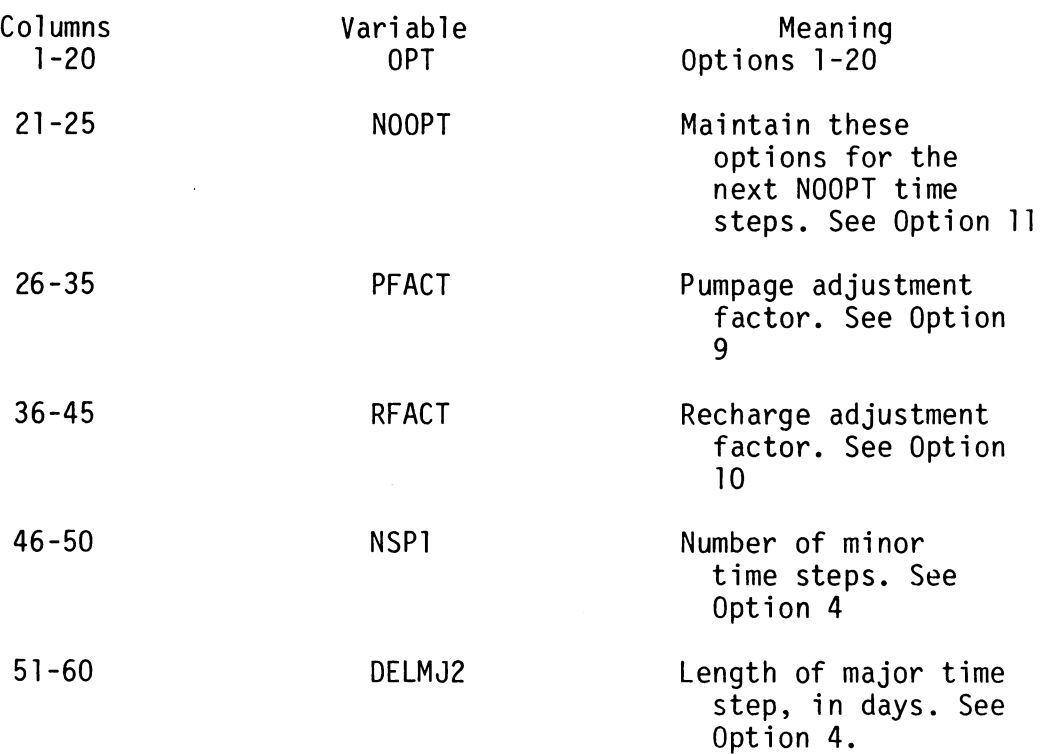

On page 38, under output Unit Numbers, the last sentence should read "The output unit variable OUT equals 6 and OUTl equals 10."